IBM DB2 Connect 10.1

# *Instalowanie i konfigurowanie serwerów DB2 Connect*

*Aktualizacja: styczeń 2013*

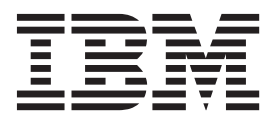

**SC85-0484-01**

IBM DB2 Connect 10.1

# *Instalowanie i konfigurowanie serwerów DB2 Connect*

*Aktualizacja: styczeń 2013*

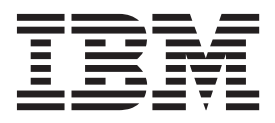

#### **Uwaga**

Przed skorzystaniem z tych informacji i opisywanych przez nie produktów należy przeczytać informacje ogólne, które zawiera [Dodatek B,](#page-120-0) ["Uwagi", na stronie 113.](#page-120-0)

#### **Uwagi**

Niniejszy dokument zawiera informacje dotyczące produktów firmy IBM. Są one prezentowane zgodnie z warunkami umowy licencyjnej i są chronione prawem. Informacje zawarte w tej publikacji nie zawierają żadnych gwarancji dotyczących opisywanych produktów i żadnych zapisanych w niej stwierdzeń nie należy interpretować jako takich gwarancji.

Publikacje firmy IBM można zamówić poprzez stronę WWW lub u lokalnego przedstawiciela firmy IBM.

- v Aby zamówić książki przez stronę WWW, należy skorzystać z serwisu IBM Publications Center pod adresem <http://www.ibm.com/shop/publications/order>
- v Aby znaleźć najbliższego lokalnego przedstawiciela firmy IBM, należy skorzystać z informacji umieszczonych na stronie IBM Directory of Worldwide Contacts pod adresem<http://www.ibm.com/planetwide/>

Aby zamówić książki DB2 w firmie IBM w Stanach Zjednoczonych lub Kanadzie, należy zadzwonić do działu DB2 Marketing and Sales pod numer 1-800-IBM-4YOU (426-4968).

Wysłanie informacji do firmy IBM daje jej prawo do ich używania i dystrybucji w dowolny sposób, jaki uzna za właściwy, bez żadnych zobowiązań wobec ich nadawcy.

#### **© Copyright IBM Corporation 1993, 2013.**

# **Spis treści**

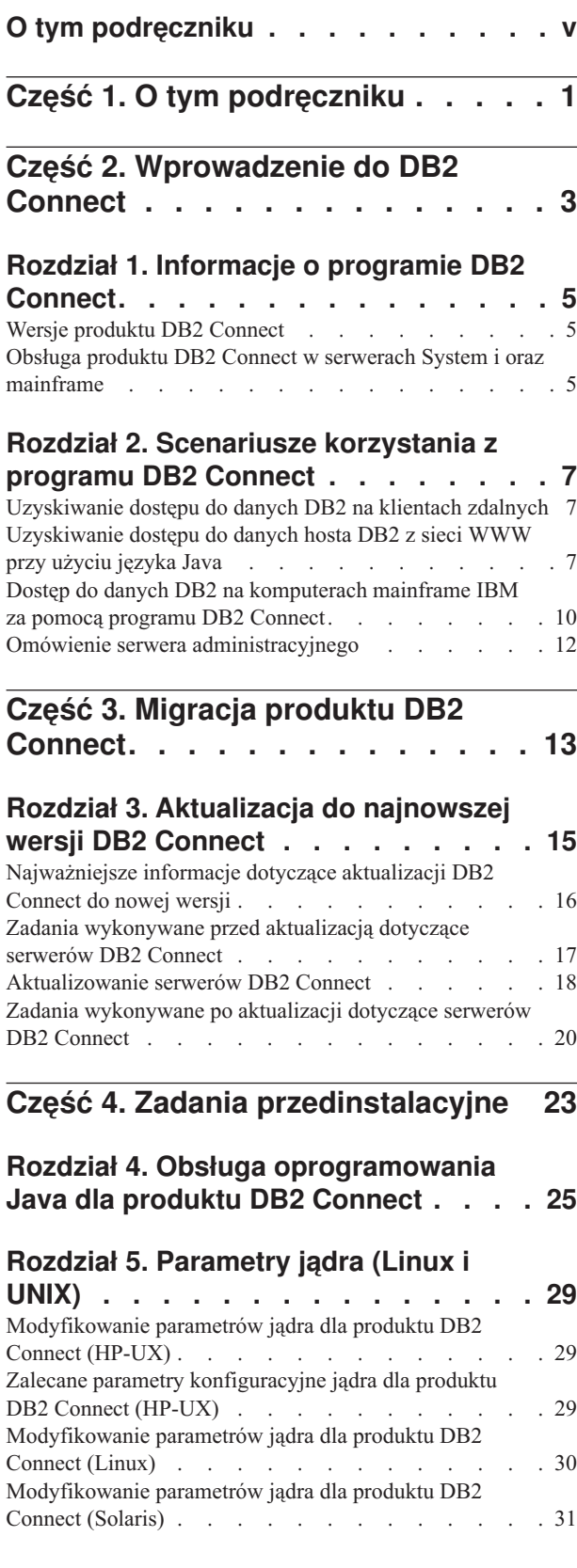

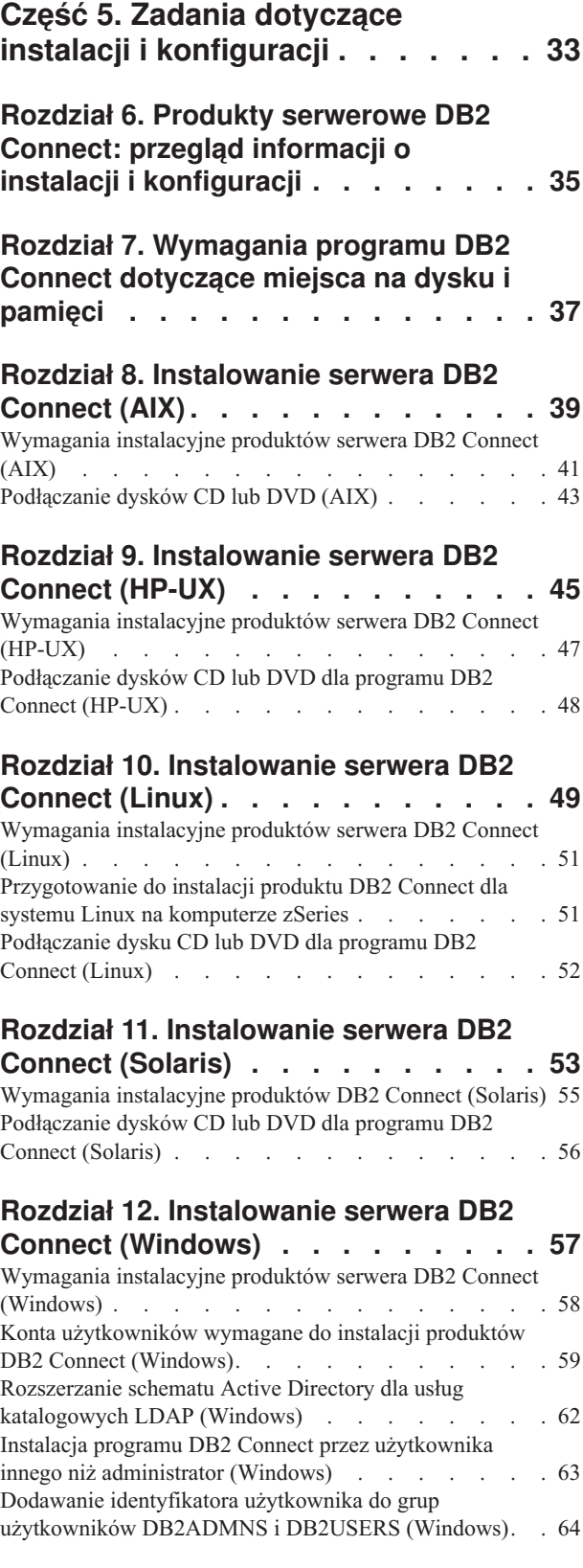

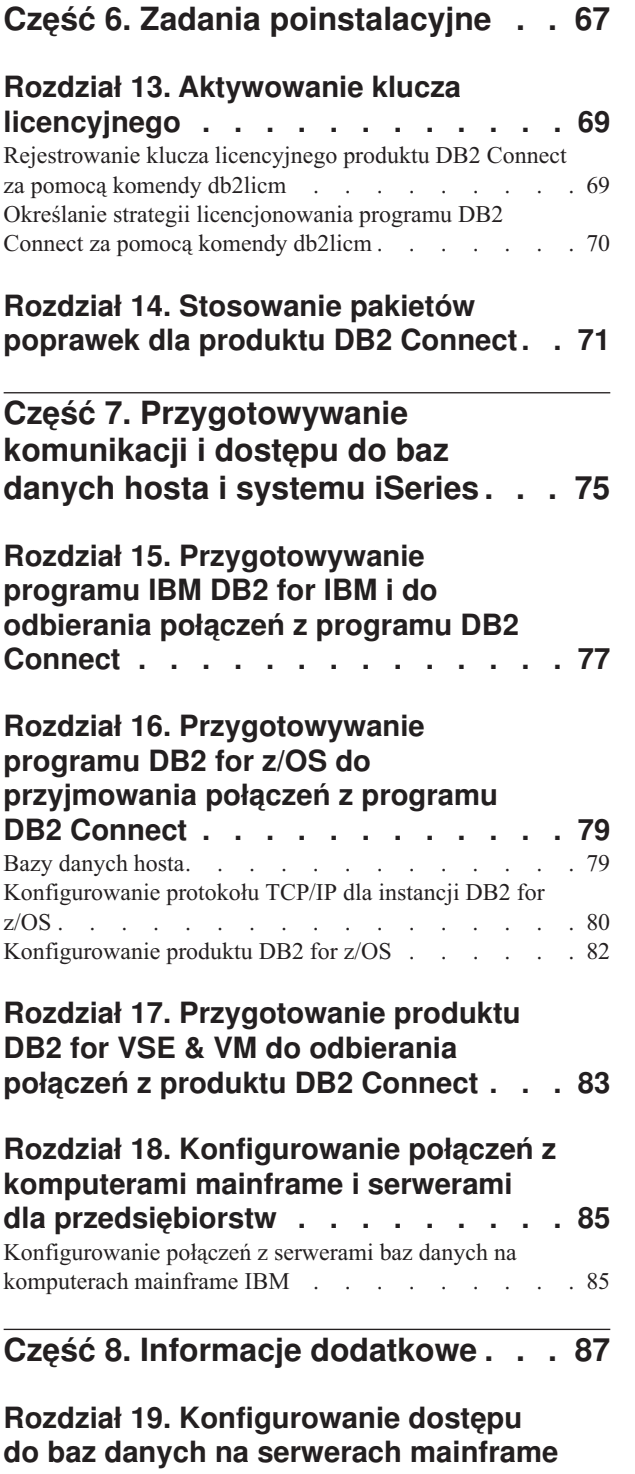

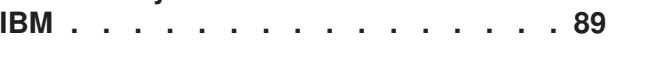

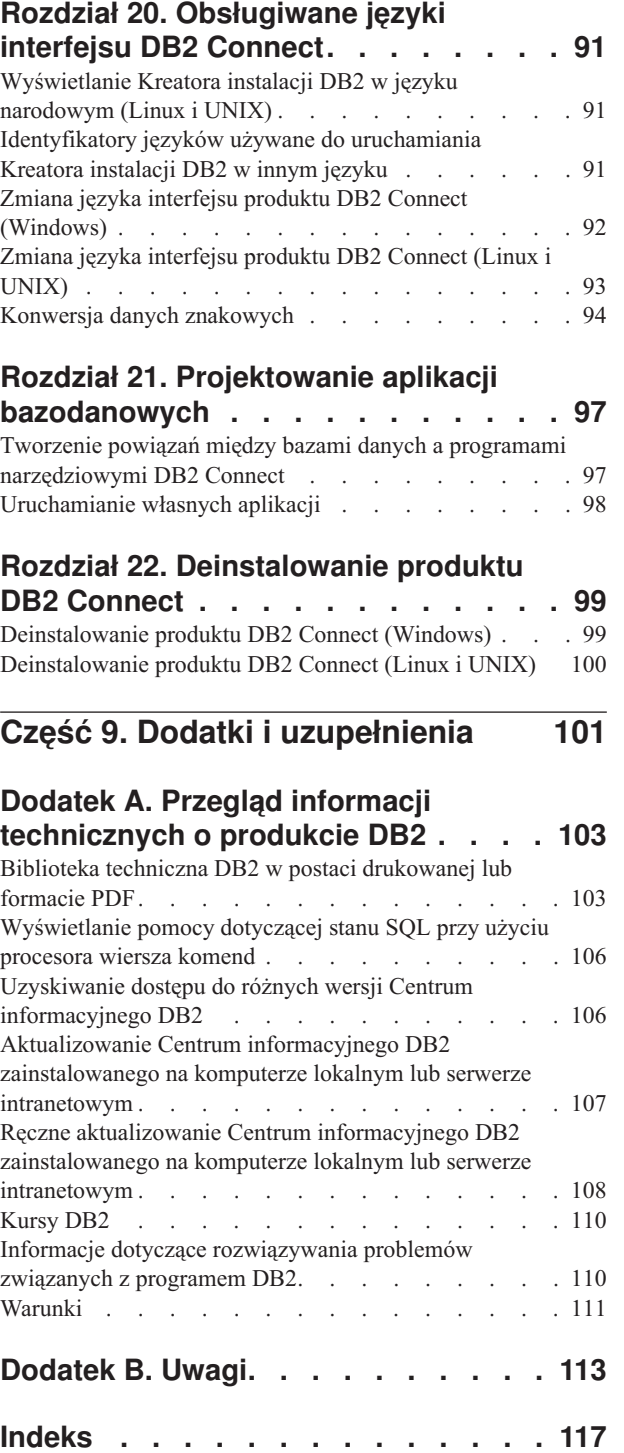

## <span id="page-6-0"></span>**O tym podręczniku**

Podręcznik *Instalowanie i konfigurowanie serwerów DB2 Connect* zawiera informacje potrzebne do zainstalowania produktów serwerowych DB2 Connect. Przedstawiono informacje specyficzne dla każdego z obsługiwanych systemów operacyjnych. Opisano także relacje pomiędzy serwerami DB2 Connect a obsługiwanymi bazodanowymi produktami serwerowymi.

### **Kto powinien przeczytać ten podręcznik?**

Podręcznik ten przeznaczony jest dla administratorów systemu, administratorów baz danych, specjalistów komunikacji oraz osób wykonujących instalacje oprogramowania.

## <span id="page-8-0"></span>**Część 1. O tym podręczniku**

Podręcznik *Instalowanie i konfigurowanie serwerów DB2 Connect* zawiera informacje potrzebne do zainstalowania produktów serwerowych DB2 Connect. Przedstawiono informacje specyficzne dla każdego z obsługiwanych systemów operacyjnych. Opisano także relacje pomiędzy serwerami DB2 Connect a obsługiwanymi bazodanowymi produktami serwerowymi.

### **Kto powinien przeczytać ten podręcznik?**

Podręcznik ten przeznaczony jest dla administratorów systemu, administratorów baz danych, specjalistów komunikacji oraz osób wykonujących instalacje oprogramowania.

<span id="page-10-0"></span>**Część 2. Wprowadzenie do DB2 Connect**

## <span id="page-12-0"></span>**Rozdział 1. Informacje o programie DB2 Connect**

Produkt DB2 Connect umożliwia łączenie się z bazami danych na komputerach mainframe i midrange z systemów Linux, UNIX i Windows.

Można nawiązywać połączenia z bazami danych DB2 na platformach z/OS, IBM<sup>®</sup> i oraz IBM Power Systems, VSE i VM. Można również nawiązywać połączenia z bazami danych firm innych niż IBM, opartymi na architekturze DRDA (Distributed Relational Database Architecture).

## **Wersje produktu DB2 Connect**

Program DB2 Connect oferuje kilka rozwiązań z zakresu połączeń, między innymi DB2 Connect Personal Edition, a także pewną liczbę produktów serwera DB2 Connect.

- DB2 Connect Enterprise Edition
- DB2 Connect Application Server Edition
- DB2 Connect Unlimited Edition for System z
- v DB2 Connect Unlimited Edition for System i

Szczegółowe informacje o opcjach produktu DB2 Connect zawiera strona [www.ibm.com/software/data/db2/db2connect/](http://www.ibm.com/software/data/db2/db2connect/)

## **Obsługa produktu DB2 Connect w serwerach System i oraz mainframe**

Przed uzyskaniem dostępu do danych DB2 na serwerze danych w systemie System z lub System i przy użyciu produktów DB2 Connect należy upewnić się, że serwer danych spełnia określone wymagania.

Produkt DB2 Connect obsługuje połączenia z następującymi serwerami mainframe oraz System i:

| Wersja                                                        | Zalecane poziomy konserwacyjne                                                                                                    |  |  |  |  |
|---------------------------------------------------------------|----------------------------------------------------------------------------------------------------|--|--|--|--|
| DB2 for z/OS wersja 8,<br>wersja 9 i wersja 10.1.             | Patrz serwis WWW IBM z/OS Consolidated Service Test and the RSU (http://www.ibm.com/servers/<br>eserver/zseries/zos/servicetst/).                                                  |  |  |  |  |
|                                                               | Należy zainstalować najnowszą zalecaną aktualizację serwisową (RSU - Recommended Service<br>Upgrade), aby uniknąć problemów spowodowanych wadami sprzętu już usuniętymi przez IBM. |  |  |  |  |
| DB2 for i (uprzednio                                          | II13348 (informacyjny raport APAR)                                                                                                    |  |  |  |  |
| zwany również DB2<br>Universal Database for<br>$i5/OS$ ) V5R4 | Poprawki PTF: MF53402 i MF53403                                                                                                    |  |  |  |  |
|                                                               | Patrz serwis WWW System i Preventative Service Planning (http://www.ibm.com/servers/eserver/<br>zseries/zos/servicetst/).                                                          |  |  |  |  |
| DB2 for i V6R1                                                | Poprawki PTF: SI30564, SI30588, SI30611, SI30620, SI30621, SI30622, SI30825, SI30827, SI30920,<br>SI30921, SI31019, SI31101, SI31125, SI31238 i SI31480.                           |  |  |  |  |
|                                                               | Patrz serwis WWW System i Preventative Service Planning (http://www-912.ibm.com/s_dir/<br>sline003.NSF/GroupPTFs?OpenView&view=GroupPTFs).                                         |  |  |  |  |

*Tabela 1. Obsługiwane serwery danych z systemami mainframe oraz IBM i*

*Tabela 1. Obsługiwane serwery danych z systemami mainframe oraz IBM i (kontynuacja)*

| Wersja                                                 | Zalecane poziomy konserwacyjne                                                                                                    |  |  |  |  |
|--------------------------------------------------------|----------------------------------------------------------------------------------------------------|--|--|--|--|
| DB <sub>2</sub> for i V7R <sub>1</sub>                 | Poprawki PTF: SI43890, SI43864, SI43863, SI43817, SI43807, SI43806, SI43805, SI43804, SI43803,<br>SI43802, SI43801, SI43768, SI43757, SI43721, SI43658, SI43651, SI43577, SI43550, SI43544,<br>SI43539, SI43532, SI43476, SI43466, SI43446, SI43386, SI43373, SI43111, SI43017, SI43016,<br>SI42986, SI42954, SI42947, SI42928, SI42927, SI42906, SI42872, SI42783, SI42775, SI42769,<br>SI42768, SI42745, SI42716, SI42700, SI42504 i SI42492.<br>Patrz serwis WWW System i Preventative Service Planning (http://www-912.ibm.com/s dir/<br>sline003.NSF/GroupPTFs?OpenView&view=GroupPTFs).<br>Ważne: Do połączenia z produktem DB2 for i V7R1 zalecane jest użycie produktu DB2 Connect w<br>wersji 9.7 z pakietem poprawek 4 lub późniejszym. |  |  |  |  |
| DB2 Server for VM and<br>VSE, wersja 7 i<br>późniejsze | Patrz serwis WWW DB2 Server for VSE & VM (http://www.ibm.com/software/data/db2/vse-vm/).                                                                                                    |  |  |  |  |

## <span id="page-14-0"></span>**Rozdział 2. Scenariusze korzystania z programu DB2 Connect**

Ten temat zawiera scenariusze korzystania z produktu DB2 Connect do tworzenia roboczych środowisk baz danych oraz scenariusze wykonywania podstawowych zadań przy użyciu produktu DB2 Connect. W scenariuszach uwzględniono takie środowiska i zadania, jak bezpośrednie połączenie między DB2 Connect a serwerem bazy danych na komputerze mainframe IBM; zarządzanie połączeniami z bazami danych przy użyciu Asysty podczas konfigurowania oraz mechanizmy klienta IBM Data Server Client wspomagające tworzenie aplikacji bazodanowych.

## **Uzyskiwanie dostępu do danych DB2 na klientach zdalnych**

W kliencie IBM Data Server Client dostępne jest środowisko wykonawcze umożliwiające aplikacjom klienckim uzyskanie dostępu do jednej lub wielu zdalnych baz danych. Używając klienta IBM Data Server Client, można zdalnie administrować serwerami DB2 lub DB2 Connect.

Wszystkie aplikacje muszą uzyskiwać dostęp do bazy danych za pośrednictwem klienta IBM Data Server Client. Aplet języka Java może uzyskiwać dostęp do bazy danych za pośrednictwem przeglądarki z włączoną obsługą języka Java.

Klient DB2 Connect korzystający z klienta danych IBM jest obsługiwany w systemach operacyjnych Linux, UNIX i Windows.

## **Uzyskiwanie dostępu do danych hosta DB2 z sieci WWW przy użyciu języka Java**

Wśród produktów DB2 Connect znajduje się sterownik IBM Data Server Driver for JDBC and SQLJ, który umożliwia tworzenie aplikacji uzyskujących dostęp do danych w bazach danych DB2 z sieci WWW.

Języki programowania z wbudowanym SQL są określane jako języki macierzyste. Różnice między językiem Java a tradycyjnymi językami macierzystymi C, COBOL i FORTRAN w istotny sposób wpływają na metody wbudowania kodu SQL:

- SQLJ i JDBC to standardy otwarte, umożliwiające łatwe przenoszenie aplikacji SQLJ lub JDBC z innych zgodnych ze standardami systemów baz danych do programu DB2 baza danych.
- v We wszystkich typach Java reprezentujących dane złożone i dane o zmiennych rozmiarach używana jest wyróżniona wartość null, która może być używana do reprezentowania stanu SQL NULL i dzięki temu w programach w języku Java istnieje alternatywa dla wskaźników NULL stanowiących stały element w pozostałych językach macierzystych.
- v Język Java został zaprojektowany z myślą o obsłudze programów, które z natury są heterogenicznie przenośne (określanych także jako "superprzenośne" lub po prostu "pobieralne"). Łącznie z systemem klas i interfejsów typów języka Java ta cecha umożliwia użycie oprogramowania zbudowanego z komponentów. W szczególności translator SQLJ napisany w języku Java może wywoływać wyspecjalizowane komponenty utworzone przez dostawców baz danych w celu wykorzystania istniejących funkcji baz danych, takich jak funkcje autoryzacji, sprawdzania schematu, sprawdzania typów, funkcje transakcyjne i funkcje odtwarzania w celu wygenerowania kodu zoptymalizowanego dla określonej bazy danych.
- v Język Java jest zaprojektowany z myślą o binarnej przenośności w sieciach heterogenicznych, a to zapewnia binarną przenośność aplikacji baz danych korzystających ze statycznego SQL.
- v Aplety JDBC można uruchomić na stronie WWW w dowolnym systemie z przeglądarką obsługującą język Java bez względu na platformę używanego klienta. Oprócz takiej przeglądarki w oprogramowaniu systemu klienta nie jest potrzebne żadne dodatkowe oprogramowanie. Klient i serwer współużytkują mechanizmy przetwarzania apletów i aplikacji JDBC i SQLJ.

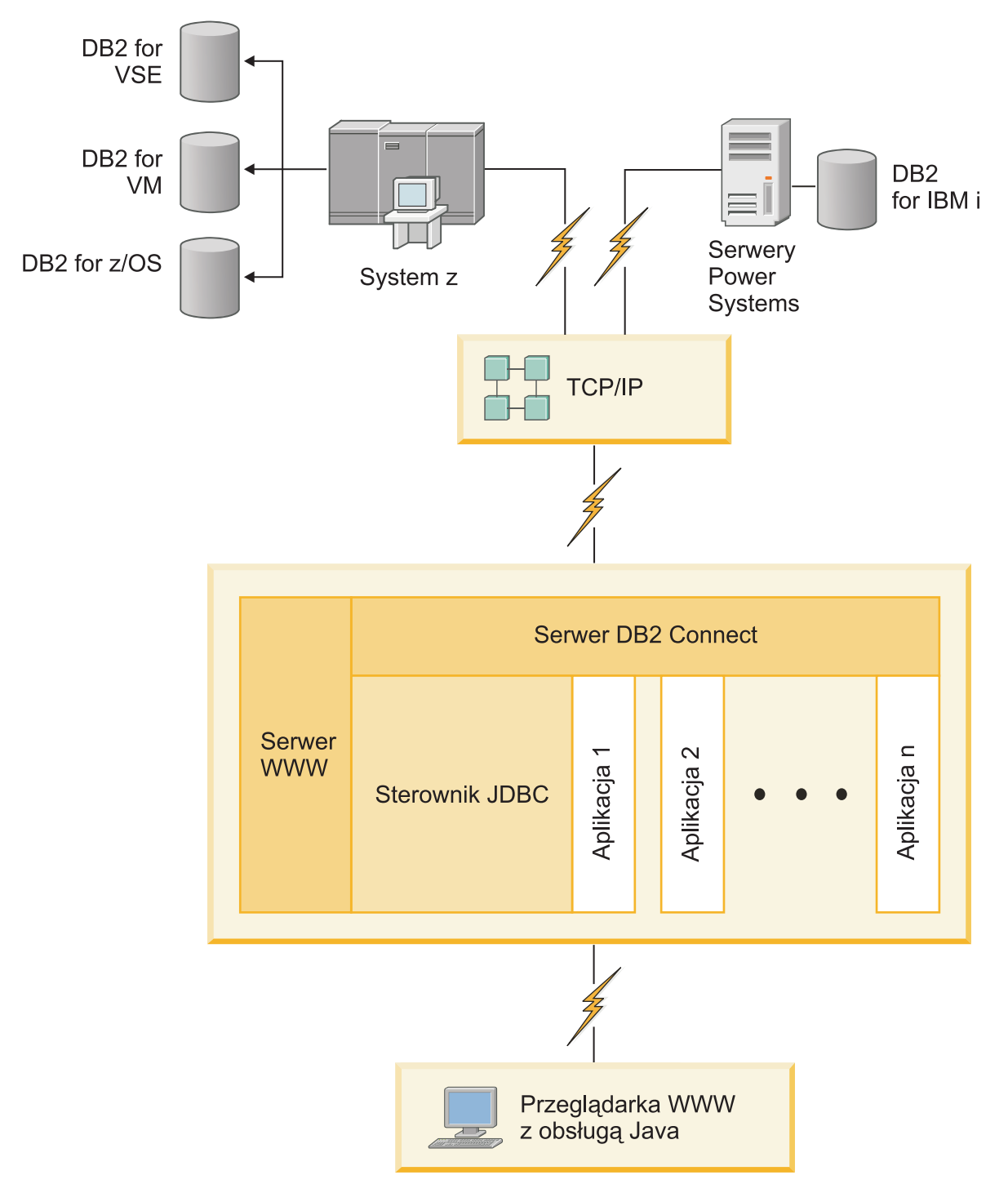

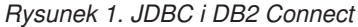

Aplikacje JDBC i SQLJ można uruchomić w dowolnym systemie, w którym jest zainstalowany klient IBM Data Server Client; nie jest wymagana przeglądarka WWW ani serwer WWW.

Więcej informacji na temat interfejsu API JDBC zawiera strona WWW [http://java.sun.com/products/jdbc/.](http://java.sun.com/products/jdbc/)

## <span id="page-17-0"></span>**Dostęp do danych DB2 na komputerach mainframe IBM za pomocą programu DB2 Connect**

Klient lub serwer DB2 Connect umożliwia klientom IBM Data Server Client w sieci LAN uzyskanie dostępu do danych zapisanych w systemach na komputerach mainframe IBM.

W organizacjach korzystających z dużych ilości danych produkty IBM DB2 for IBM i, DB2 for z/OS i DB2 Server for VM and VSE są często wykorzystywane do zarządzania danymi. Aplikacje działające na dowolnej obsługiwanej platformie mogą obsługiwać dane w sposób przezroczysty tak, jakby były one zarządzane przez lokalny serwer baz danych. Klient lub serwer DB2 Connect jest wymagany do obsługi aplikacji uzyskujących dostęp do danych na komputerach mainframe IBM i wykorzystujących monitory transakcji, a także aplikacji zaimplementowanych jako aplety języka Java.

Ponadto wraz z programem DB2 Connect i związanych z nim narzędzi można użyć wielu gotowych lub niestandardowych aplikacji baz danych. Program DB2 Connect może na przykład współpracować z następującymi produktami:

- v *Arkusze kalkulacyjne*, takie jak arkusze programów Microsoft Excel i Lotus 1-2-3 umożliwiające analizowanie w czasie rzeczywistym danych bez ponoszenia kosztów związanych ze złożonymi procedurami wyodrębniania i importowania danych.
- v *Narzędzia do wspomagania podejmowania decyzji*, takie jak BusinessObjects, Brio, Impromptu, a także Crystal Reports, umożliwiające dostarczanie informacji w czasie rzeczywistym.
- *Produkty baz danych*, takie jak Lotus Approach i Microsoft Access.
- v *Narzędzia programistyczne*, takie jak PowerSoft PowerBuilder, Microsoft Visual Basic i Borland Delphi umożliwiające tworzenie rozwiązań typu klient/serwer.

Produkt serwerowy DB2 Connect, taki jak DB2 Connect Enterprise Edition, jest najbardziej odpowiedni w przypadku następujących środowisk:

- v *Środowiska stowarzyszone*.
- v *Monitory transakcyjne*, np. BEA Tuxedo i BEA WebLogic [\(Rys. 2 na stronie 11\)](#page-18-0).

Produkt DB2 Connect zapewnia przezroczysty dostęp do danych na komputerze mainframe IBM przy użyciu standardowej architektury zarządzania rozproszonymi danymi. Ten standard jest znany pod nazwą DRDA (Distributed Relational Database Architecture). Standard DRDA umożliwia aplikacjom nawiązanie szybkiego połączenia z bazami danych na komputerach mainframe IBM bez użycia kosztownych komponentów lub zabezpieczających prawa dostępu gatewaya komputera mainframe IBM.

Chociaż produkt DB2 Connect jest często instalowany na maszynie pośredniej, zalecane jest bezpośrednie podłączanie klienta serwera danych IBM do bazy danych na komputerze mainframe IBM poprzez zainstalowanie odpowiedniego klienta DB2, np. jednego z klientów lub sterowników serwera danych IBM. Więcej informacji na temat klienta DB2 Connect zawiera temat poświęcony typom klientów serwera danych IBM.

Produkt DB2 Connect można także zainstalować na serwerze WWW, na komputerze, na którym działa monitor przetwarzania transakcyjnego (TP), lub na innych trójwarstwowych serwerach aplikacji z wieloma lokalnymi procesami i wątkami aplikacji SQL. W takim wypadku program DB2 Connect można zainstalować na tym samym komputerze, aby uprościć instalację, albo na oddzielnym komputerze, aby odciążyć cykle pracy procesora.

Produkt serwerowy DB2 Connect umożliwia wielu klientom łączenie z danymi na komputerach mainframe IBM, a ponadto pozwala znacznie ograniczyć ilość czynności wymaganych do uzyskania i utrzymania dostępu do danych przedsiębiorstwa.

Aby nawiązać połączenie z serwerem bazy danych na komputerze mainframe IBM, należy użyć licencjonowanego produktu DB2 Connect. Nie można ustanowić bezpośredniego połączenia z serwerem danych na komputerze IBM przy użyciu klienta IBM Data Server Client.

<span id="page-18-0"></span>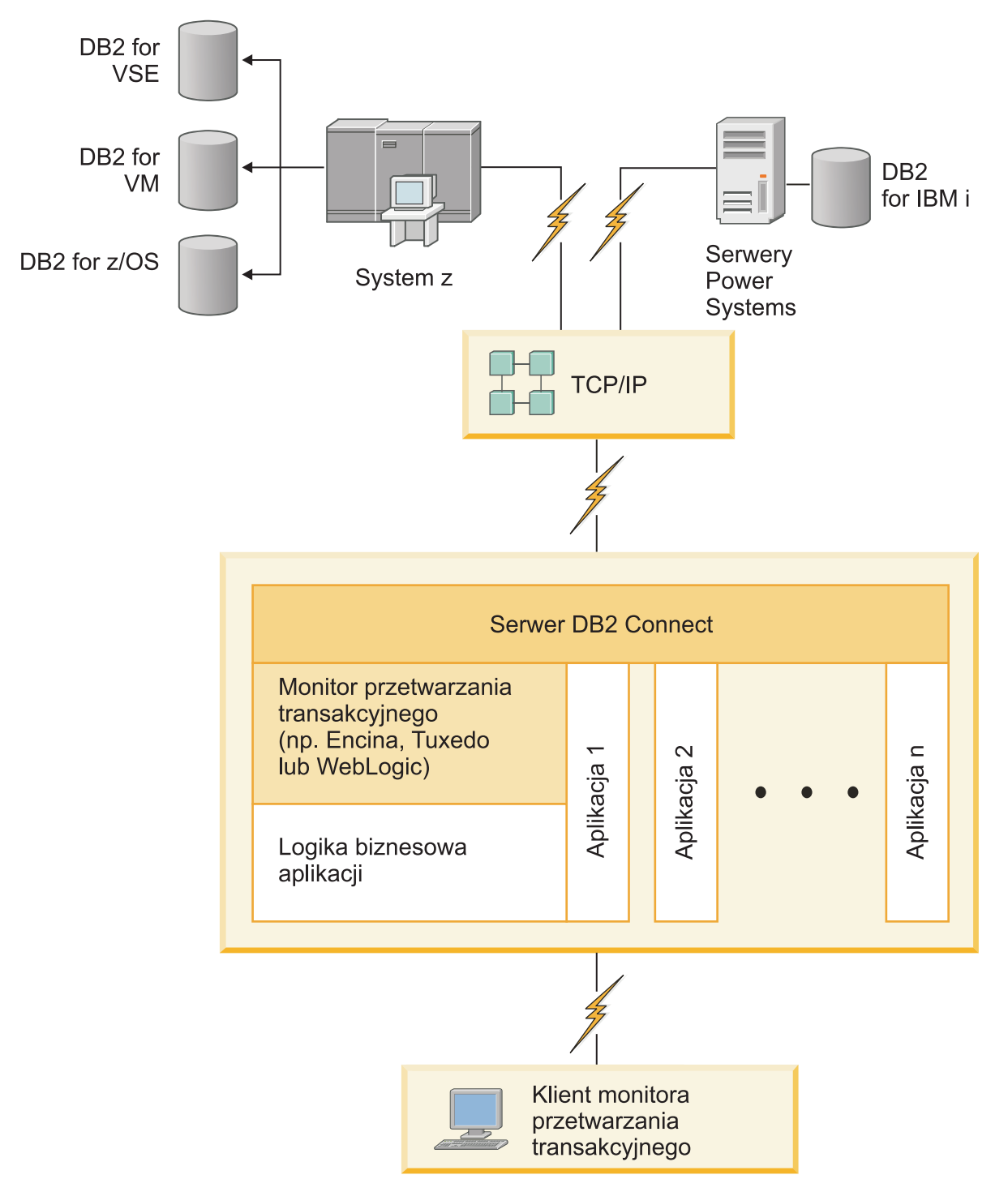

*Rysunek 2. Monitory transakcji współpracujące z programem DB2 Connect.*

## <span id="page-19-0"></span>**Omówienie serwera administracyjnego**

Serwer administracyjny DB2 (DAS) odpowiada na żądania pochodzące z narzędzi administracyjnych DB2.

Narzędzia administracyjne DB2 umożliwiają na przykład uruchomienie i zatrzymanie menedżera bazy danych, a także ustawienie parametrów konfiguracyjnych menedżera bazy danych dla serwerów. Serwer administracyjny jest używany do ułatwienia użytkownikom wpisywania baz danych do katalogu na kliencie. Serwer DAS jest dostępny we wszystkich obsługiwanych systemach operacyjnych Linux, Windows i UNIX, a także w systemach operacyjnych System z (tylko w systemie z/OS).

Serwer administracyjny musi znajdować się na każdym serwerze, którym chcesz administrować i który ma być wykrywany. Serwer administracyjny jest tworzony i uruchamiany automatycznie. Program instalacyjny tworzy Serwer administracyjny na komputerze będącym właścicielem instancji i automatycznie uruchamia go podczas uruchamiania systemu. Domyślna nazwa instancji DAS to DB2AS. Jest to także domyślny identyfikator użytkownika tworzony przy użyciu Kreatora instalacji DB2.

**Ważne:** W wersji 9.7 serwer administracyjny DB2 (DAS) ma status nieaktualnego i w przyszłej wersji może zostać usunięty. W środowiskach DB2 pureScale serwer DAS nie jest obsługiwany. Do administrowania zdalnego należy użyć programów korzystających z protokołu SSH. Więcej informacji zawiera temat " Serwer administracyjny DB2 (DAS) ma status nieaktualnego" w dokumencie [http://publib.boulder.ibm.com/infocenter/db2luw/v9r7/](http://publib.boulder.ibm.com/infocenter/db2luw/v9r7/topic/com.ibm.db2.luw.wn.doc/doc/i0059276.html) [topic/com.ibm.db2.luw.wn.doc/doc/i0059276.html.](http://publib.boulder.ibm.com/infocenter/db2luw/v9r7/topic/com.ibm.db2.luw.wn.doc/doc/i0059276.html)

<span id="page-20-0"></span>**Część 3. Migracja produktu DB2 Connect**

## <span id="page-22-0"></span>**Rozdział 3. Aktualizacja do najnowszej wersji DB2 Connect**

Aktualizacja do nowej wersji DB2 Connect może wymagać zaktualizowania komponentów środowiska, jeśli te komponenty mają być uruchamiane w nowej wersji. Te komponenty to: serwery DB2 Connect, serwery DB2, klienty DB2 i aplikacje bazy danych.

Jeśli na przykład w istniejącym środowisku wykorzystywany jest program DB2 Connect we wcześniejszej wersji i planowane jest zainstalowanie najnowszej wersji programu DB2 Connect, to należy zaktualizować serwer DB2 Connect i być może także inne składniki wykorzystywanego środowiska.

Serwery DB2 Connect obsługują aktualizację instancji programu DB2 Connect, istniejących menedżerów transakcji oraz stowarzyszonych baz DB2 Connect utworzonych w poprzednich wersjach serwerów DB2 Connect.

Proces aktualizacji obejmuje wszystkie zadania, których wykonanie jest niezbędne do zapewnienia poprawnego działania nowej wersji środowiska. Aktualizacja poszczególnych komponentów środowiska do najnowszej wersji programu DB2 Connect wymaga wykonania następujących zadań:

- v ["Aktualizowanie serwerów DB2 Connect" na stronie 18](#page-25-0) obejmuje aktualizowanie istniejących instancji, istniejących stowarzyszonych baz danych DB2 Connect oraz istniejących baz danych menedżera transakcji w taki sposób, aby te elementy mogły działać w najnowszej wersji lub wydaniu programu DB2 Connect.
- v Aktualizowanie pakietów klientów serwera danych IBM obejmuje aktualizację instancji klientów w celu zachowania konfiguracji istniejących pakietów klientów serwera danych IBM.Więcej informacji zawiera temat "Aktualizacja klientów" w publikacji *Aktualizacja do produktu DB2 w wersji 10.1*.
- v Aktualizowanie aplikacji bazodanowych obejmuje testowanie ich w najnowszej wersji DB2 Connect oraz modyfikowanie ich tylko wówczas, gdy wymagana jest obsługa zmian wprowadzonych do najnowszej wersji DB2 Connect.

W celu określenia zmian, które mogą mieć wpływ na aplikacje baz danych, należy się zapoznać z sekcją zawierającą informacje o zmianach w istniejących funkcjach oraz o funkcjach nieobsługiwanych i nieaktualnych w produkcie DB2 Connect w publikacji What's New for DB2 Version 10.1. Jeśli aplikacje bazodanowe łączą się z serwerami DB2, może być potrzebne zaktualizowanie tych aplikacji bazodanowych. Więcej informacji zawiera temat "Aktualizacja procedur i aplikacji bazodanowych do nowej wersji" w publikacji *Aktualizacja do produktu DB2 w wersji 10.1*.

Warto rozważyć zastosowanie klienta DB2 Connect zamiast serwera DB2 Connect w celu uzyskania równoważnej lub bardziej rozbudowanej funkcjonalności. Produkt ten pozwala zmniejszyć złożoność systemu, zwiększyć jego wydajność oraz wdrożyć aplikacje zajmujące mniej miejsca. Szczegółowe informacje zawiera temat dotyczący opcji połączeń klient/serwer.

Najlepszym podejściem do aktualizowania jest napisanie planu aktualizacji. Odpowiednia strategia definiuje sposób podejścia do aktualizacji używanego środowiska i pomaga nakreślić zarys planu aktualizacji. Charakterystyki środowiska i podstawowe informacje dotyczące aktualizacji, a w szczególności zalecenia i ograniczenia dotyczące aktualizacji, mogą pomóc w wyborze strategii. Plan aktualizacji powinien obejmować następujące elementy dla każdego komponentu:

v Wymagania wstępne aktualizacji wskazujące wszystkie wymagania, których spełnienie jest konieczne, zanim zostanie rozpoczęty proces aktualizacji.

- <span id="page-23-0"></span>v Sekcje dotyczące zadań wykonywanych przed aktualizacją zawierają omówienie wszystkich zadań przygotowawczych, które należy wykonać przed aktualizacją.
- v Sekcje dotyczące zadań aktualizacji zawierają omówienie poszczególnych etapów podstawowych procesów aktualizacji komponentów oraz metod aktualizacji środowisk specjalnych.
- v Sekcje dotyczące zadań po aktualizacji zawierające omówienie wszystkich zadań, które należy wykonać po aktualizacji, aby zapewnić optymalne działanie serwera DB2.
- v Warto rozważyć zastosowanie klienta DB2 Connect zamiast serwera DB2 Connect w celu uzyskania równoważnej lub bardziej rozbudowanej funkcjonalności.

Zadania poprzedzające aktualizację, związane bezpośrednio z aktualizacją oraz zadania, jakie należy wykonać po aktualizacji, dotyczące serwerów DB2 Connect odwołują się do zadań przed aktualizacją, aktualizacji i poaktualizacyjnych związanych z serwerami DB2, ponieważ zadania te w obu przypadkach są takie same.

## **Najważniejsze informacje dotyczące aktualizacji DB2 Connect do nowej wersji**

W przypadku aktualizowania klientów do najnowszej wersji DB2 Connect należy przed przystąpieniem do aktualizacji rozważyć zmiany funkcji obsługi.

#### **Podstawowe informacje o aktualizacji serwerów i klientów DB2 dotyczą także serwerów DB2 Connect**

Obsługa oraz ograniczenia aktualizacji serwerów i klientów DB2 obowiązują także w przypadku aktualizacji serwera DB2 Connect.

- v W celu określenia dodatkowych zmian, które mogą mieć wpływ na aktualizację, oraz sposobów rozwiązania ewentualnych wynikających stąd problemów należy zapoznać się z najważniejszymi informacjami na temat aktualizowania serwerów DB2. Informacje zawiera temat "Najważniejsze informacje dotyczące aktualizacji serwerów DB2 do nowej wersji" w publikacji *Aktualizacja do produktu DB2 w wersji 10.1*.
- v Należy zapoznać się z najważniejszymi informacjami dotyczącymi aktualizacji klientów, zwłaszcza o obsłudze połączeń między klientami a serwerami DB2. Połączenia z najnowszą wersją serwerów DB2 Connect z klientów sprzed dwóch wersji nie są obsługiwane.Informacje zawiera temat "Najważniejsze informacje dotyczące aktualizacji klientów do nowej wersji" w publikacji *Aktualizacja do produktu DB2 w wersji 10.1*.
- Warto rozważyć zastosowanie klienta DB2 Connect zamiast serwera DB2 Connect w celu uzyskania równoważnej lub bardziej rozbudowanej funkcjonalności. Produkt ten pozwala zmniejszyć złożoność systemu, zwiększyć jego wydajność oraz wdrożyć aplikacje zajmujące mniej miejsca. Szczegółowe informacje zawiera temat dotyczący opcji połączeń klient/serwer.

#### **Zalecenia dotyczące aktualizacji programu DB2 Connect**

Klienty z dwóch ostatnich wersji mogą łączyć się z najnowszą wersją serwerów DB2 Connect. Jedynym ograniczeniem jest to, że nowe funkcje nie są dostępne dla klientów z poprzednich wersji. Jednak najprawdopodobniej dostęp do tych funkcji nie będzie potrzebny, ponieważ istniejące aplikacje nie korzystają z nich.

Jeśli w pierwszej kolejności wykonywana jest aktualizacja klientów, należy pamiętać o znanych ograniczeniach związanych z możliwościami nawiązywania połączeń z bieżącej wersji klienta z serwerami DB2 Connect w wersji poprzedzającą obecną o dwie. Aby sprawdzić, czy ograniczenia te dotyczą wykorzystywanej aplikacji, i ewentualnie podjąć niezbędne działania zaradcze, należy zapoznać się z bieżącą wersją, która jest niekompatybilna z wersjami wcześniejszymi.

Wykonanie zadań przed i po aktualizacji zapewni pomyślne przeprowadzenie procesu aktualizacji.

## <span id="page-24-0"></span>**Zadania wykonywane przed aktualizacją dotyczące serwerów DB2 Connect**

W celu pomyślnego zaktualizowania serwerów DB2 Connect należy wykonać odpowiednie czynności przygotowawcze, które uwzględnią wszelkie istniejące problemy.

#### **Procedura**

Wykonaj następujące zadania przed aktualizacją dotyczące serwerów DB2 (są one stosowane także w przypadku serwerów DB2 Connect):

- 1. Przed przystąpieniem do aktualizacji zapoznaj się z tematem ["Najważniejsze informacje](#page-23-0) [dotyczące aktualizacji DB2 Connect do nowej wersji" na stronie 16](#page-23-0) w celu zidentyfikowania zmian i ograniczeń, które mogą mieć wpływ na proces aktualizacji, oraz uzyskania informacji na temat sposobu rozwiązywania ewentualnych problemów.
- 2. Jeśli poziom modyfikacji produktu jest wyższy niż 10, to przed aktualizacją do nowej wersji lub zainstalowaniem poprawki produktu DB2 Connect należy zainstalować na systemie z/OS poprawkę APAR PM35785 do produktu DB2 for z/OS.
- 3. Informacje o zapisywaniu bieżącej konfiguracji w celu porównania z konfiguracją po aktualizacji zawiera temat "Tworzenie kopii zapasowych konfiguracji serwera DB2 oraz informacji diagnostycznych" w publikacji *Aktualizacja do produktu DB2 w wersji 10.1*. Te informacje można również wykorzystać przy tworzeniu nowych instancji lub baz danych z użyciem konfiguracji, jaka obowiązywała przed aktualizacją.
- 4. Opcjonalne: Jeśli na serwerze DB2 Connect włączono funkcje programu Syncpoint Manager (SPM), to upewnij się, że menedżery punktów synchronizacji DRDA nie zawierają żadnych transakcji wątpliwych. W tym celu użyj komendy **LIST DRDA INDOUBT TRANSACTIONS**, aby uzyskać listę transakcji wątpliwych i interaktywnie rozstrzygnąć takie transakcje.
- 5. Opcjonalne: Jeśli istnieją bazy danych menedżera transakcji, wykonaj następujące zadania przed aktualizacją w celu ich przygotowania do aktualizacji:
	- a. Upewnij się, że baza danych przeznaczona do zaktualizowania nie zawiera transakcji wątpliwych. W tym celu użyj komendy **LIST INDOUBT TRANSACTIONS**, aby uzyskać listę transakcji wątpliwych i interaktywnie rozstrzygnąć takie transakcje.
	- b. Zapoznaj się z tematem "Sprawdzanie gotowości baz danych do aktualizacji do nowej wersji" w publikacji *Aktualizacja do produktu DB2 w wersji 10.1*, aby określić i rozwiązać wszystkie problemy przed właściwą aktualizacją.
	- c. Zapoznaj się z tematem "Tworzenie kopii zapasowych baz danych przed aktualizacją" w publikacji *Aktualizacja do produktu DB2 w wersji 10.1*, aby uzyskać informacje o aktualizowaniu baz danych oraz o odtwarzaniu baz w oryginalnym systemie przed aktualizacją.
	- d. Zapoznaj się z tematem "Wymagania dotyczące miejsca na dysku" w publikacji *Aktualizacja do produktu DB2 w wersji 10.1*, aby upewnić się, że dostępna jest wystarczająca ilość wolnego miejsca na dysku, miejsca dla tymczasowego obszaru tabel i miejsca w dzienniku na aktualizację bazy danych. W razie potrzeby zwiększ obszar tabel i plik dziennika.
	- e. Tylko w systemie Linux: Zapoznaj się z tematem "Zmiana urządzeń surowych na blokowe (Linux)" w publikacji *Aktualizacja do produktu DB2 w wersji 10.1*.
- 6. Opcjonalne: W przypadku stowarzyszonych baz danych programu DB2 Connect zapoznaj się z tematem "Przygotowanie do migracji do systemów stowarzyszonych" w

<span id="page-25-0"></span>publikacji *IBM WebSphere Information Integration: Migrating to Federation Version 9*, zawierającym szczegóły czynności wykonywanych przed aktualizacją dla tych baz danych.

- 7. Tylko system Windows: Jeśli z działu wsparcia dla DB2 otrzymano dostosowane tabele konwersji stron kodowych, należy utworzyć kopię zapasową wszystkich plików w katalogu *DB2OLD*\conv, gdzie *DB2OLD* jest położeniem istniejącej kopii programu DB2 Connect. Aktualizacja bieżącej wersji kopii programu DB2 Connect powoduje usunięcie tych tabel, ponieważ w bibliotece nowej wersji DB2 Connect znajdują się tabele standardowych stron kodowych. Nie ma potrzeby tworzenia kopii zapasowej standardowych tabel konwersji stron kodowych.
- 8. Opcjonalne: Przeprowadź aktualizację używanego serwera DB2 Connect w środowisku testowym w celu zidentyfikowania problemów oraz sprawdzenia poprawności działania aplikacji i procedur bazy danych przed aktualizacją środowiska produkcyjnego.
- 9. Jeśli parametr konfiguracyjny menedżera bazy danych **diaglevel** ustawiono na wartość 2 lub mniejszą, to przed aktualizacją ustaw go wartość 3 lub większą.

Aby ustawić ten parametr konfiguracyjny menedżera bazy danych, zapoznaj się z tematem "Ustawianie poziomu przechwytywania błędów w diagnostycznym pliku dziennika" w publikacji *Troubleshooting and Tuning Database Performance*.

W najnowszej wersji programu DB2 Connect wszystkie istotne zdarzenia aktualizacji są rejestrowane w dziennikach **db2diag** po ustawieniu dla parametru **diaglevel** konfiguracji menedżera bazy danych wartości 3 (wartość domyślna) lub wyższej.

10. Przełącz serwer DB2 Connect w tryb bez połączenia w celu przeprowadzenia aktualizacji do nowej wersji. Szczegółowe informacje zawiera temat "Przełączanie serwera DB2 w tryb bez połączenia przed aktualizacją" w publikacji *Aktualizacja do produktu DB2 w wersji 10.1*.

### **Aktualizowanie serwerów DB2 Connect**

Serwery DB2 Connect w wersji 10.1 obsługują aktualizację instancji DB2 Connect, dowolnych menedżerów transakcji oraz stowarzyszonych baz danych DB2 Connect utworzonych na serwerach DB2 Connect w wersji 9.7 i wersji 9.5.

#### **Zanim rozpoczniesz**

Przed aktualizacją do produktu DB2 Connect w wersji 10.1:

- v Upewnij się, że masz odpowiednie prawa dostępu do systemu operacyjnego:
	- prawo dostępu użytkownika root w systemie UNIX
	- uprawnienia administratora lokalnego w systemie Windows
- Upewnij się, że masz uprawnienie SYSADM.
- v Upewnij się, że spełnione są wymagania instalacyjne produktów bazodanowych DB2. Zapoznaj się z tematem "Wymagania instalacyjne produktów bazodanowych DB2" w publikacji *Instalowanie serwerów DB2*. Wymagania wstępne dla systemów operacyjnych Linux i UNIX uległy zmianie.
- v Przejrzyj zalecenia dotyczące aktualizacji do nowej wersji. Zapoznaj się z tematem "Sprawdzone procedury aktualizacji serwerów DB2 do nowej wersji" w publikacji *Aktualizacja do produktu DB2 w wersji 10.1*.
- v Przejrzyj wymagania dotyczące ilości miejsca na dysku. Zapoznaj się z tematem "Wymagania dotyczące ilości miejsca na dysku dla aktualizacji serwera DB2" w publikacji *Aktualizacja do produktu DB2 w wersji 10.1*.
- v Wykonaj zadania poprzedzające migrację, a przede wszystkim utwórz kopię zapasową baz danych.

### **O tym zadaniu**

Ponieważ produkty serwera DB2 Connect są serwerami połączeń baz danych na systemie hostowym, jedynymi bazami danych, które mogą istnieć w instancji serwera DB2 Connect, są bazy danych menedżera transakcji i stowarzyszone bazy danych programu DB2 Connect. Baza danych menedżera transakcji programu DB2 Connect przechowuje informacje o stanie transakcji koordynowanych przez program DB2. Jedynym przeznaczeniem stowarzyszonych baz danych programu DB2 Connect jest przechowywanie informacji o źródłach danych.

W systemach operacyjnych Linux i UNIX zaleca się ręczną aktualizację instancji DB2 Connect po zainstalowaniu najnowszej wersji programu DB2 Connect. Do tych instancji odwołują się wszystkie zdalne węzły i bazy danych, które zostały wpisane do katalogów na klientach DB2. Jeśli zostanie utworzona nowa instancja, ponownie konieczne będzie katalogowanie węzłów, baz danych DCS, a także baz danych na klientach DB2, jakie istniały w instancjach z poprzedniej wersji.

W systemach operacyjnych Windows istnieje możliwość automatycznego aktualizowania istniejącej, obsługiwanej kopii DB2 Connect podczas instalacji. Instancje DB2 Connect zostaną automatycznie zaktualizowane. Możliwe jest również zainstalowanie nowej kopii ostatniej wersji DB2 Connect, a następnie ręczne zaktualizowanie instancji DB2 Connect.

Niniejsza procedura opisuje sposób aktualizacji poprzez zainstalowanie nowej kopii najnowszej wersji DB2 Connect, a następnie zaktualizowanie instancji i istniejących baz danych. Aby automatycznie zaktualizować istniejącą i obsługiwaną kopię produktu DB2 Connect w systemie Windows, zapoznaj się z tematem "Aktualizowanie serwera DB2 do nowej wersji (Windows)" w publikacji *Aktualizacja do produktu DB2 w wersji 10.1*.

#### Ograniczenia

- v Wielkość bitowa instancji klienta jest określana przez system operacyjny, w którym zainstalowano produkt DB2 Connect. W celu uzyskania szczegółowych informacji zapoznaj się z tematem "Zmiany obsługi 32-bitowych i 64-bitowych serwerów DB2" w publikacji *Aktualizacja do produktu DB2 w wersji 10.1*.
- v Dodatkowe ograniczenia dotyczące aktualizacji serwerów DB2 dotyczą również serwerów DB2 Connect. Zapoznaj się z tematem "Ograniczenia dotyczące aktualizacji dla serwerów DB2" w publikacji *Aktualizacja do produktu DB2 w wersji 10.1*.

#### **Procedura**

W celu zaktualizowania serwera DB2 Connect w wersji 10.1:

1. Wyeksportuj informacje o konfiguracji połączeń dla istniejącego, obsługiwanego serwera DB2 Connect do profilu eksportu. Aby utworzyć profil konfiguracji, użyj narzędzia **db2cfexp**:

db2cfexp cfg\_profile backup

W tym profilu będą zapisane wszystkie informacje o konfiguracji instancji, łącznie z konfiguracją menedżera bazy danych i profilem rejestru, ponieważ określono opcję **backup**. Ten profil może zostać użyty do odtworzenia konfiguracji połączeń, jeśli zaistnieje taka potrzeba.

- 2. Zainstaluj produkt DB2 Connect, uruchamiając Kreator instalacji DB2 i wybierając opcję **Instaluj nowy** na panelu Instalacja produktu. Patrz [Rozdział 6, "Produkty serwerowe](#page-42-0) [DB2 Connect: przegląd informacji o instalacji i konfiguracji", na stronie 35.](#page-42-0)
- 3. Zaktualizuj instancje DB2 Connect za pomocą komendy **db2iupgrade**. Więcej informacji zawiera temat "Aktualizowanie instancji do nowej wersji" w publikacji *Aktualizacja do produktu DB2 w wersji 10.1*.

<span id="page-27-0"></span>4. Zaktualizuj wszystkie istniejące stowarzyszone bazy danych menedżera transakcji i programu DB2 Connect. Bazy danych można również zaktualizować poprzez przywrócenie kopii zapasowej DB2 Connect z jednej z dwóch poprzednio obsługiwanych wersji. Przeprowadź aktualizację wszystkich istniejących stowarzyszonych baz danych menedżera transakcji i programu DB2 Connect, korzystając z informacji zawartych w temacie "Aktualizowanie baz danych do nowej wersji" w dokumentacji *Aktualizacja do produktu DB2 w wersji 10.1*.

### **Co dalej**

Po przeprowadzeniu aktualizacji serwera DB2 Connect należy wykonać zalecane zadania po aktualizacji, takie jak: resetowanie poziomu błędów diagnostycznych, dopasowanie wielkości obszaru dziennika, ponowne wiązanie pakietów oraz sprawdzenie, czy aktualizacja zakończyła się pomyślnie. Patrz "Zadania wykonywane po aktualizacji dotyczące serwerów DB2 Connect".

## **Zadania wykonywane po aktualizacji dotyczące serwerów DB2 Connect**

Po aktualizacji serwerów DB2 Connect należy wykonać kilka zadań poaktualizacyjnych w celu zapewnienia oczekiwanego działania serwerów DB2 Connect na optymalnym poziomie.

#### **Procedura**

Wykonaj następujące zadania poaktualizacyjne dotyczące serwerów DB2 (są one stosowane także w przypadku serwerów DB2 Connect):

- 1. Jeśli parametr konfiguracyjny **diaglevel** menedżera bazy danych został ustawiony na wartość 4 (zgodnie z zaleceniami zawartymi w zadaniach poprzedzających aktualizację dla serwerów DB2 Connect), przywróć jego pierwotną wartość.
- 2. Zarządzanie zmianami w zachowaniu serwera DB2. Patrz temat "Zarządzanie zmianami w zachowaniu serwera DB2" w publikacji *Aktualizacja do produktu DB2 w wersji 10.1*. Najnowsze wersje produktów bazodanowych DB2 zawierają nowe zmienne rejestrowe, nowe parametry konfiguracyjne oraz nowe wartości domyślne zmiennych rejestrowych i parametrów konfiguracyjnych, które mogą wpływać na zachowanie serwera bazy danych DB2. Wprowadzono również zmiany parametrów fizycznych baz danych i zmiany w zakresie bezpieczeństwa, które także mogą mieć wpływ na działanie serwera.
- 3. Jeśli z działu wsparcia dla DB2 otrzymano dostosowane tabele konwersji stron kodowych dla wersji poprzednich, należy skopiować wszystkie pliki dla tych tabel z katalogu *DB2OLD*/conv do katalogu *DB2DIR*/conv, gdzie *DB2OLD* jest położeniem poprzednio obsługiwanej wersji kopii DB2 Connect, a *DB2DIR* jest położeniem nowej kopii DB2 Connect. Nie ma potrzeby kopiowania standardowych tabel konwersji stron kodowych.

Jeśli istniejącą, obsługiwaną kopię DB2 Connect zaktualizowano w systemach operacyjnych Windows, można odtworzyć dostosowane tabele konwersji stron kodowych, których kopie zapasowe zostały utworzone w ramach zadań poprzedzających aktualizację serwerów DB2 Connect w katalogu *DB2PATH*\conv, gdzie *DB2PATH* jest położeniem nowej kopii DB2 Connect.

- 4. W przypadku nawiązywania połączenia z serwerem DB2 for z/OS lub serwerem IBM DB2 for IBM i, gdy wymagana jest obsługa symbolu euro, przypisz zmiennej rejestrowej **DB2CONNECT\_ENABLE\_EURO\_CODEPAGE** wartość YES na wszystkich klientach i serwerach DB2 Connect, tak aby bieżąca strona kodowa aplikacji była odwzorowywana na odpowiedni identyfikator CCSID, który jawnie uwzględnia symbol euro.
- 5. Opcjonalne: Jeśli przeprowadzono aktualizację pewnych baz danych na używanym serwerze DB2 Connect i zmieniono ustawienie dotyczące obszaru dziennika zgodnie z zaleceniami zawartymi w zadaniach poprzedzających aktualizację dla serwerów DB2

Connect, należy dopasować wielkość obszaru dziennika. Zapoznaj się z tematem "Dopasowywanie wielkości obszaru dziennika w migrowanych bazach danych" w publikacji *Aktualizacja do produktu DB2 w wersji 10.1*. Upewnij się, że wielkość przydzielonego obszaru dziennika jest odpowiednia dla używanego serwera DB2 Connect.

- 6. Opcjonalne: Utwórz kopię zapasową baz danych po zakończeniu aktualizacji. Zapoznaj się z tematem "Tworzenie kopii zapasowych baz danych przez aktualizacją" w publikacji *Aktualizacja do produktu DB2 w wersji 10.1*.
- 7. Opcjonalne: Jeśli używane są stowarzyszone bazy danych DB2 Connect, zapoznaj się z tematem dotyczącym "Konfigurowanie systemów stowarzyszonych po migracji" w dokumentacji *IBM WebSphere Information Integration: Migrating to Federation Version 9* w celu określenia, czy konieczne jest wykonanie innych zadań po aktualizacji stowarzyszonych baz danych.
- 8. Sprawdź, czy aktualizacja serwera DB2 Connect zakończyła się pomyślnie. Przetestuj połączenia ze wszystkimi bazami danych wpisanymi do katalogu. Poniższy przykład ilustruje sposób testowania połączenia przy użyciu procesora wiersza komend (CLP): db2 CONNECT TO DATABASE sample user mickey using mouse

Przy nawiązywaniu połączenia ze zdalną bazą danych należy określić użytkownika i hasło. Upewnij się, że utworzenie wszystkich połączeń przebiegło pomyślnie.

Przetestuj także używane aplikacje i narzędzia, aby się upewnić, że serwer DB2 Connect działa zgodnie z oczekiwaniami.

#### **Co dalej**

W tym miejscu należy wznowić wszystkie czynności konserwacyjne. Należy także usunąć wszystkie niepotrzebne kopie programu DB2 Connect.

<span id="page-30-0"></span>**Część 4. Zadania przedinstalacyjne**

## <span id="page-32-0"></span>**Rozdział 4. Obsługa oprogramowania Java dla produktu DB2 Connect**

Aby można było używać narzędzi opartych na technologii Java, a także tworzyć i uruchamiać aplikacje Java, w tym procedury składowane i funkcje zdefiniowane przez użytkownika, wymagany jest odpowiedni poziom pakietu IBM Software Development Kit (SDK) for Java.

Jeśli w trakcie instalowania jakiegoś komponentu za pomocą Kreatora instalacji DB2 lub pliku odpowiedzi okaże się, że wymaga on do poprawnego działania pakietu IBM SDK for Java, a pakiet SDK for Java nie jest jeszcze zainstalowany w podanej ścieżce, pakiet SDK for Java zostanie zainstalowany.

Pakiet SDK for Java nie jest instalowany z produktem IBM Data Server Runtime Client ani z produktem IBM Data Server Driver Package.

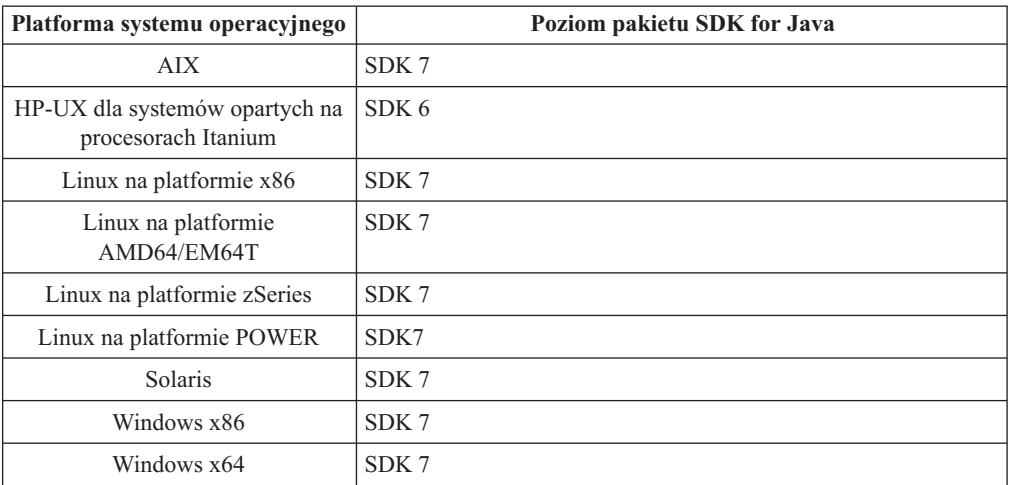

W poniższej tabeli przedstawiono poziomy instalowanych pakietów SDK for Java dla produktów bazodanowych DB2 na różnych platformach systemów operacyjnych:

#### **Uwaga:**

1. Oprogramowanie SDK for Java można pobrać ze strony WWW developerWorks pod adresem: [http://www.ibm.com/developerworks/java/jdk/index.html.](http://www.ibm.com/developerworks/views/java/downloads.jsp) Listę obsługiwanych poziomów pakietu SDK for Java zawiera tabela znajdująca się w dalszej części tej sekcji zatytułowana Obsługa produktu DB2 dla systemów Linux, UNIX i Windows dla pakietów SDK for Java.

**Uwaga:** W przypadku platform z systemem operacyjnym Windows należy korzystać z opcji pobierania pakietu IBM Development Package for Eclipse.

- 2. Narzędzia GUI programu DB2 działają jedynie w systemach: Linux na platformie x86, Linux na platformie AMD64/EM64T, Windows x86, oraz Windows x64.
- 3. W systemach Windows x86 oraz Linux na platformie x86:
	- instalowany jest 32-bitowy pakiet SDK
	- obsługiwane są 32-bitowe aplikacje i procedury zewnętrzne Java
- 4. Na wszystkich obsługiwanych platformach (z wyjątkiem Windows x86 i Linux na platformie x86):
	- obsługiwane są aplikacje 32-bitowe
- v nie są obsługiwane 32-bitowe procedury zewnętrzne Java
- obsługiwane są 64-bitowe aplikacje i procedury zewnętrzne Java

#### **Obsługiwane oprogramowanie do tworzenia aplikacji Java**

W poniższej tabeli wymieniono obsługiwane poziomy pakietu SDK for Java. Obsługiwane są podane poziomy i późniejsze wersje na tych samych poziomach (kompatybilne z nowszymi wersjami).

Ponieważ często są udostępniane poprawki i aktualizacje pakietu SDK for Java, nie wszystkie poziomy i wersje zostały przetestowane. Jeśli występują problemy z aplikacją bazodanową związane z pakietem SDK for Java, należy spróbować użyć kolejnej wersji pakietu SDK for Java na danym poziomie.

Wersje pakietu SDK for Java pochodzące od firmy innej niż IBM są obsługiwane tylko na potrzeby tworzenia i uruchamiania autonomicznych aplikacji Java. Gdy tworzone są i uruchamiane nowe procedury składowane i funkcja zdefiniowana przez użytkownika języka Java, obsługiwany jest tylko pakiet IBM SDK for Java, który jest dołączony do produktu DB2 dla systemów Linux, UNIX i Windows. W celu uruchamiania procedur składowanych Java i funkcji zdefiniowanych przez użytkownika, które zostały utworzone we wcześniejszych wersjach DB2, należy zapoznać się ze szczegółowymi informacjami w tabeli 1, w kolumnie "Procedury składowane Java i funkcje Java zdefiniowane przez użytkownika".

|                                                                 | Aplikacje Java<br>korzystające ze<br>sterownika JDBC:<br>db2java.zip lub<br>db2jcc.jar | Aplikacje Java<br>korzystające ze<br>sterownika JDBC<br>db2jcc4.jar <sup>7</sup> | Procedury składowane<br>Java i funkcje Java<br>zdefiniowane przez<br>użytkownika | Zestaw narzędzi<br>graficznych DB2 |
|-----------------------------------------------------------------|----------------------------------------------------------------------------------------|----------------------------------------------------------------------------------|----------------------------------------------------------------------------------|------------------------------------|
| AIX                                                             | 1.4.2 do 7                                                                             | 6 i 7                                                                            | 1.4.2 $^6$ do 7 $^5$                                                             | nie dotyczy                        |
| HP-UX dla systemów<br>opartych na procesorach<br>Itanium        | 1.4.2 do $6^1$                                                                         | 6 <sup>1</sup>                                                                   | $1.4.2^6$ do 6                                                                   | nie dotyczy                        |
| Linux na platformie<br><b>POWER</b>                             | 1.4.2 do $7^{3,4}$                                                                     | 6 i 7 <sup>3,4</sup>                                                             | $1.4.2^6$ do 7                                                                   | nie dotyczy                        |
| Linux na platformie x86                                         | 1.4.2 do $7^{2,3,4}$                                                                   | 6 i $7^{2,3,4}$                                                                  | $1.4.2^6$ do 7                                                                   | 5 do 7                             |
| Linux na platformie z<br>procesorami AMD64 i<br>Intel EM64T     | 1.4.2 do $7^{2,3,4}$                                                                   | 6 i $7^{2,3,4}$                                                                  | $1.4.2^6$ do 7                                                                   | nie dotyczy                        |
| Linux na platformie<br>zSeries                                  | 1.4.2 do $7^{3,4}$                                                                     | 6 i $7^{3,4}$                                                                    | $1.4.2^6$ do 7                                                                   | nie dotyczy                        |
| Solaris                                                         | 1.4.2 do $7^2$                                                                         | $6 i 7^2$                                                                        | $1.4.2^6$ do 7                                                                   | nie dotyczy                        |
| Windows na platformie<br>x86                                    | 1.4.2 do $7^2$                                                                         | $6 i 7^2$                                                                        | $1.4.2^6$ do 7                                                                   | 5 do 7                             |
| Windows na platformie<br>x64 (procesory AMD64<br>i Intel EM64T) | 1.4.2 do $7^2$                                                                         | $6 i 7^2$                                                                        | $1.4.2^6$ do 7                                                                   | 5 do 7                             |

*Tabela 2. Wersje pakietów SDK for Java obsługiwane przez produkt DB2 dla systemów Linux, UNIX i Windows*

#### **Uwaga:**

1. Te same poziomy pakietu SDK for Java, które są udostępniane przez firmę Hewlett-Packard, są obsługiwane na potrzeby tworzenia i uruchamiania autonomicznych aplikacji klienckich, które działają pod kontrolą sterownika IBM Data Server Driver for JDBC and SQLJ.

- <span id="page-34-0"></span>2. Te same poziomy pakietu SDK for Java, które są udostępnione przez firmę Oracle, są obsługiwane na potrzeby tworzenia i uruchamiania autonomicznych aplikacji ze sterownikiem IBM Data Server Driver for JDBC and SQLJ. Jednak jeśli właściwość sterownika IBM Data Server Driver for JDBC and SQLJ o nazwie securityMechanism zostanie ustawiona na wartość określającą mechanizm zabezpieczeń wykorzystujący szyfrowanie, pakiet SDK for Java musi obsługiwać stosowany typ szyfrowania. Na przykład używany pakiet SDK for Java może obsługiwać szyfrowanie 256-bitowe AES (silne), ale nie szyfrowanie 56-bitowe DES (słabe). Algorytm szyfrowania można określić, ustawiając właściwość sterownika IBM Data Server Driver for JDBC and SQLJ encryptionAlgorithm. Aby użyć szyfrowania 256-bitowego AES, należy ustawić wartość 2 właściwości encryptionAlgorithm. Jeśli szyfrowanie 256-bitowe AES jest używane z pakietem SDK for Java firmy Oracle, może być potrzebne zainstalowanie pliku JCE Unlimited Strength Jurisdiction Policy File udostępnionego przez firmę Oracle.
- 3. Minimalny poziom pakietu SDK for Java wymagany dla systemu SUSE Linux Enterprise Server (SLES) 10 to 1.4.2 SR6. Minimalny poziom pakietu SDK for Java wymagany dla systemu Red Hat Enterprise Linux (RHEL) 5 to 1.4.2 SR7.
- 4. Obsługa pakietu SDK for Java 6 w systemie Linux wymaga pakietu SDK for Java 6 SR3 lub nowszego.
- 5. Jeśli używany jest pakiet SDK for Java 6 SR2 lub jego nowsza wersja, należy ustawić DB2LIBPATH=*katalog\_osobisty\_java*/jre/lib/ppc64.
- 6. Funkcje obsługi procedur składowanych Java i funkcji Java zdefiniowanych przez użytkownika utworzonych za pomocą pakietu IBM SDK for Java 1.4.2 mają status nieaktualnych w wersji 9.7 i mogą zostać usunięte w przyszłej wersji. Datę zakończenia świadczenia usług dla IBM SDK for Java 1.4.2 została wyznaczona na wrzesień 2011. Zalecamy usunięcie zależności od pakietu SDK for Java 1.4.2 na długo przed tą datą. W celu usunięcia zależności można odbudować procedury składowane Java oraz funkcje Java zdefiniowane przez użytkownika za pomocą pakietu SDK for Java dostępnego w produktach DB2 9.1, DB2 9.5, DB2 9.7 lub DB2 wersja 10.1.
- 7. Jeśli mają być używane jedynie funkcje JDBC 4.0, środowisko Java 6 jest wystarczające. Wersja Java 7 jest wymagana, jeśli muszą być używane funkcje JDBC 4.1.
# **Rozdział 5. Parametry jądra (Linux i UNIX)**

W celu poprawnego działania produktu DB2 Connect (i innych produktów bazodanowych DB2) konieczna może być aktualizacja parametrów konfiguracyjnych jądra.

Omówiono tu sposób zmiany parametrów konfiguracyjnych jądra dla każdego z obsługiwanych systemów operacyjnych.

## **Modyfikowanie parametrów jądra dla produktu DB2 Connect (HP-UX)**

Aby produkt bazodanowy DB2 działał prawidłowo w systemie HP-UX, konieczne może być zaktualizowanie parametrów konfiguracyjnych jądra systemu. Jeśli wartości parametrów konfiguracyjnych jądra zostaną zaktualizowane, należy zrestartować komputer.

### **Zanim rozpoczniesz**

Do modyfikowania parametrów jądra wymagane jest uprawnienie użytkownika root.

## **Procedura**

Aby zmodyfikować parametry jądra:

- 1. Wprowadź komendę **sam**, aby uruchomić program SAM (System Administration Manager).
- 2. Kliknij dwukrotnie ikonę **Kernel Configuration** (Konfiguracja jądra).
- 3. Kliknij dwukrotnie ikonę **Configurable Parameters** (Parametry konfigurowalne).
- 4. Kliknij dwukrotnie parametr, który chcesz zmienić, i wpisz nową wartość w polu **Formula/Value** (Formuła/wartość).
- 5. Kliknij przycisk **OK**.
- 6. Powtórz powyższe kroki w odniesieniu do wszystkich parametrów jądra, które mają być modyfikowane.
- 7. Po zakończeniu ustawiania wszystkich parametrów konfiguracyjnych jądra z paska menu działań wybierz kolejno opcje **Action** > **Process New Kernel**.

## **Wyniki**

Po zmianie wartości parametrów konfiguracyjnych jądra nastąpi automatyczny restart systemu HP-UX.

#### **Wskazówka:**

Parametru **kctune** można również użyć w systemach HP-UX do dostosowywania parametrów jądra.

## **Zalecane parametry konfiguracyjne jądra dla produktu DB2 Connect (HP-UX)**

W przypadku systemów HP-UX z 64-bitową wersją systemu baz danych DB2 należy uruchomić komendę **db2osconf**, aby uzyskać odpowiednie wartości parametrów konfiguracyjnych jądra dla danego systemu.

Program narzędziowy **db2osconf** można uruchomić tylko z katalogu \$*DB2DIR*/bin, gdzie *DB2DIR* jest katalogiem, w którym zainstalowano produkt bazodanowy DB2.

## **Modyfikowanie parametrów jądra dla produktu DB2 Connect (Linux)**

Przed zainstalowaniem systemu bazy danych DB2 należy zaktualizować parametry jądra systemu Linux. Wartości domyślne poszczególnych parametrów jądra w systemie Linux są niewystarczające do działania systemu bazy danych DB2.

### **Zanim rozpoczniesz**

Do modyfikowania parametrów jądra wymagane jest uprawnienie użytkownika root.

#### **Procedura**

Aby zaktualizować parametry jądra w systemie Red Hat i SUSE Linux:

- 1. Uruchom komendę **ipcs -l**.
- 2. Przeanalizuj dane wyjściowe, aby określić, czy wymagane są zmiany dla danego systemu. Po znakach // zostały dodane komentarze wskazujące nazwy parametrów.

```
# ipcs -l
```
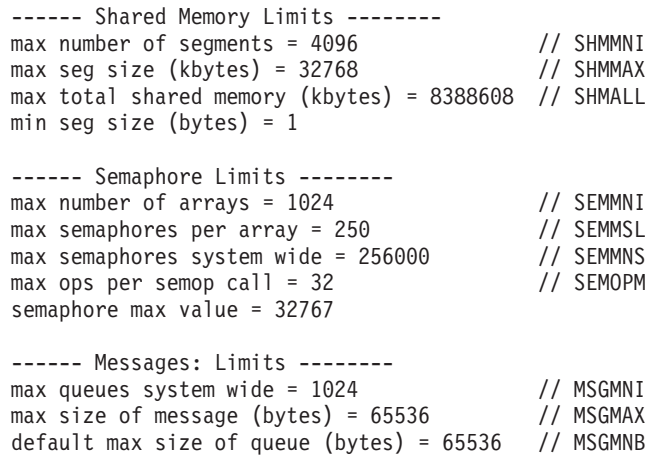

- v Na początku pierwszej sekcji dotyczącej limitów pamięci współużytkowanej znajdują się parametry SHMMAX i SHMALL, które należy sprawdzić. Parametr SHMMAX określa maksymalną wielkość segmentu pamięci współużytkowanej w systemie Linux, zaś parametr SHMALL określa maksymalny przydział stron pamięci współużytkowanej w systemie.
	- Zaleca się ustawienie wartości SHMMAX na wartość równą ilości pamięci fizycznej w systemie. Jednak minimalna wartość wymagana w systemach z procesorem x86 wynosi 268 435 456 (256 MB), a dla systemów 64-bitowych będzie to 1 073 741 824 (1 GB).
	- Parametr SHMALL jest domyślnie ustawiany na 8 GB (8388608 KB = 8 GB). Jeśli ilość pamięci fizycznej jest większa od tej wartości i ma być używana przez system bazy danych DB2, należy zwiększyć ten parametr do około 90% pamięci fizycznej komputera. Jeśli na przykład w komputerze jest 16 GB pamięci do użycia głównie przez system bazy danych DB2, wartość parametru SHMALL powinna być ustawiona na 3 774 873 (90% z 16 GB wynosi 14,4 GB; następnie wartość 14,4 GB została podzielona przez 4 kB, co daje podstawową wielkość strony). Na wyjściu komendy ipcs wartość parametru SHMALL została przeliczona na kilobajty. Jądro wymaga podania tej wartości w postaci liczby stron. W przypadku aktualizacji do wersji 10.1 DB2, gdy nie jest używane domyślne ustawienie

SHMALL, należy zwiększyć wartość ustawienia SHMALL o dodatkowe 4 GB. Takie zwiększenie ilości pamięci jest wymagane przez menedżera szybkiej komunikacji dla dodatkowych buforów lub kanałów.

- v W następnej sekcji opisano liczbę semaforów dostępnych w systemie operacyjnym. Parametr jądra sem składa się z czterech elementów: SEMMSL, SEMMNS, SEMOPM i SEMMNI. Wartość SEMMNS jest wynikiem mnożenia SEMMSL przez SEMMNI. Menedżer bazy danych wymaga, aby liczba tablic (SEMMNI) była zwiększana w miarę potrzeb. Zwykle wartość SEMMNI powinna być równa dwukrotnej maksymalnej liczbie oczekiwanych w systemie agentów pomnożonej przez liczbę partycji logicznych na komputerze z zainstalowanym serwerem bazy danych i powiększona o liczbę połączeń aplikacji lokalnych na komputerze z serwerem bazy danych.
- v Trzecia sekcja obejmuje komunikaty w systemie.
	- Parametr MSGMNI wpływa na liczbę agentów, które można uruchomić, parametr MSGMAX wpływa na wielkość komunikatu, który można wysłać w kolejce, a parametr MSGMNB wpływa na wielkość kolejki.
	- Wartość parametru MSGMAX należy zmienić na 64 kB (czyli 65 535 bajtów), a wartość parametru MSGMNB należy zwiększyć do 65535.
- 3. Aby zmodyfikować te parametry jądra, zmodyfikuj plik /etc/sysctl.conf. Jeśli ten plik nie istnieje, należy go utworzyć. Poniższe wiersze przedstawiają przykładowe wartości, które należy umieścić w pliku:

```
kernel.sem=250 256000 32 1024
#Przykładowa wartość parametru shmmax dla systemu 64-bitowego
kernel.shmmax=1073741824
#Przykładowa wartość parametru shmall dla 90 procent z 16 GB pamięci
kernel.shmall=3774873
kernel.msgmax=65535
kernel.msgmnb=65535
kernel.msgmni=2048
```
4. Uruchom komendę **sysctl** z parametrem **-p**, aby załadować ustawienia **sysctl** z domyślnego pliku /etc/sysctl.conf:

sysctl -p

- 5. Aby zmiany obowiązywały po każdym uruchomieniu:
	- v (SUSE Linux) Aktywuj plik boot.sysctl
	- (Red Hat) Skrypt inicjujący rc. sysinit automatycznie odczyta plik /etc/sysctl.conf

## **Modyfikowanie parametrów jądra dla produktu DB2 Connect (Solaris)**

Aby system bazy danych DB2 działał prawidłowo, zalecana jest aktualizacja parametrów konfiguracyjnych jądra systemu. Sugerowane wartości parametrów jądra można uzyskać za pomocą programu narzędziowego **db2osconf**. Aby skorzystać z funkcji kontrolowania zasobów projektu (/etc/project), zapoznaj się z dokumentacją systemu Solaris.

#### **Zanim rozpoczniesz**

Do modyfikowania parametrów jądra wymagane jest uprawnienie użytkownika root.

Aby użyć komendy **db2osconf**, należy najpierw zainstalować system bazy danych DB2. Program narzędziowy **db2osconf** można uruchomić tylko z katalogu \$*DB2DIR*/bin, gdzie *DB2DIR* jest katalogiem, w którym zainstalowano produkt bazodanowy DB2.

Po zmodyfikowaniu parametrów jądra należy zrestartować system.

## **Procedura**

Aby ustawić parametr jądra:

Dodaj następujący wiersz na końcu pliku /etc/system:

set nazwa\_parametru = wartość

Na przykład, aby ustawić wartość parametru msgsys:msginfo\_msgmax, na końcu pliku /etc/system należy dodać następujący wiersz:

set msgsys:msginfo\_msgmax = 65535

## **Co dalej**

Po zaktualizowaniu pliku /etc/system należy zrestartować system.

**Część 5. Zadania dotyczące instalacji i konfiguracji**

# **Rozdział 6. Produkty serwerowe DB2 Connect: przegląd informacji o instalacji i konfiguracji**

Konfigurowanie produktu serwerowego DB2 Connect, takiego jak DB2 Connect Enterprise Edition, to proces wieloetapowy. Z produktami serwerowymi DB2 Connect instalowane są często setki lub tysiące klientów nawiązujących połączenia z serwerami baz danych na komputerach mainframe IBM. Z tego powodu zalecane jest użycie instalacji testowej. Gdy konfiguracja testowa okaże się stabilna, można będzie użyć jej jako szablonu dla nienadzorowanej instalacji produktu DB2 Connect i klientów używanych w całej organizacji.

Zazwyczaj wykonywane są następujące kroki instalacji i konfiguracji produktu serwerowego DB2 Connect:

- 1. Określ, w jaki sposób program DB2 Connect ma być używany w sieci.
- 2. Sprawdź, czy stacja robocza i serwer bazy danych hosta wyposażone są we właściwy sprzęt i oprogramowanie wymagane do ich poprawnego funkcjonowania.
- 3. Sprawdź, czy serwer bazy danych na komputerze mainframe IBM skonfigurowano tak, aby akceptował połączenia z serwerów DB2 Connect.
- 4. Zainstaluj oprogramowanie DB2 Connect. Stacja robocza zostanie wykorzystana w celu skonfigurowania i weryfikacji połączeń z komputerem mainframe IBM. Aby uzyskać szczegółowe informacje dotyczące instalacji produktu serwerowego DB2 Connect w używanym systemie operacyjnym, skorzystaj z odsyłaczy do stron pokrewnych.
- 5. Po zakończeniu instalacji nawiąż połączenie między programem DB2 Connect i systemem bazy danych na komputerze mainframe IBM. Program DB2 Connect może automatycznie zlokalizować i skonfigurować wszystkie połączenia TCP/IP. Do skonfigurowania baz danych na komputerze mainframe IBM można użyć komend procesora CLP DB2.
- 6. Powiąż programy i narzędzia dostarczane wraz z programem DB2 Connect z bazą danych na komputerze mainframe IBM.
- 7. Przetestuj połączenie.
- 8. (Opcjonalnie) Włącz opcję Aktualizacja na wielu serwerach.
- 9. Jeśli planowane jest użycie programu WebSphere, monitorów transakcji lub niestandardowego oprogramowania serwera aplikacji, zainstaluj te produkty lub aplikacje. Informacje na temat instalowania programu WebSphere można znaleźć w dokumentacji dostarczonej razem z tym produktem jako część pakietu produktu serwera DB2 Connect. W wypadku innych produktów skorzystaj z dostarczonej razem z produktem dokumentacji dotyczącej instalacji.
- 10. Zainstaluj i skonfiguruj klienta IBM Data Server Client. Użyj lokalnej stacji roboczej, aby przetestować połączenia między klientem IBM Data Server Client a serwerami baz danych na komputerze mainframe IBM, a także sprawdzić, czy poprawnie działają aplikacje używające tych połączeń.
- 11. Za pomocą komend CLP nawiąż połączenie między klientem a systemem na komputerze mainframe IBM za pośrednictwem programu DB2 Connect.
- 12. Zainstaluj klienta IBM Data Server Client na wszystkich stacjach roboczych użytkowników końcowych, którzy będą używać aplikacji nawiązującej połączenie z serwerami baz danych ma komputerach mainframe IBM.
- 13. Teraz można już korzystać z programu DB2 Connect we wszystkich aplikacjach. Na stacjach roboczych, które będą używane do projektowania aplikacji, powinien być zainstalowany klient IBM Data Server Client.

14. Jeśli dana stacja robocza ma być używana do administrowania serwerami DB2 for z/OS lub DB2 dla systemów Linux, UNIX i Windows, należy zainstalować klienta IBM Data Server Client.

# **Rozdział 7. Wymagania programu DB2 Connect dotyczące miejsca na dysku i pamięci**

Należy się upewnić, że dla środowiska DB2 Connect jest dostępna odpowiednia ilość miejsca na dysku, i przydzielić odpowiednio pamięć.

## **Wymagania dotyczące miejsca na dysku**

Miejsce na dysku wymagane przez produkt zależy od wybranego typu instalacji oraz używanego systemu plików. Kreator instalacji DB2 dokonuje dynamicznego oszacowania wielkości na podstawie komponentów wybranych podczas instalacji typowej, minimalnej lub niestandardowej.

Należy pamiętać o zapewnieniu wystarczającej ilości miejsca na dysku na niezbędne bazy danych, oprogramowanie i produkty do obsługi komunikacji. Należy się upewnić, że system plików nie jest podłączony z opcją współbieżności we/wy (CIO).

W systemach operacyjnych Linux i UNIX zaleca się udostępnienie co najmniej 2 GB wolnego miejsca w katalogu /tmp; wymagane jest także co najmniej 512 MB wolnego miejsca w katalogu /var.

W systemach operacyjnych Windows oprócz pamięci przeznaczonej dla produktu DB2 zaleca się udostępnienie następującej ilości wolnej pamięci:

- 40 MB na dysku systemowym,
- v 60 MB w folderze tymczasowym określonym w zmiennej środowiskowej temp.

## **Wymagania dotyczące pamięci**

Na wymaganą wielkość pamięci ma wpływ wielkość i złożoność systemu bazy danych oraz intensywność działań na bazie danych, a także liczba klientów uzyskujących dostęp do systemu. System bazodanowy DB2 wymaga przynajmniej 256 MB pamięci RAM<sup>1</sup>. W przypadku systemu, w którym działa tylko produkt DB2 i narzędzia interfejsu GUI produktu DB2, wymagane jest przynajmniej 512 MB pamięci RAM. Jednak w celu poprawy wydajności zaleca się 1 GB pamięci RAM. Te wymagania nie obejmują dodatkowej pamięci dla innych programów działających w systemie. W przypadku obsługi klienta IBM Data Server Client podane wymagania dotyczące pamięci odnoszą się do sytuacji, w której występuje pięć współbieżnych połączeń klienckich. Dla każdych dodatkowych pięciu połączeń klienckich wymagane jest dodatkowo 16 MB pamięci RAM.

W produktach serwerowych DB2 nowy menedżer pamięci autodostrajanej (STMM) upraszcza zadanie konfigurowania pamięci dzięki automatycznemu ustawianiu wartości niektórych parametrów konfiguracyjnych pamięci. Jeśli jest on włączony, mechanizm strojenia pamięci dynamicznie rozdziela dostępne zasoby pamięci między kilku użytkowników pamięci, w tym sortowanie, pamięć podręczną pakietów, listę blokad i pule buforów.

## **Wymagania dotyczące obszaru stronicowania**

Produkt DB2 wymaga włączenia stronicowania, zwanego również obszarem wymiany. Ta konfiguracja jest wymagana do obsługi różnych funkcji w produkcie DB2, które monitorują

<sup>1.</sup> Produkty DB2 działające w systemie HP-UX wersja 11i na serwerach z procesorami Itanium wymagają co najmniej 512 MB pamięci RAM.

wykorzystanie obszaru wymiany/stronicowania i których działanie jest uzależnione od wiedzy o tym wykorzystaniu. Rzeczywista wymagana wielkość obszaru wymiany/stronicowania zależy od systemu i nie opiera się wyłącznie na wykorzystaniu pamięci przez oprogramowanie aplikacji. Obszar stronicowania/wymiany jest rygorystycznie wymagany przez produkt DB2 na platformach Solaris i HP, ponieważ używa się w nich wczesnego przydziału obszaru stronicowania.

Uzasadniona minimalna konfiguracja obszaru wymiany/stronicowania dla większości systemów wynosi 25-50% pamięci RAM. Systemy Solaris i HP z wieloma niewielkimi bazami danych lub wieloma bazami danych dostrojonymi za pomocą menedżera STMM mogą wymagać konfiguracji obszaru stronicowania wynoszącego 1 x pamięć RAM lub większego. Te wyższe wymagania są spowodowane wstępnym przydzieleniem pamięci wirtualnej na bazę danych / instancję i zachowaniem pamięci wirtualnej w przypadku strojenia przez menedżer STMM wielu baz danych. Dodatkowy obszar wymiany/stronicowania może być potrzebny do zabezpieczenia nieprzewidzianych nadmiernych żądań pamięci w systemie.

# **Rozdział 8. Instalowanie serwera DB2 Connect (AIX)**

Aby zdefiniować preferencje dotyczące instalacji oraz zainstalować produkt DB2 Connect w systemie AIX, użyj Kreatora instalacji DB2.

## **Zanim rozpoczniesz**

Przed rozpoczęciem procesu instalacji:

- v Produkt DB2 Connect można zainstalować przy użyciu uprawnień użytkownika root albo użytkownika innego niż root.
- v Upewnij się, że używany system spełnia następujące wymagania:
	- wymagania dotyczące miejsca na dysku i pamięci
	- wymagania sprzętowe i programowe. Patrz ["Wymagania instalacyjne produktów](#page-48-0) [serwera DB2 Connect \(AIX\)" na stronie 41.](#page-48-0)
- v Dysk DVD z programem DB2 musi być podłączony w systemie.
- v Obraz produktu DB2 Connect musi być dostępny. W przypadku instalowania innej niż angielska wersji językowej produktu DB2 Connect, trzeba dysponować także odpowiednimi pakietami językowymi.
- v Upewnij się, że została włączona funkcja asynchronicznego we/wy; funkcja ta musi być włączona, aby możliwe było zainstalowanie produktu serwera DB2 Connect.
- v Aby znaleźć produkty bazodanowe DB2, które są już zainstalowane w systemie, użyj komendy **db2ls**. Zapoznaj się z tematem "Wyświetlanie produktów DB2 zainstalowanych w systemie (Linux i UNIX)" w publikacji *Instalowanie serwerów DB2*.
- v Kreator instalacji DB2 jest instalatorem graficznym. Do uruchomienia Kreatora instalacji DB2 na danym komputerze potrzebne jest oprogramowanie X-Windows umożliwiające prezentację graficznego interfejsu użytkownika. Upewnij się, że serwer X-Windows jest uruchomiony. Upewnij się, że ekran został poprawnie wyeksportowany. Na przykład export DISPLAY=9.26.163.144:0.
- v Jeśli w środowisku użytkownika używane jest oprogramowanie zabezpieczające, takie jak LDAP (Lightweight Directory Access Protocol), przed uruchomieniem Kreatora instalacji DB2 należy ręcznie utworzyć wymaganych użytkowników DB2.

**Uwaga:** Funkcje usług Network Information Services (NIS) oraz Network Information Services Plus (NIS+) są nieaktualne począwszy od produktu DB2, wersja 9.1, pakiet poprawek 2. Obsługa tych funkcji może zostać usunięta w przyszłych wydaniach. Zalecanym rozwiązaniem na potrzeby usług scentralizowanego zarządzania użytkownikami jest protokół LDAP (Lightweight Directory Access Protocol).

## **O tym zadaniu**

Instalator produktu DB2 jest narzędziem instalacyjnym opartym na języku Java, które automatyzuje przebieg procesu instalacji i konfiguracji wszystkich produktów z rodziny DB2. Dla użytkowników, którzy nie chcą korzystać z tego programu narzędziowego, istnieją dwie alternatywne metody. Produkt DB2 Connect można zainstalować:

- Korzystając z pliku odpowiedzi.
- v Wywołując ręcznie komendę **db2setup**. *Nie można* ręcznie zainstalować produktu bazodanowego DB2 za pomocą rodzimego programu instalacyjnego **SMIT** zawartego w systemie operacyjnym. Należy zmodyfikować wszystkie skrypty odwołujące się do tego rodzimego programu instalacyjnego używanego jako interfejs i narzędzie obsługi zapytań dla instalacji programu DB2.

## **Procedura**

Aby zainstalować produkt serwera DB2 Connect, taki jak DB2 Connect Enterprise Edition, w systemie AIX za pomocą Kreatora instalacji DB2:

1. Przejdź do katalogu, w którym podłączony jest dysk DVD: cd */db2dvd*

gdzie */db2dvd* reprezentuje punkt podłączenia napędu DVD.

- 2. Jeśli obraz produktu DB2 Connect został pobrany, trzeba zdekompresować plik produktu.
	- a. Zdekompresuj plik produktu:

gzip -d *produkt*.tar.gz

gdzie *produkt* oznacza nazwę pobranego produktu bazy danych.

b. Wyodrębnij z archiwum plik produktu:

tar xvf *produkt*.tar

c. Przejdź do odpowiedniego katalogu:

cd ./*produkt*/disk1

**Uwaga:** Jeśli został pobrany pakiet językowy, wyodrębnij go z archiwum do tego samego katalogu. Spowoduje to utworzenie podkatalogów (na przykład ./nlpack/disk2) w tym samym katalogu i umożliwi programowi instalacyjnemu automatyczne odnalezienie obrazów instalacji bez podpowiedzi.

- 3. W katalogu, w którym znajduje się obraz produktu, wydaj komendę **./db2setup**, aby uruchomić Kreator instalacji DB2. Po chwili zostanie otwarty Starter instalacji programu IBM DB2. W przypadku instalacji z wielu dysków CD komenda **db2setup** powinna zostać wydana poza lokalizacją podłączenia napędu CD z względną lub bezwzględną nazwa pliku, aby zapewnić możliwość odłączenia dysku CD produktu DB2 Connect, gdy będzie to wymagane. W tym oknie można obejrzeć wymagania wstępne instalacji i uwagi do wydania. Można także przejść bezpośrednio do procesu instalacji.
- 4. Po zainicjowaniu instalacji należy przejść przez kolejne panele Kreatora instalacji DB2, wybierając odpowiednie opcje. Znaczenie poszczególnych opcji Kreatora instalacji DB2 opisane jest w pomocy. Aby wywołać pomoc elektroniczną, kliknij opcję **Pomoc**. Aby zakończyć instalację w dowolnym momencie, można kliknąć przycisk **Anuluj**. Kopiowanie plików programu DB2 do systemu użytkownika rozpocznie się dopiero po kliknięciu przycisku **Zakończ** w ostatnim panelu Kreatora instalacji DB2. Po zakończeniu instalacji produkt serwera DB2 Connect jest zainstalowany w domyślnej ścieżce instalacyjnej /opt/IBM/db2/V9.8.

Jeśli instalacja jest przeprowadzana w systemie, w którym ten katalog już jest używany, ścieżka instalacji produktu DB2 Connect będzie uzupełniona o \_*xx*, gdzie znaki *xx* oznaczają cyfry, zaczynające się od 01 i zwiększające w zależności od liczby zainstalowanych kopii DB2.

Można również określić własną ścieżkę instalacji produktu bazy danych DB2.

## **Wyniki**

Pakiety językowe można również zainstalować poprzez uruchomienie w katalogu, w którym znajduje się pakiet językowy, komendy **./db2setup** po zainstalowaniu produktu DB2 Connect.

Dzienniki instalacji, db2setup.log i db2setup.err, zostaną domyślnie umieszczone w katalogu /tmp. Położenie tych plików dziennika można zmienić.

Aby z produktu DB2 mieć dostęp do dokumentacji DB2 znajdującej się na komputerze lokalnym albo na innym komputerze w sieci, trzeba zainstalować *Centrum informacyjne DB2*. W *Centrum informacyjnym DB2* dostępna jest dokumentacja bazy danych DB2 i produktów pokrewnych DB2. Patrz temat "Instalowanie Centrum informacyjnego DB2 za pomocą Kreatora instalacji DB2 (UNIX)" w publikacji *Instalowanie serwerów DB2*.

## <span id="page-48-0"></span>**Wymagania instalacyjne produktów serwera DB2 Connect (AIX)**

Przed zainstalowaniem produktów serwera DB2 Connect w systemie AIX należy upewnić się, że wybrana wersja systemu spełnia wymagania dotyczące systemu operacyjnego, sprzętu, oprogramowania i komunikacji.

Aby zainstalować produkt serwerowy DB2 Connect, taki jak DB2 Connect Enterprise Edition, muszą być spełnione następujące wymagania:

#### **Wymagania instalacyjne**

*Tabela 3. Wymagania instalacyjne w systemie AIX*

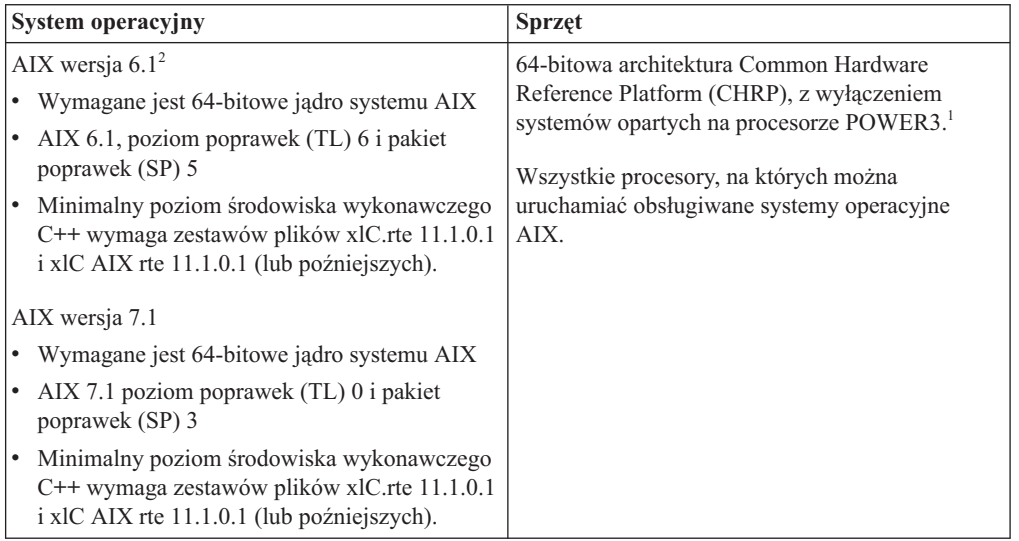

- <sup>1</sup>Aby sprawdzić, czy system ma architekturę CHRP, należy uruchomić komendę **lscfg** i sprawdzić, czy w danych wynikowych znajduje się następująca pozycja: Model Architecture: chrp. W przypadku systemów z procesorami POWER3 najpierw należy przeprowadzić aktualizację do systemów z procesorami POWER4, a następnie zainstalować produkt DB2 wersja 10.1. Systemy z procesorami POWER3 nie są obsługiwane w produkcie DB2 wersja 10.1.
- · <sup>2</sup>W systemie AIX 6.1 istnieją dwa rodzaje partycji zarządzania obciążeniem (WPAR): systemowa i aplikacyjna. Instalacja produktów DB2 jest obsługiwana tylko na systemowej partycji WPAR. System AIX 6.1 obsługuje również funkcję szyfrowania systemu plików JFS2 lub zestawu plików.

#### **Wymagania dotyczące oprogramowania**

v Aby przełączyć się na jądro 64-bitowe, należy użyć komendy **bosboot**.

Do przejścia na jądro 64-bitowe wymagane jest uprawnienie administratora i wprowadzenie poniższych komend:

```
ln -sf /usr/lib/boot/unix_64 /unix
ln -sf /usr/lib/boot/unix_64 /usr/lib/boot/unix
bosboot -a
shutdown -Fr
```
- v Informacje na temat projektowania aplikacji i środowiska wykonawczego zawiera temat Obsługiwane języki programowania i kompilatory dla projektowania aplikacji bazodanowych.
- Najnowszą wersję oprogramowania IBM C++ Runtime Environment Components for AIX można pobrać z serwisu WWW wsparcia dla [IBM AIX XL C oraz C++.](http://www.ibm.com/software/awdtools/xlcpp/support/)
- v Do wyświetlania pomocy elektronicznej i uruchamiania programu Pierwsze kroki (**db2fs**) potrzebna jest jedna z następujących przeglądarek:
	- Firefox 3.0 lub nowsza wersja
	- Google Chrome
	- Safari 4.0
- v Dodatkowe informacje związane z systemem AIX można znaleźć pod adresem [www.ibm.com/support/docview.wss?&uid=swg21165448](http://www.ibm.com/support/docview.wss?&uid=swg21165448)

#### **Wymagania dotyczące komunikacji**

Aby używać protokołów komunikacyjnych, należy spełnić następujące wymagania:

- v Dla połączeń TCP/IP nie jest wymagane żadne dodatkowe oprogramowanie.
- v Do obsługi protokołu LDAP (Lightweight Directory Access Protocol) wymagany jest program IBM SecureWay Directory Client, wersja 3.2.1 lub nowsza.

## **Instalacja produktu DB2 w systemie plików NFS (Network File System)**

Nie zaleca się instalacji produktów DB2 w systemie plików NFS (Network File System). Uruchomienie produktów DB2 w systemie plików NFS (na przykład podłączenie systemu plików NFS na ścieżce /opt/IBM/db2/10.1, a następnie uruchomienie kodu, który został fizycznie zainstalowany na systemie zdalnym) wymaga ręcznego wykonania kilku kroków konfiguracyjnych. Istnieje również kilka potencjalnych problemów związanych z konfigurowaniem systemu plików NFS dla serwera DB2. Obejmuje to następujące problemy:

- v wydajność (na którą wpływ ma wydajność sieci)
- dostępność (dopuszcza się pojedynczy punkt awarii)
- licencjonowanie (brak sprawdzania na komputerach)
- v diagnozowanie błędów systemu plików NFS może być utrudnione

Jak wspomniano, proces konfigurowania systemu plików NFS będzie wymagał wykonania kilku działań ręcznie:

- v Należy upewnić się, że punkt podłączenia zachowuje ścieżkę instalacyjną.
- v Uprawnienia muszą być ograniczane (na przykład komputerowi podłączającemu nie wolno nadawać uprawnienia do zapisu).
- v Rejestry DB2 należy konfigurować ręcznie i utrzymywać na wszystkich komputerach podłączających.
- v Komenda **db2ls**, która służy do wyświetlania listy zainstalowanych produktów i opcji DB2, musi być poprawnie skonfigurowana i obsługiwana, jeśli konieczne jest wykrycie produktów i opcji DB2.
- v Wymagana jest większa ostrożność podczas aktualizowania środowiska produktu DB2.
- v Wymaganych jest więcej czynności podczas przeprowadzania czyszczenia na komputerze eksportującym i komputerze podłączającym.

Szczegółowe informacje na ten temat można znaleźć w raporcie "Setting up DB2 for UNIX and Linux on NFS mounted file systems" (Konfigurowanie produktu DB2 pod kątem platform UNIX i Linux w podłączonych systemach plików NFS), dostępnym pod adresem [http://www.ibm.com/developerworks/data/library/long/dm-0609lee.](http://www.ibm.com/developerworks/data/library/long/dm-0609lee)

## **Podłączanie dysków CD lub DVD (AIX)**

Podłączanie dysku CD lub DVD produktu bazy danych DB2 w systemie AIX za pomocą programu do zarządzania systemem (System Management Interface Tool - SMIT).

## **Zanim rozpoczniesz**

W zależności od konfiguracji systemu w celu podłączenia dysków konieczne może być zalogowanie się jako użytkownik root.

## **Procedura**

Aby podłączyć dysk CD lub DVD w systemie AIX za pomocą programu SMIT, wykonaj następujące czynności:

- 1. Włóż dysk do napędu.
- 2. Utwórz punkt podłączenia dysku, wprowadzając komendę **mkdir -p** /*dysk*, gdzie *dysk* reprezentuje katalog punktu podłączenia dysku CD lub DVD.
- 3. Przydziel system plików dysku za pomocą programu SMIT, wprowadzając komendę **smit storage**.
- 4. Po uruchomieniu programu SMIT wybierz kolejno opcje **Systemy plików** > **Dodaj / zmień / pokaż / skasuj systemy plików** > **Systemy plików CD-ROM** > **Dodaj system plików CD-ROM**.
- 5. W oknie Dodaj system plików:
	- a. W polu **Nazwa urządzenia** wprowadź nazwę urządzenia dla systemu plików dysku CD lub DVD. Nazwy urządzeń dla systemów plików CD i DVD muszą być unikalne. Jeśli wprowadzona nazwa systemu plików dysku CD lub DVD pokrywa się z istniejącą, trzeba usunąć nazwę zdefiniowaną wcześniej lub użyć innej nazwy katalogu. W tym przykładzie /dev/cd0 jest nazwą urządzenia.
	- b. Wprowadź katalog punktu podłączenia dysku w oknie PUNKT PODŁĄCZENIA. W tym przykładzie katalogiem punktu podłączenia jest /dysk.
	- c. W polu **Podłączać AUTOMATYCZNIE przy restarcie systemu?** wybierz opcję tak, aby włączyć automatyczne podłączanie tego systemu plików.
	- d. Kliknij przycisk **OK**, aby zamknąć okno, a następnie kliknij trzy razy przycisk **Anuluj**, aby zakończyć program SMIT.
- 6. Podłącz system plików dysku CD lub DVD, wprowadzając komendę **smit mountfs**.
- 7. W oknie Podłączenie systemu plików:
	- a. Wprowadź nazwę urządzenia dla tego systemu plików dysku CD lub DVD w polu **NAZWA SYSTEMU plików**. W tym przykładzie urządzenie nosi nazwę /dev/cd0.
	- b. Wprowadź punkt podłączenia dysku w polu **KATALOG, w którym podłączyć**. W tym przykładzie punktem podłączenia jest /dysk.
	- c. Wprowadź wartość cdrfs w polu **Typ systemu plików**. Aby zobaczyć inne typy systemów plików, jakie można podłączać, kliknij przycisk **Lista**.
	- d. W polu **Podłącz jako system plików tylko do odczytu** wybierz opcję tak.
	- e. Zaakceptuj pozostałe wartości domyślne i kliknij przycisk **OK**, aby zamknąć okno.

### **Wyniki**

W ten sposób system plików dysku CD lub DVD został podłączony. Aby wyświetlić zawartość dysku CD lub DVD, umieść dysk w napędzie i wprowadź komendę **cd** /*disc*, gdzie *dysk* jest katalogiem punktu podłączenia dysku.

# **Rozdział 9. Instalowanie serwera DB2 Connect (HP-UX)**

Aby zdefiniować preferencje dotyczące instalacji oraz zainstalować produkt DB2 Connect w systemie HP-UX, użyj Kreatora instalacji DB2.

## **Zanim rozpoczniesz**

Przed rozpoczęciem procesu instalacji:

- v Produkt DB2 Connect można zainstalować przy użyciu uprawnień użytkownika root albo użytkownika innego niż root.
- v Upewnij się, że używany system spełnia następujące wymagania:
	- wymagania dotyczące miejsca na dysku i pamięci
	- wymagania sprzętowe, programowe i dotyczące dystrybucji. Patrz ["Wymagania](#page-54-0) [instalacyjne produktów serwera DB2 Connect \(HP-UX\)" na stronie 47.](#page-54-0)
- v Dysk DVD z programem DB2 musi być podłączony w systemie.
- v Obraz produktu DB2 Connect musi być dostępny. W przypadku instalowania innej niż angielska wersji językowej produktu DB2 Connect, trzeba dysponować także odpowiednimi pakietami językowymi.
- v Aby znaleźć produkty bazodanowe DB2, które są już zainstalowane w systemie, użyj komendy **db2ls**. Zapoznaj się z tematem "Wyświetlanie produktów DB2 zainstalowanych w systemie (Linux i UNIX)" w publikacji *Instalowanie serwerów DB2*.
- v Kreator instalacji DB2 jest instalatorem graficznym. Do uruchomienia Kreatora instalacji DB2 na danym komputerze potrzebne jest oprogramowanie X-Windows umożliwiające prezentację graficznego interfejsu użytkownika. Upewnij się, że serwer X-Windows jest uruchomiony. Upewnij się, że ekran został poprawnie wyeksportowany. Na przykład export DISPLAY=9.26.163.144:0.
- v Jeśli w środowisku użytkownika używane jest oprogramowanie zabezpieczające, takie jak LDAP (Lightweight Directory Access Protocol), przed uruchomieniem Kreatora instalacji DB2 należy ręcznie utworzyć wymaganych użytkowników DB2.

**Uwaga:** Funkcje usług Network Information Services (NIS) oraz Network Information Services Plus (NIS+) są nieaktualne począwszy od produktu DB2, wersja 9.1, pakiet poprawek 2. Obsługa tych funkcji może zostać usunięta w przyszłych wydaniach. Zalecanym rozwiązaniem na potrzeby usług scentralizowanego zarządzania użytkownikami jest protokół LDAP (Lightweight Directory Access Protocol).

## **O tym zadaniu**

Instalator produktu DB2 jest narzędziem instalacyjnym opartym na języku Java, które automatyzuje przebieg procesu instalacji i konfiguracji wszystkich produktów z rodziny DB2. Dla użytkowników, którzy nie chcą korzystać z tego programu narzędziowego, istnieją dwie alternatywne metody. Produkt DB2 Connect można zainstalować:

- Korzystając z pliku odpowiedzi.
- v Wywołując ręcznie komendę **db2setup**. *Nie można* ręcznie zainstalować produktu bazodanowego DB2 za pomocą programu instalacyjnego **swinstall**, zawartego w systemie operacyjnym. Należy zmodyfikować wszystkie skrypty odwołujące się do tego rodzimego programu instalacyjnego używanego jako interfejs i narzędzie obsługi zapytań dla instalacji programu DB2.

## **Procedura**

Aby zainstalować produkt serwera DB2 Connect, taki jak DB2 Connect Enterprise Edition, w systemie HP-UX za pomocą Kreatora instalacji DB2:

1. Przejdź do katalogu, w którym podłączony jest dysk DVD: cd */db2dvd*

gdzie */db2dvd* reprezentuje punkt podłączenia napędu DVD.

- 2. Jeśli obraz produktu DB2 Connect został pobrany, trzeba zdekompresować plik produktu.
	- a. Zdekompresuj plik produktu:

gzip -d *produkt*.tar.gz

gdzie *produkt* oznacza nazwę pobranego produktu bazy danych.

b. Wyodrębnij z archiwum plik produktu:

tar xvf *produkt*.tar

c. Przejdź do odpowiedniego katalogu:

cd ./*produkt*/disk1

**Uwaga:** Jeśli został pobrany pakiet językowy, wyodrębnij go z archiwum do tego samego katalogu. Spowoduje to utworzenie podkatalogów (na przykład ./nlpack/disk2) w tym samym katalogu i umożliwi programowi instalacyjnemu automatyczne odnalezienie obrazów instalacji bez podpowiedzi.

- 3. W katalogu, w którym znajduje się obraz produktu, wydaj komendę **./db2setup**, aby uruchomić Kreator instalacji DB2. Po chwili zostanie otwarty Starter instalacji programu IBM DB2. W przypadku instalacji z wielu dysków CD komenda **db2setup** powinna zostać wydana poza lokalizacją podłączenia napędu CD z względną lub bezwzględną nazwa pliku, aby zapewnić możliwość odłączenia dysku CD produktu DB2 Connect, gdy będzie to wymagane. W tym oknie można obejrzeć wymagania wstępne instalacji i uwagi do wydania. Można także przejść bezpośrednio do procesu instalacji.
- 4. Po zainicjowaniu instalacji należy przejść przez kolejne panele Kreatora instalacji DB2, wybierając odpowiednie opcje. Znaczenie poszczególnych opcji Kreatora instalacji DB2 opisane jest w pomocy. Aby wywołać pomoc elektroniczną, kliknij opcję **Pomoc**. Aby zakończyć instalację w dowolnym momencie, można kliknąć przycisk **Anuluj**. Kopiowanie plików programu DB2 do systemu użytkownika rozpocznie się dopiero po kliknięciu przycisku **Zakończ** w ostatnim panelu Kreatora instalacji DB2. Po zakończeniu instalacji produkt serwera DB2 Connect jest zainstalowany w domyślnej ścieżce instalacyjnej /opt/IBM/db2/10.1.

Jeśli instalacja jest przeprowadzana w systemie, w którym ten katalog już jest używany, ścieżka instalacji produktu DB2 Connect będzie uzupełniona o \_*xx*, gdzie znaki *xx* oznaczają cyfry, zaczynające się od 01 i zwiększające w zależności od liczby zainstalowanych kopii DB2.

Można również określić własną ścieżkę instalacji produktu bazy danych DB2.

## **Wyniki**

Pakiety językowe można również zainstalować poprzez uruchomienie w katalogu, w którym znajduje się pakiet językowy, komendy **./db2setup** po zainstalowaniu produktu DB2 Connect.

Dzienniki instalacji, db2setup.log i db2setup.err, zostaną domyślnie umieszczone w katalogu /tmp. Położenie tych plików dziennika można zmienić.

Aby z produktu DB2 mieć dostęp do dokumentacji DB2 znajdującej się na komputerze lokalnym albo na innym komputerze w sieci, trzeba zainstalować *Centrum informacyjne DB2*. W *Centrum informacyjnym DB2* dostępna jest dokumentacja bazy danych DB2 i produktów pokrewnych DB2. Patrz temat "Instalowanie Centrum informacyjnego DB2 za pomocą Kreatora instalacji DB2 (UNIX)" w publikacji *Instalowanie serwerów DB2*.

## <span id="page-54-0"></span>**Wymagania instalacyjne produktów serwera DB2 Connect (HP-UX)**

Przed zainstalowaniem produktów DB2 Connect w systemie HP-UX należy upewnić się, że wybrana wersja systemu spełnia wymagania dotyczące systemu operacyjnego, sprzętu, oprogramowania i komunikacji.

Aby zainstalować produkt serwera DB2 Connect, taki jak DB2 Connect Enterprise Edition, w systemie HP-UX, należy spełnić następujące wymagania:

**Uwaga:** Do obsługi produktu DB2 Connect jest wymagany 64-bitowy system operacyjny HP-UX.

#### **Wymagania instalacyjne**

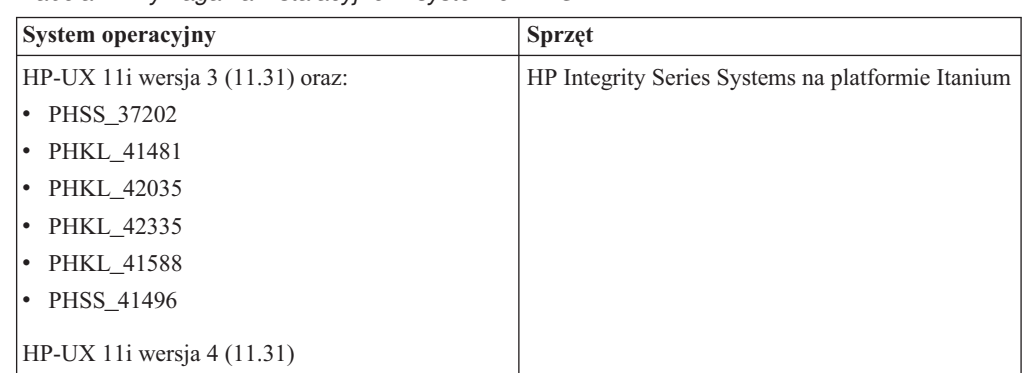

*Tabela 4. Wymagania instalacyjne w systemie HP-UX*

#### **Wymagania dotyczące oprogramowania**

- v Do wyświetlania pomocy elektronicznej potrzebna jest przeglądarka.
- v Dodatkowe informacje związane z systemem HP-UX można znaleźć pod adresem [www.ibm.com/support/docview.wss?&uid=swg21257602](http://www.ibm.com/support/docview.wss?&uid=swg21257602)

#### **Wymagania dotyczące komunikacji**

Można użyć protokołu TCP/IP.

v Dla połączeń TCP/IP nie jest wymagane żadne dodatkowe oprogramowanie.

**Uwaga:** Produkty DB2 zainstalowane w systemie operacyjnym HP-UX obsługują długie nazwy hostów. Długość została zwiększona do 255 bajtów, nazwa może zawierać dowolną kombinację znaków i cyfr.

W celu włączenia obsługi długich nazw hosta należy wykonać następujące zadania:

1. Włącz parametr jądra expanded\_node\_host\_name.

Kctune expanded node host name=1

2. Skompiluj aplikacje wymagające obsługi długich nazw hosta za pomocą opcji -D\_HPUX\_API\_LEVEL=20040821.

## **Podłączanie dysków CD lub DVD dla programu DB2 Connect (HP-UX)**

W celu podłączenia dysku CD lub DVD produktu bazy danych DB2 w systemach operacyjnych HP-UX należy wydać komendę **mount**.

## **Zanim rozpoczniesz**

W zależności od konfiguracji systemu w celu podłączenia dysków konieczne mogą być uprawnienia użytkownika root.

## **Procedura**

Aby podłączyć dysk CD lub DVD produktu bazy danych DB2 w systemie HP-UX:

- 1. Włóż dysk CD lub DVD do napędu.
- 2. W razie potrzeby zdefiniuj nowy katalog jako punkt podłączenia dla dysku CD lub DVD. Zdefiniuj /cdrom jako punkt podłączenia, używając komendy **mkdir /cdrom**.
- 3. W razie potrzeby zidentyfikuj plik urządzenia za pomocą komendy **ioscan -fnC disk**. Komenda ta wyświetla listę wszystkich rozpoznawanych napędów CD lub DVD wraz z powiązanymi z nimi plikami urządzeń. Nazwa pliku będzie podobna do następującej: /dev/dsk/c1t2d0.
- 4. Podłącz napęd CD lub DVD do katalogu punktu podłączenia:

mount -F cdfs -o rr /dev/dsk/c1t2d0 /cdrom

- 5. Aby sprawdzić podłączenie, wyświetl wykaz plików za pomocą komendy **ls /cdrom**.
- 6. Wyloguj się z systemu.

## **Wyniki**

W ten sposób system plików dysku CD lub DVD został podłączony. Wyświetl zawartość dysku CD lub DVD, umieszczając go w napędzie i wprowadzając komendę **cd /cdrom**, gdzie cdrom jest katalogiem punktu podłączenia.

# **Rozdział 10. Instalowanie serwera DB2 Connect (Linux)**

Aby zdefiniować preferencje dotyczące instalacji oraz zainstalować produkt DB2 Connect w systemie Linux, użyj Kreatora instalacji DB2.

## **Zanim rozpoczniesz**

Przed rozpoczęciem procesu instalacji:

- v Produkt DB2 Connect można zainstalować przy użyciu uprawnień użytkownika root albo użytkownika innego niż root.
- v Upewnij się, że używany system spełnia następujące wymagania:
	- Wymagania dotyczące miejsca na dysku i pamięci
	- Wymagania sprzętowe, programowe i dotyczące dystrybucji. Patrz ["Wymagania](#page-58-0) [instalacyjne produktów serwera DB2 Connect \(Linux\)" na stronie 51.](#page-58-0)
- v Dysk DVD z programem DB2 musi być podłączony w systemie.
- v Obraz produktu DB2 Connect musi być dostępny. W przypadku instalowania innej niż angielska wersji językowej produktu DB2 Connect, trzeba dysponować także odpowiednimi pakietami językowymi.
- v Aby znaleźć produkty bazodanowe DB2, które są już zainstalowane w systemie, użyj komendy **db2ls**.
- v Kreator instalacji DB2 jest instalatorem graficznym. Do uruchomienia Kreatora instalacji DB2 na danym komputerze potrzebne jest oprogramowanie X-Windows umożliwiające prezentację graficznego interfejsu użytkownika. Upewnij się, że serwer X-Windows jest uruchomiony. Upewnij się, że ekran został poprawnie wyeksportowany. Na przykład export DISPLAY=9.26.163.144:0.
- v Jeśli w środowisku użytkownika używane jest oprogramowanie zabezpieczające, takie jak LDAP (Lightweight Directory Access Protocol), przed uruchomieniem Kreatora instalacji DB2 należy ręcznie utworzyć wymaganych użytkowników DB2.

**Uwaga:** Funkcje usług Network Information Services (NIS) oraz Network Information Services Plus (NIS+) są nieaktualne począwszy od produktu DB2, wersja 9.1, pakiet poprawek 2. Obsługa tych funkcji może zostać usunięta w przyszłych wydaniach. Zalecanym rozwiązaniem na potrzeby usług scentralizowanego zarządzania użytkownikami jest protokół LDAP (Lightweight Directory Access Protocol).

## **O tym zadaniu**

Kreator instalacji DB2 jest narzędziem instalacyjnym opartym na języku Java, które automatyzuje przebieg procesu instalacji i konfiguracji wszystkich produktów z rodziny DB2. Dla użytkowników, którzy nie chcą korzystać z tego programu narzędziowego, istnieją dwie alternatywne metody. Produkt DB2 Connect można zainstalować:

- Korzystając z pliku odpowiedzi.
- v Wywołując ręcznie komendę **db2setup**. *Nie można* ręcznie zainstalować produktu bazodanowego DB2 za pomocą programu instalacyjnego **rpm**, zawartego w systemie operacyjnym. Należy zmodyfikować wszystkie skrypty odwołujące się do tego rodzimego programu instalacyjnego używanego jako interfejs i narzędzie obsługi zapytań dla instalacji programu DB2.

## **Procedura**

Aby zainstalować produkt serwera DB2 Connect, taki jak DB2 Connect Enterprise Edition, w systemie Linux za pomocą Kreatora instalacji DB2:

1. Przejdź do katalogu, w którym podłączony jest dysk DVD: cd */db2dvd*

gdzie */db2dvd* reprezentuje punkt podłączenia napędu DVD.

- 2. Jeśli obraz produktu DB2 Connect został pobrany, trzeba zdekompresować plik produktu.
	- a. Zdekompresuj plik produktu:

gzip -d *produkt*.tar.gz

gdzie *produkt* oznacza nazwę pobranego produktu bazy danych.

b. Wyodrębnij z archiwum plik produktu:

tar xvf *produkt*.tar

c. Przejdź do odpowiedniego katalogu:

cd ./*produkt*/disk1

**Uwaga:** Jeśli został pobrany pakiet językowy, wyodrębnij go z archiwum do tego samego katalogu. Spowoduje to utworzenie podkatalogów (na przykład ./nlpack/disk2) w tym samym katalogu i umożliwi programowi instalacyjnemu automatyczne odnalezienie obrazów instalacji bez podpowiedzi.

- 3. W katalogu, w którym znajduje się obraz produktu, wydaj komendę **./db2setup**, aby uruchomić Kreator instalacji DB2. Po chwili zostanie otwarty Starter instalacji programu IBM DB2. W przypadku instalacji z wielu dysków CD komenda **db2setup** powinna zostać wydana poza lokalizacją podłączenia napędu CD z względną lub bezwzględną nazwa pliku, aby zapewnić możliwość odłączenia dysku CD produktu DB2 Connect, gdy będzie to wymagane. W tym oknie można obejrzeć wymagania wstępne instalacji i uwagi do wydania. Można także przejść bezpośrednio do procesu instalacji.
- 4. Po zainicjowaniu instalacji należy przejść przez kolejne panele Kreatora instalacji DB2, wybierając odpowiednie opcje. Znaczenie poszczególnych opcji Kreatora instalacji DB2 opisane jest w pomocy. Aby wywołać pomoc elektroniczną, kliknij opcję **Pomoc**. Aby zakończyć instalację w dowolnym momencie, można kliknąć przycisk **Anuluj**. Kopiowanie plików programu DB2 do systemu użytkownika rozpocznie się dopiero po kliknięciu przycisku **Zakończ** w ostatnim panelu Kreatora instalacji DB2. Po zakończeniu instalacji produkt serwera DB2 Connect jest zainstalowany w domyślnej ścieżce instalacyjnej /opt/IBM/db2/V9.8.

Jeśli instalacja jest przeprowadzana w systemie, w którym ten katalog już jest używany, ścieżka instalacji produktu DB2 Connect będzie uzupełniona o \_*xx*, gdzie znaki *xx* oznaczają cyfry, zaczynające się od 01 i zwiększające w zależności od liczby zainstalowanych kopii DB2.

Można również określić własną ścieżkę instalacji produktu bazy danych DB2.

## **Wyniki**

Pakiety językowe można również zainstalować poprzez uruchomienie w katalogu, w którym znajduje się pakiet językowy, komendy **./db2setup** po zainstalowaniu produktu DB2 Connect.

Dzienniki instalacji, db2setup.log i db2setup.err, zostaną domyślnie umieszczone w katalogu /tmp. Położenie tych plików dziennika można zmienić.

Aby z produktu DB2 mieć dostęp do dokumentacji DB2 znajdującej się na komputerze lokalnym albo na innym komputerze w sieci, trzeba zainstalować *Centrum informacyjne DB2*. W *Centrum informacyjnym DB2* dostępna jest dokumentacja bazy danych DB2 i produktów pokrewnych DB2. Patrz temat "Instalowanie Centrum informacyjnego DB2 za pomocą Kreatora instalacji DB2 (UNIX)" w publikacji *Instalowanie serwerów DB2*.

## <span id="page-58-0"></span>**Wymagania instalacyjne produktów serwera DB2 Connect (Linux)**

Przed zainstalowaniem produktów serwera DB2 Connect w systemie Linux należy upewnić się, że wybrana wersja systemu spełnia wymagania dotyczące systemu operacyjnego, sprzętu, oprogramowania i komunikacji.

Aby zainstalować produkt serwerowy DB2 Connect, taki jak DB2 Connect Enterprise Edition, muszą być spełnione następujące wymagania:

#### **Wymagania dotyczące sprzętu**

Jeden z następujących procesorów:

- x86 (Intel Pentium, Intel Xeon oraz AMD Athlon)
- $\cdot$  x64 (Intel EM64T i AMD64)
- POWER (dowolne serwery Power Systems, systemy pSeries, System i, System p oraz POWER, które obsługują system operacyjny Linux)
- System z (wcześniej eServer zSeries)

#### **Wymagania dotyczące dystrybucji**

Najnowsze informacje na temat obsługiwanych dystrybucji systemu Linux można znaleźć pod adresem [www.ibm.com/db2/linux/validate.](http://www.ibm.com/software/data/db2/linux/validate/)

Może być wymagane zmodyfikowanie parametrów konfiguracyjnych jądra. Parametry konfiguracyjne jądra są ustawiane w pliku /etc/sysctl.conf. Patrz sekcja Modyfikowanie parametrów jądra (Linux) w Centrum informacyjnym DB2. W podręczniku systemu operacyjnego można znaleźć informacje na temat ustawiania i aktywowania tych parametrów za pomocą komendy **sysctl**.

#### **Wymagania dotyczące oprogramowania**

- v Do uruchomienia Kreatora instalacji DB2 w celu zainstalowania programu DB2 Connect lub do użycia dowolnego graficznego narzędzia DB2 wymagane jest oprogramowanie X Window System umożliwiające prezentację graficznego interfejsu użytkownika.
- v Do wyświetlania pomocy elektronicznej potrzebna jest przeglądarka.

#### **Wymagania dotyczące komunikacji**

Dla połączeń TCP/IP nie jest wymagane żadne dodatkowe oprogramowanie.

## **Przygotowanie do instalacji produktu DB2 Connect dla systemu Linux na komputerze zSeries**

Aby można było zainstalować produkt bazodanowy DB2 na komputerze IBM zSeries z systemem Linux, należy udostępnić obraz instalacyjny systemowi operacyjnemu Linux.

## **Zanim rozpoczniesz**

Dostępny jest już obraz instalacyjny produktu bazodanowego DB2.

### **Procedura**

v Uzyskaj dostęp do obrazu instalacyjnego za pomocą protokołu FTP Na komputerze IBM zSeries z systemem Linux:

1. Wprowadź następującą komendę: ftp *serwer.com*

gdzie *serwer.com* oznacza serwer FTP zawierający obraz instalacyjny produktu bazodanowego DB2.

- 2. Wprowadź identyfikator użytkownika i hasło.
- 3. Wprowadź następujące komendy:

bin

get *plik\_produktu*

gdzie *plik\_produktu* oznacza odpowiednią nazwę pakietu produktu.

- v Uzyskaj dostęp do obrazu instalacyjnego przy użyciu dysku DVD z produktem bazodanowym DB2 podłączonego za pośrednictwem woluminu NFS.
	- 1. Podłącz odpowiedni dysk DVD produktu.
	- 2. Wyeksportuj katalog, w którym został podłączony dysk DVD. Na przykład, jeśli dysk DVD został podłączony w katalogu /db2dvd, wyeksportuj katalog /db2dvd.
	- 3. Na komputerze IBM zSeries z systemem Linux podłącz ten katalog do systemu plików NFS, używając następującej komendy:

mount -t nfs -o ro *serwer\_nfs*:/*db2dvd* /*katalog\_lokalny*

gdzie *serwer\_nfs* reprezentuje nazwę hosta serwera NFS, *db2dvd* reprezentuje nazwę eksportowanego katalogu na serwerze NFS, a *katalog\_lokalny* reprezentuje nazwę katalogu lokalnego.

4. Na komputerze IBM zSeries z systemem Linux przejdź do katalogu, w którym jest podłączony dysk DVD. W tym celu można wprowadzić komendę cd /*nazwa\_katalogu\_lokalnego*, gdzie *nazwa\_katalogu\_lokalnego* reprezentuje punkt podłączenia dysku DVD produktu.

## **Podłączanie dysku CD lub DVD dla programu DB2 Connect (Linux)**

Do podłączania dysków CD-ROM w systemie operacyjnym Linux służy komenda **mount**.

### **Zanim rozpoczniesz**

W zależności od konfiguracji systemu w celu podłączenia dysków konieczne mogą być uprawnienia użytkownika root.

### **Procedura**

Aby podłączyć dysk CD lub DVD w systemach operacyjnych Linux:

- 1. Włóż dysk CD lub DVD do napędu i wprowadź następującą komendę: mount -t iso9660 -o ro /dev/cdrom /cdrom gdzie /cdrom oznacza punkt podłączenia dysku CD lub DVD.
- 2. Wyloguj się z systemu.

#### **Wyniki**

W ten sposób system plików dysku CD lub DVD został podłączony. Wyświetl zawartość dysku CD lub DVD, umieszczając go w napędzie i wprowadzając komendę **cd /cdrom**, gdzie cdrom jest katalogiem punktu podłączenia.

# **Rozdział 11. Instalowanie serwera DB2 Connect (Solaris)**

Aby zdefiniować preferencje dotyczące instalacji oraz zainstalować produkt DB2 Connect w systemie operacyjnym Solaris, użyj Kreatora instalacji DB2.

## **Zanim rozpoczniesz**

Przed rozpoczęciem procesu instalacji:

- v Produkt DB2 Connect można zainstalować przy użyciu uprawnień użytkownika root albo użytkownika innego niż root.
- v Upewnij się, że używany system spełnia następujące wymagania:
	- wymagania dotyczące miejsca na dysku i pamięci,
	- wymagania sprzętowe, programowe i dotyczące dystrybucji. Patrz ["Wymagania](#page-62-0) [instalacyjne produktów DB2 Connect \(Solaris\)" na stronie 55.](#page-62-0)
- v Dysk DVD z programem DB2 musi być podłączony w systemie.
- v Obraz produktu DB2 Connect musi być dostępny. W przypadku instalowania innej niż angielska wersji językowej produktu DB2 Connect, trzeba dysponować także odpowiednimi pakietami językowymi.
- v Aby znaleźć produkty bazodanowe DB2, które są już zainstalowane w systemie, użyj komendy **db2ls**. Zapoznaj się z tematem "Wyświetlanie produktów DB2 zainstalowanych w systemie (Linux i UNIX)" w publikacji *Instalowanie serwerów DB2*.
- v Kreator instalacji DB2 jest instalatorem graficznym. Do uruchomienia Kreatora instalacji DB2 na danym komputerze potrzebne jest oprogramowanie X-Windows umożliwiające prezentację graficznego interfejsu użytkownika. Upewnij się, że serwer X-Windows jest uruchomiony. Upewnij się, że ekran został poprawnie wyeksportowany. Na przykład export DISPLAY=9.26.163.144:0.
- v Jeśli w środowisku użytkownika używane jest oprogramowanie zabezpieczające, takie jak LDAP (Lightweight Directory Access Protocol), przed uruchomieniem Kreatora instalacji DB2 należy ręcznie utworzyć wymaganych użytkowników DB2.

**Uwaga:** Funkcje usług Network Information Services (NIS) oraz Network Information Services Plus (NIS+) są nieaktualne począwszy od produktu DB2, wersja 9.1, pakiet poprawek 2. Obsługa tych funkcji może zostać usunięta w przyszłych wydaniach. Zalecanym rozwiązaniem na potrzeby usług scentralizowanego zarządzania użytkownikami jest protokół LDAP (Lightweight Directory Access Protocol).

## **O tym zadaniu**

Kreator instalacji DB2 jest narzędziem instalacyjnym opartym na języku Java, które automatyzuje przebieg procesu instalacji i konfiguracji wszystkich produktów z rodziny DB2. Dla użytkowników, którzy nie chcą korzystać z tego programu narzędziowego, istnieją dwie alternatywne metody. Produkt DB2 Connect można zainstalować:

- Korzystając z pliku odpowiedzi.
- v Wywołując ręcznie komendę **db2setup**. *Nie można* ręcznie zainstalować produktu DB2 za pomocą rodzimego programu instalacyjnego **pkgadd**, zawartego w systemie operacyjnym. Należy zmodyfikować wszystkie skrypty odwołujące się do tego rodzimego programu instalacyjnego używanego jako interfejs i narzędzie obsługi zapytań dla instalacji programu DB2.

## **Procedura**

Aby zainstalować produkt serwera DB2 Connect, taki jak DB2 Connect Enterprise Edition, w systemie operacyjnym Solaris za pomocą Kreatora instalacji DB2:

1. Przejdź do katalogu, w którym podłączony jest dysk DVD:

cd */db2dvd*

gdzie */db2dvd* reprezentuje punkt podłączenia napędu DVD.

- 2. Jeśli obraz produktu DB2 Connect został pobrany, trzeba zdekompresować plik produktu.
	- a. Zdekompresuj plik produktu:

gzip -d *produkt*.tar.gz

gdzie *produkt* oznacza nazwę pobranego produktu bazy danych.

b. Wyodrębnij z archiwum plik produktu:

tar xvf *produkt*.tar

c. Przejdź do odpowiedniego katalogu:

cd ./*produkt*/disk1

**Uwaga:** Jeśli został pobrany pakiet językowy, wyodrębnij go z archiwum do tego samego katalogu. Spowoduje to utworzenie podkatalogów (na przykład ./nlpack/disk2) w tym samym katalogu i umożliwi programowi instalacyjnemu automatyczne odnalezienie obrazów instalacji bez podpowiedzi.

- 3. W katalogu, w którym znajduje się obraz produktu, wydaj komendę **./db2setup**, aby uruchomić Kreator instalacji DB2. Po chwili zostanie otwarty Starter instalacji programu IBM DB2. W przypadku instalacji z wielu dysków CD komenda **db2setup** powinna zostać wydana poza lokalizacją podłączenia napędu CD z względną lub bezwzględną nazwa pliku, aby zapewnić możliwość odłączenia dysku CD produktu DB2 Connect, gdy będzie to wymagane. W tym oknie można obejrzeć wymagania wstępne instalacji i uwagi do wydania. Można także przejść bezpośrednio do procesu instalacji.
- 4. Po zainicjowaniu instalacji należy przejść przez kolejne panele Kreatora instalacji DB2, wybierając odpowiednie opcje. Znaczenie poszczególnych opcji Kreatora instalacji DB2 opisane jest w pomocy. Aby wywołać pomoc elektroniczną, kliknij opcję **Pomoc**. Aby zakończyć instalację w dowolnym momencie, można kliknąć przycisk **Anuluj**. Kopiowanie plików programu DB2 do systemu użytkownika rozpocznie się dopiero po kliknięciu przycisku **Zakończ** w ostatnim panelu Kreatora instalacji DB2. Po zakończeniu instalacji produkt serwera DB2 Connect jest zainstalowany w domyślnej ścieżce instalacyjnej /opt/IBM/db2/V9.8.

Jeśli instalacja jest przeprowadzana w systemie, w którym ten katalog już jest używany, ścieżka instalacji produktu DB2 Connect będzie uzupełniona o \_*xx*, gdzie znaki *xx* oznaczają cyfry, zaczynające się od 01 i zwiększające w zależności od liczby zainstalowanych kopii DB2.

Można również określić własną ścieżkę instalacji produktu bazy danych DB2.

## **Wyniki**

Pakiety językowe można również zainstalować poprzez uruchomienie w katalogu, w którym znajduje się pakiet językowy, komendy **./db2setup** po zainstalowaniu produktu DB2 Connect.

Dzienniki instalacji, db2setup.log i db2setup.err, zostaną domyślnie umieszczone w katalogu /tmp. Położenie tych plików dziennika można zmienić.

Aby z produktu DB2 mieć dostęp do dokumentacji DB2 znajdującej się na komputerze lokalnym albo na innym komputerze w sieci, trzeba zainstalować *Centrum informacyjne DB2*. W *Centrum informacyjnym DB2* dostępna jest dokumentacja bazy danych DB2 i produktów pokrewnych DB2. Patrz temat "Instalowanie Centrum informacyjnego *DB2* za pomocą Kreatora instalacji DB2 (UNIX)" w publikacji *Instalowanie serwerów DB2*.

# <span id="page-62-0"></span>**Wymagania instalacyjne produktów DB2 Connect (Solaris)**

Przed zainstalowaniem produktów DB2 Connect w systemie operacyjnym Solaris należy się upewnić, że system spełnia wymagania systemowe, sprzętowe, programowe oraz wymagania dotyczące komunikacji. Wymagania instalacyjne są jednakowe dla obu edycji serwera: DB2 Connect Enterprise Edition i DB2 Connect Personal Edition.

W celu zainstalowania produktu DB2 Connect w środowisku Solaris należy spełnić następujące wymagania:

| System operacyjny                             | <b>Sprzet</b>                    |
|-----------------------------------------------|----------------------------------|
| Solaris 10, aktualizacja 9<br>Jadro 64-bitowe | Solaris x64 (Intel 64 lub AMD64) |
| Solaris 10, aktualizacja 9                    | Procesory UltraSPARC lub SPARC64 |
| Jadro 64-bitowe                               |                                  |

*Tabela 5. Wymagania instalacyjne w systemie Solaris*

1. Obsługa dotyczy wyłącznie produktu DB2 do zainstalowania w strefach lokalnych. Produkt DB2 nie obsługuje obecnie instalacji w strefie globalnej.

#### **Wymagania dotyczące systemu operacyjnego**

"Zalecane poprawki i poprawki dotyczące bezpieczeństwa" można pobrać z serwisu WWW [http://java.sun.com.](http://java.sun.com) Na tej stronie należy kliknąć opcję menu "Patches" na lewym panelu.

Wymagane są także klastry poprawek J2SE dla systemu Solaris. Można je pobrać z serwisu WWW [http://java.sun.com.](http://java.sun.com)

Poprawki Fujitsu PRIMEPOWER dla systemu Solaris można pobrać ze strony FTSI pod adresem: [http://download.ftsi.fujitsu.com/.](http://download.ftsi.fujitsu.com/)Dodatkową listę problemów, które mogą wystąpić w przypadku systemów bazodanowych DB2 zainstalowanych w systemie operacyjnym Solaris, można znaleźć pod adresem: [www.ibm.com/support/](http://www.ibm.com/support/docview.wss?&uid=swg21257606) [docview.wss?&uid=swg21257606](http://www.ibm.com/support/docview.wss?&uid=swg21257606)

Bazy danych DB2 obsługują systemy plików Solaris ZFS oraz domeny logiczne.

Szczegóły dotyczące technologii wirtualizacji obsługiwanej przez produkty DB2 znajdują się na stronie WWW [http://www.ibm.com/developerworks/wikis/display/](http://www.ibm.com/developerworks/wikis/display/im/DB2+Virtualization+Support) [im/DB2+Virtualization+Support.](http://www.ibm.com/developerworks/wikis/display/im/DB2+Virtualization+Support)

#### **Wymagania dotyczące oprogramowania**

- v Do zainstalowania produktów DB2 Connect w systemie Solaris wymagane jest oprogramowanie SUNWlibC. Można je pobrać z serwisu WWW [http://java.sun.com.](http://java.sun.com)
- v Do wyświetlania pomocy elektronicznej potrzebna jest przeglądarka.

#### **Wymagania dotyczące komunikacji**

- Można użyć protokołu TCP/IP.
- v Dla połączeń TCP/IP nie jest wymagane żadne dodatkowe oprogramowanie.
- v Produkty DB2 Connect są obsługiwane w systemie Sun Cluster 2.2, pod warunkiem że:
- Do komunikacji z hostem jest używany protokół TCP/IP.
- Nie jest używane zatwierdzanie dwufazowe. To ograniczenie nie obowiązuje, jeśli użytkownik umieści dziennik SPM na współużytkowanym dysku (taką konfigurację można określić przy użyciu parametru konfiguracyjnego menedżera bazy danych **spm\_log\_path**) i dla systemu przełączenia awaryjnego określi identyczną konfigurację dziennika TCP/IP (taką samą nazwę hosta, adres IP itd.).

## **Podłączanie dysków CD lub DVD dla programu DB2 Connect (Solaris)**

Jeśli dysk CD-ROM nie zostanie automatycznie podłączony podczas wkładania dysku do napędu w systemie operacyjnym Solaris, należy wydać komendę **mount**.

#### **Zanim rozpoczniesz**

Jeśli napęd CD lub DVD podłączany jest z systemu zdalnego, w którym używany jest system plików NFS, system plików dysku CD lub DVD na komputerze zdalnym musi zostać wyeksportowany z prawami dostępu użytkownika root. W zależności od konfiguracji systemu lokalnego, wymagany może być również dostęp użytkownika root do komputera lokalnego.

### **Procedura**

Aby podłączyć dysk CD lub DVD w systemie Solaris:

- 1. Włóż dysk CD lub DVD do napędu.
- 2. Jeśli w systemie działa menedżer woluminów (**vold**), dysk zostanie automatycznie podłączony jako /cdrom/*etykieta\_cd*, jeśli dysk CD lub DVD ma etykietę, lub jako /cdrom/unnamed\_cdrom, jeśli jej nie ma.

Jeśli w systemie nie jest uruchomiony menedżer woluminów, wprowadź następujące komendy w celu podłączenia dysku CD lub DVD:

a. Określ nazwę urządzenia, wprowadzając następującą komendę:

ls -al /dev/sr\* |awk '{print "/" \$11}'

Komenda ta zwraca nazwę urządzenia CD lub DVD. W tym przykładzie komenda zwraca łańcuch /dev/dsk/c0t6d0s2.

b. Wprowadź następujące komendy, aby podłączyć dysk CD lub DVD:

```
mkdir -p /cdrom/unnamed_cdrom
mount -F hsfs -o ro /dev/dsk/c0t6d0s2 /cdrom/unnamed_cdrom
```
gdzie /dev/dsk/c0t6d0s2 oznacza nazwę urządzenia, która została zwrócona w poprzednim punkcie procedury, a /cdrom/unnamed\_cdrom oznacza katalog podłączenia dysku CD lub DVD.

3. Wyloguj się z systemu.

### **Wyniki**

W ten sposób system plików dysku CD lub DVD został podłączony. Wyświetl zawartość dysku CD lub DVD, umieszczając go w napędzie i wprowadzając komendę **cd /cdrom**, gdzie cdrom jest katalogiem punktu podłączenia.

# **Rozdział 12. Instalowanie serwera DB2 Connect (Windows)**

Aby zainstalować produkt serwera DB2 Connect, taki jak DB2 Connect Enterprise Edition, w systemie operacyjnym Windows, należy użyć Kreatora instalacji DB2. Alternatywnie można zainstalować serwery DB2 Connect, korzystając z pliku odpowiedzi.

## **Zanim rozpoczniesz**

Przed uruchomieniem Kreatora instalacji DB2:

- v Upewnij się, że używany system spełnia następujące wymagania:
	- Wymagania dotyczące miejsca na dysku i pamięci
	- Wymagania sprzętowe, programowe i dotyczące dystrybucji. Patrz ["Wymagania](#page-65-0) [instalacyjne produktów serwera DB2 Connect \(Windows\)" na stronie 58.](#page-65-0)
- v Jeśli ma być używany protokół LDAP, należy rozszerzyć schemat katalogu. Więcej informacji zawiera temat "Rozszerzanie schematu Active Directory dla usług katalogowych LDAP (Windows)" w publikacji *Instalowanie serwerów DB2*.
- v Do przeprowadzenia procesu instalacyjnego zaleca się korzystanie z konta administratora. Konto administratora musi należeć do lokalnej grupy administratorów na komputerze z systemem Windows, na którym instalowany jest produkt DB2, oraz powinno mieć następujące prawa użytkownika zaawansowanego:
	- działanie jako część systemu operacyjnego
	- tworzenie obiektu znacznika
	- zwiększanie limitu miejsca na dysku
	- zamiana znacznika poziomu procesu

Instalację można wykonać bez praw użytkownika zaawansowanego, lecz w takim wypadku program instalacyjny może nie mieć możliwości sprawdzenia poprawności kont.

v Jeśli instalacja programu DB2 Connect ma być przeprowadzona z wykorzystaniem konta innego niż administracyjne, należy zapoznać się z tematem "Instalacja programu DB2 Connect przez użytkownika innego niż administrator (Windows)".

### **Procedura**

- v Aby zainstalować produkt serwera DB2 Connect, taki jak DB2 Connect Enterprise Edition, w systemie Windows za pomocą Kreatora instalacji DB2:
	- 1. Zaloguj się w systemie jako użytkownik z uprawnieniami administratora.
	- 2. Zamknij wszystkie programy, aby program instalacyjny mógł dokonać niezbędnych aktualizacji plików.
	- 3. Włóż dysk DVD do napędu. Funkcja automatycznego uruchamiania powoduje automatyczne uruchomienie Kreatora instalacji DB2. Kreator instalacji DB2 określi język systemu oraz uruchomi program instalacji dla tego języka. Jeśli program instalacyjny ma być w innym języku lub nie został uruchomiony automatycznie, można uruchomić Kreator instalacji DB2 ręcznie.
	- 4. Zostanie otwarty Starter programu DB2. W tym oknie można obejrzeć wymagania wstępne instalacji i uwagi do wydania. Można także przejść bezpośrednio do procesu instalacji.
	- 5. Po rozpoczęciu instalacji postępuj zgodnie z instrukcjami programu instalacyjnego. Informacje o wykonywaniu pozostałych kroków procedury można znaleźć w pomocy elektronicznej. Aby wywołać pomoc elektroniczną, kliknij opcję **Pomoc**. Aby zakończyć instalację w dowolnym momencie, można kliknąć przycisk **Anuluj**.

<span id="page-65-0"></span>W pliku dziennika zapisywane są ogólne informacje i komunikaty o błędach, które wystąpiły podczas czynności instalacyjnych i deinstalacyjnych. Nazwa pliku dziennika jest zgodna z formatem DB2-*skrót\_produktu*-*data\_godzina*.log, np. DB2-CEE-10-06- 2006\_17\_23\_42.log. Domyślnie plik dziennika znajduje się w katalogu Moje dokumenty\DB2LOG.

- v Aby wywołać Kreator instalacji DB2 ręcznie:
	- 1. Kliknij przycisk **Start** i wybierz opcję **Uruchom**.
	- 2. W polu **Otwórz** wpisz następującą komendę:

*x:*\setup /i *język*

gdzie:

- *x:* reprezentuje napęd DVD.
- *język* jest kodem terytorium dla danego języka (na przykład PL oznacza język polski).
- 3. Kliknij przycisk **OK**.

## **Co dalej**

Aby z produktu DB2 mieć dostęp do dokumentacji DB2 znajdującej się na komputerze lokalnym albo na innym komputerze w sieci, trzeba zainstalować *Centrum informacyjne DB2*. W *Centrum informacyjnym DB2* dostępna jest dokumentacja bazy danych DB2 i produktów pokrewnych DB2.

## **Wymagania instalacyjne produktów serwera DB2 Connect (Windows)**

Przed zainstalowaniem produktów serwera DB2 Connect w systemie operacyjnym Windows należy się upewnić, że wybrany system spełnia wymagania systemu operacyjnego, wymagania sprzętowe, programowe oraz wymagania dotyczące komunikacji.

Aby zainstalować produkt serwera DB2 Connect, taki jak DB2 Connect Enterprise Edition, należy spełnić następujące wymagania:

#### **Wymagania dotyczące sprzętu**

Dowolny procesor Intel lub AMD umożliwiający uruchomienie obsługiwanego systemu operacyjnego Windows (32-bitowego i 64-bitowego).

#### **Wymagania dotyczące systemu operacyjnego**

Jeden z następujących systemów:

- v Windows XP Professional Edition (32-bitowy i 64-bitowy) z pakietem poprawek 3 lub nowszym
- v Windows 2003 z pakietem poprawek 2 lub nowszym:
	- Standard Edition (32-bitowy i 64-bitowy)
	- Enterprise Edition (32-bitowy i 64-bitowy)
	- Datacenter Edition (32-bitowy i 64-bitowy)
- Windows Vista:
	- Business Edition (wersja 32-bitowa i 64-bitowa)
	- Enterprise Edition (32-bitowy i 64-bitowy)
	- Ultimate Edition (wersja 32-bitowa i 64-bitowa)
- v Windows 7 z pakietem poprawek Service Pack 1
	- Professional Edition (32-bitowy i x64)
	- Enterprise Edition (32-bitowy i x64)
- v Windows Server 2008 z pakietem poprawek 2 lub nowszym
- Standard Edition (32-bitowy i 64-bitowy)
- Enterprise Edition (32-bitowy i 64-bitowy)
- Datacenter Edition (32-bitowy i 64-bitowy)
- v Windows Server 2008 R2 z pakietem poprawek 2 lub nowszym
	- Standard Edition (64-bitowy)
	- Enterprise Edition (64-bitowy)
	- Datacenter Edition (64-bitowy)

#### **Wymagania dotyczące oprogramowania**

v Do wyświetlania pomocy elektronicznej potrzebna jest przeglądarka.

#### **Wymagania dotyczące komunikacji**

v Protokół TCP/IP jest obsługiwany i dostępny w systemie operacyjnym.

#### **Informacje dotyczące systemu Windows (64-bitowego)**

v 32-bitowe funkcje zdefiniowane przez użytkownika i procedury składowane są obsługiwane.

## **Konta użytkowników wymagane do instalacji produktów DB2 Connect (Windows)**

Przed przystąpieniem do instalacji DB2 należy zdefiniować konto użytkownika.

- v Jedno konto użytkownika do wykonywania instalacji
- v Opcjonalnie jedno lub więcej kont użytkownika do wykonywania czynności konfiguracyjnych. Konta te można utworzyć podczas instalacji.
	- Konto użytkownika serwera administracyjnego DB2 (DAS).
	- Konto użytkownika instancji DB2. W przypadku produktów innych niż DB2 Enterprise Server Edition można również użyć konta LocalSystem.

Instalacyjne konto użytkownika to konto użytkownika przeprowadzającego instalację. Instalacyjne konto użytkownika musi zostać zdefiniowane przed uruchomieniem Kreatora instalacji DB2. Instalacyjne konta użytkowników można zdefiniować przed instalacją lub zlecić ich utworzenie Kreatorowi instalacji DB2.

Wszystkie nazwy kont użytkowników muszą być zgodne z systemowymi regułami nazewnictwa oraz regułami nazewnictwa użytkowników i grup programu DB2.

Jeśli do instalacji wykorzystanie zostanie konto o nazwie zawierającej znaki alfabetu innego niż angielski, które nie są określone w regułach nazewnictwa programu DB2, instalacja programu DB2 nie powiedzie się.

## **Rozszerzone zabezpieczenia w systemie Windows**

Produkty bazodanowe DB2 oferują rozszerzone zabezpieczenia w systemie Windows. Jeśli wybrano opcję rozszerzonych zabezpieczeń, to użytkowników, którzy mają administrować produktem DB2 lub go używać, należy dodać do grupy (odpowiednio) DB2ADMNS lub DB2USERS.

Instalator DB2 tworzy te dwie nowe grupy. Podczas instalacji można określić nową nazwę lub zaakceptować nazwy domyślne.

Aby włączyć tę opcję zabezpieczającą, należy zaznaczyć pole wyboru **Włącz zabezpieczenia systemu operacyjnego** na panelu **Włącz zabezpieczenia systemu operacyjnego dla obiektów DB2** podczas instalacji produktu DB2. Należy zaakceptować wartości domyślne w

polach Grupa administratorów DB2 i Grupa użytkowników DB2. Domyślne nazwy grup to DB2ADMNS i DB2USERS. Jeśli wystąpi konflikt z istniejącymi nazwami grup, zostanie wyświetlony monit o dokonanie zmiany odpowiednich nazw grup. Jeśli będzie to konieczne, możesz podać własne nazwy grup.

#### **Konta użytkowników serwera DB2**

#### **Instalacyjne konto użytkownika**

Do przeprowadzenia instalacji potrzebne jest lokalne lub domenowe konto użytkownika. Zwykle to konto użytkownika musi należeć do grupy *Administratorzy* na komputerze, na którym będzie odbywać się instalacja.

Alternatywnie można używać konta użytkownika innego niż Administrator. Wymaga to jednak, aby najpierw członek grupy Administratorzy w systemie Windows skonfigurował ustawienia podwyższonych uprawnień w systemie Windows w sposób umożliwiający użytkownikowi innemu niż Administrator przeprowadzanie instalacji.

W systemie Windows 2008, Windows Vista lub nowszym użytkownik bez uprawnień administratora może przeprowadzać instalację, ale zostanie zapytany o referencje administracyjne przez Kreator instalacji DB2.

Instalacyjne konto użytkownika musi mieć uprawnienie "Uzyskiwanie dostępu do tego komputera z sieci".

Jeśli instalacja wymaga utworzenia lub zweryfikowania konta domeny, ID użytkownika przeprowadzającego instalację musi należeć do grupy Administratorzy domeny.

W przypadku wszystkich produktów (z wyjątkiem produktu DB2 Enterprise Server Edition) jako konta logowania usługi można użyć wbudowanego konta LocalSystem.

#### **Uprawnienia użytkownika nadawane przez Instalator DB2**

Program instalacyjny DB2 nie nadaje uprawnienia do debugowania programów. Instalator DB2 nadaje następujące uprawnienia użytkownika:

- v działanie jako część systemu operacyjnego
- tworzenie obiektu znacznika
- blokowanie stron w pamięci
- logowanie w trybie usługi
- v zwiększanie limitu miejsca na dysku
- v zamiana znacznika poziomu procesu

#### **Konto użytkownika serwera administracyjnego DB2 (DAS)**

Serwer administracyjny DB2 (DAS) wymaga lokalnego lub domenowego konta użytkownika.

**Ważne:** W wersji 9.7 serwer administracyjny DB2 (DAS) ma status nieaktualnego i w przyszłej wersji może zostać usunięty. W środowiskach DB2 pureScale serwer DAS nie jest obsługiwany. Do administrowania zdalnego należy użyć programów korzystających z protokołu SSH. Więcej informacji zawiera temat " Serwer administracyjny DB2 (DAS) ma status nieaktualnego" w dokumencie [http://publib.boulder.ibm.com/infocenter/db2luw/v9r7/topic/](http://publib.boulder.ibm.com/infocenter/db2luw/v9r7/topic/com.ibm.db2.luw.wn.doc/doc/i0059276.html) [com.ibm.db2.luw.wn.doc/doc/i0059276.html.](http://publib.boulder.ibm.com/infocenter/db2luw/v9r7/topic/com.ibm.db2.luw.wn.doc/doc/i0059276.html)

Podczas wykonywania instalacji przy użyciu pliku odpowiedzi lokalne konto systemowe można również określić w pliku odpowiedzi. Więcej szczegółowych informacji można znaleźć w przykładowych plikach odpowiedzi w katalogu db2\windows\samples.

Konto LocalSystem jest dostępne w przypadku wszystkich produktów z wyjątkiem DB2 Enterprise Server Edition. Można je wybrać w Kreatorze instalacji DB2.

Serwer administracyjny DB2 (DAS) jest specjalną usługą administracyjną produktu DB2 służącą do obsługiwania narzędzi interfejsu GUI i pomagającą w wykonywaniu zadań administracyjnych na lokalnych i zdalnych serwerach DB2. Do serwera DAS przypisane jest konto użytkownika służące do logowania usługi DAS na komputerze w chwili jej uruchomienia.

Konto użytkownika DAS można utworzyć przed rozpoczęciem instalacji programu DB2 lub zlecić jego utworzenie Kreatorowi instalacji DB2. Jeśli planuje się utworzyć nowe konto domenowe za pomocą Kreatora instalacji DB2, to konto użyte do przeprowadzenia instalacji musi mieć uprawnienie do tworzenia kont domenowych. Konto użytkownika musi należeć do grupy *Administratorzy* na komputerze, na którym będzie odbywać się instalacja. To konto otrzyma następujące uprawnienia użytkownika:

- v działanie jako część systemu operacyjnego
- debugowanie programów
- v tworzenie obiektu znacznika
- v blokowanie stron w pamięci
- logowanie w trybie usługi
- v zwiększanie limitów (dopasowanie limitów pamięci dla procesu w systemach operacyjnych Windows XP i Windows Server 2003)
- v zamiana znacznika poziomu procesu

Jeśli zostały włączone zabezpieczenia rozszerzone, grupa DB2ADMNS będzie miała wszystkie te uprawnienia. Wystarczy dodać użytkowników do tej grupy, a nie trzeba będzie jawnie nadawać tych uprawnień. Jednak użytkownik nadal musi być członkiem grupy administratorów lokalnych.

Uprawnienie do debugowania programów jest potrzebne tylko wówczas, gdy wyszukiwanie w grupach DB2 wymaga użycia znacznika dostępu.

Uprawnienia te otrzyma zarówno konto użytkownika, które zostało utworzone przez program instalacyjny, jak i konto użytkownika, które już istnieje. Jeśli uprawnienia te są nadawane przez program instalacyjny, niektóre z nich będą obowiązywać tylko przy pierwszym logowaniu na koncie, dla którego uprawnienia te zostały nadane, lub przy restarcie.

Zalecane jest, aby użytkownik DAS miał uprawnienie SYSADM w każdym systemie bazy danych DB2 w danym środowisku, co pozwoli uruchamiać i zatrzymywać w razie potrzeby inne instancje. Domyślnie każdy użytkownik należący do grupy *Administratorzy* ma uprawnienie SYSADM.

#### **Konto użytkownika instancji DB2**

Konto użytkownika musi należeć do grupy *Administratorzy* na komputerze, na którym będzie odbywać się instalacja.

Instancja DB2 wymaga lokalnego lub domenowego konta użytkownika, ponieważ instancja jest uruchamiana jako usługa systemowa Windows w kontekście zabezpieczeń tego konta użytkownika. Gdy konto użytkownika należącego do domeny jest używane do wykonania operacji bazodanowej (na przykład utworzenia bazy danych) na instancji DB2, usługa DB2 musi uzyskać dostęp do domeny, aby dokonać uwierzytelnienia i pobrać informacje o przynależności użytkownika do grup. Domyślnie wykonywanie zapytań w domenie jest dozwolone tylko dla użytkowników należących do tej domeny, dlatego usługa DB2 musi być uruchomiona w kontekście zabezpieczeń użytkownika należącego do domeny. Próba

użycia konta użytkownika należącego do domeny do wykonania operacji bazodanowej na usłudze DB2 uruchomionej z konta użytkownika typu Local lub LocalSystem zakończy się błędem.

Wszystkie produkty z wyjątkiem DB2 Enterprise Server Edition można również uruchamiać za pomocą wbudowanego konta LocalSystem.

Konto użytkownika instancji produktu DB2 można utworzyć przed zainstalowaniem produktu DB2 lub może je automatycznie utworzyć Kreator instalacji DB2. Jeśli planuje się utworzyć nowe konto domenowe za pomocą Kreatora instalacji DB2, to konto użyte do przeprowadzenia instalacji musi mieć uprawnienie do tworzenia kont domenowych. To konto otrzyma następujące uprawnienia użytkownika:

- v działanie jako część systemu operacyjnego
- debugowanie programów
- tworzenie obiektu znacznika
- zwiększanie limitu miejsca na dysku
- blokowanie stron w pamięci
- logowanie w trybie usługi
- v zamiana znacznika poziomu procesu

Jeśli zostały włączone zabezpieczenia rozszerzone, grupa DB2ADMNS będzie miała wszystkie te uprawnienia. Wystarczy dodać użytkowników do tej grupy, a nie trzeba będzie jawnie nadawać tych uprawnień. Jednak użytkownik nadal musi być członkiem grupy administratorów lokalnych.

Uprawnienie do debugowania programów jest potrzebne tylko wówczas, gdy wyszukiwanie w grupach DB2 wymaga użycia znacznika dostępu.

Uprawnienia te otrzyma zarówno konto użytkownika, które zostało utworzone przez program instalacyjny, jak i konto użytkownika, które już istnieje. Jeśli uprawnienia te są nadawane przez program instalacyjny, niektóre z nich będą obowiązywać tylko przy pierwszym logowaniu na koncie, dla którego uprawnienia te zostały nadane, lub przy restarcie.

## **Rozszerzanie schematu Active Directory dla usług katalogowych LDAP (Windows)**

Jeśli planowane jest korzystanie z opcji serwera katalogów LDAP (Lightweight Directory Access Protocol) w systemie Windows Server 2003, należy przy użyciu komendy **db2schex** rozszerzyć schemat Active Directory, aby zawierał klasy obiektów i definicje atrybutów DB2.

## **O tym zadaniu**

Rozszerzenie schematu katalogu przed zainstalowaniem produktów bazodanowych DB2 i utworzeniem baz danych zapewnia następujące korzyści:

- v Domyślna instancja DB2 utworzona w trakcie instalacji zostanie wpisana do katalogu jako węzeł DB2 w usłudze Active Directory, przy założeniu że identyfikator użytkownika instalacji ma wystarczające uprawnienia do zapisu do usługi Active Directory.
- Wszystkie bazy danych utworzone po instalacji są automatycznie wpisywane do katalogu Active Directory.

## **Procedura**

Aby rozszerzyć schemat katalogu:

- 1. Zaloguj się do dowolnego komputera będącego częścią domeny Windows przy użyciu konta użytkownika Windows mającego uprawnienie Schema Administration.
- 2. Uruchom komendę **db2schex** z instalacyjnego dysku DVD. Komendę tę można uruchomić bez konieczności wylogowania i ponownego zalogowania w następujący sposób:

runas /user:MojaDomena\Administrator x:\db2\Windows\utilities\db2schex.exe

gdzie x: oznacza literę napędu DVD.

### **Co dalej**

Gdy komenda **db2schex** zakończy działanie, można kontynuować instalację produktu bazodanowego DB2, a w przypadku, gdy produkt bazodanowy DB2 jest już zainstalowany lub utworzone zostały bazy danych, należy ręcznie zarejestrować węzeł i wpisać bazę danych do katalogu. Więcej informacji zawiera temat "Włączanie obsługi LDAP po zakończeniu instalacji DB2".

## **Instalacja programu DB2 Connect przez użytkownika innego niż administrator (Windows)**

W sytuacji, gdy produkt DB2 Connect jest instalowany w systemach operacyjnych Windows z kontem użytkownika innym niż konto administratora, należy zapoznać się z dodatkowymi zagadnieniami.

W przypadku instalacji wykonywanej przez użytkownika innego niż administrator konto, z którego korzysta użytkownik, musi należeć do grupy użytkowników zaawansowanych.

Niektóre informacje dotyczące programu DB2 Connect muszą zostać wprowadzone w folderze rejestru HKEY\_CURRENT\_USER. Choć podczas instalowania programu DB2 Connect przez użytkownika innego niż administrator wiele elementów zostanie zapisanych w folderze rejestru HKEY\_LOCAL\_MACHINE, należy jednak zmienić ustawienia środowiskowe w folderze HKEY\_CURRENT\_USER.

Członek grupy Administratorzy w systemie Windows musi skonfigurować ustawienia podwyższonych uprawnień w systemie Windows w sposób umożliwiający użytkownikowi innemu niż Administrator przeprowadzanie instalacji. Na przykład: w 64-bitowym systemie operacyjnym należy ręcznie nadać pełne uprawnienia do katalogu HKLM\Software\ Wow6432Node, aby można było pomyślnie zainstalować 32-bitowy program DB2 Connect Personal Edition.

**Uwaga:** Jeśli instalacja ma być wykonywana z konta innego niż Administrator, to przed rozpoczęciem instalacji produktu DB2 należy zainstalować bibliotekę środowiska wykonawczego VS2010. Biblioteka środowiska wykonawczego VS2010 musi istnieć w systemie operacyjnym, aby można było rozpocząć instalację produktu DB2. Bibliotekę środowiska wykonawczego VS2010 można pobrać z serwisu WWW firmy Microsoft. Należy pobrać plik vcredist\_x86.exe dla systemów 32-bitowych lub plik vcredist\_x64.exe dla systemów 64-bitowych.

W wypadku instalacji tego typu trzeba zmienić skróty systemowe na skróty użytkownika. Ponadto, ponieważ do zainstalowania dowolnego z produktów DB2 Connect wymagane są usługi, których nie można utworzyć bez uprawnień administracyjnych, dlatego w wyniku instalacji wykonanej przez użytkownika niebędącego administratorem usługi, które są uruchamiane automatycznie, zostaną uruchomione jako procesy.

Poniżej przedstawiono typowe scenariusze podczas instalacji w środowisku, w którym istnieją zarówno instalacje przeprowadzane przez administratora, jak i przez innego użytkownika:

- v Użytkownik inny niż administrator zainstalował produkt DB2 Connect, a następnie administrator próbuje ponownie zainstalować produkt DB2 Connect na tym samym komputerze. Administrator otrzyma komunikat, że produkt jest już zainstalowany. Administrator ma oczywiście uprawnienia wystarczające do zdeinstalowania i ponownego zainstalowania produktu.
- Użytkownik inny niż administrator zainstalował produkt DB2 Connect, a następnie drugi taki użytkownik próbuje ponownie zainstalować produkt DB2 Connect na tym samym komputerze. W tym scenariuszu instalacja zakończy się niepowodzeniem i zwróceniem komunikatu o błędzie mówiącym, że użytkownik musi być administratorem, aby móc zainstalować ten produkt.
- v Administrator zainstalował produkt DB2 Connect, a następnie użytkownik inny niż administrator próbuje ponownie zainstalować produkt DB2 Connect na tym samym komputerze. W tym scenariuszu instalacja zakończy się niepowodzeniem i zwróceniem komunikatu o błędzie mówiącym, że użytkownik musi być administratorem, aby móc zainstalować produkt. Administrator zawsze ma możliwość zdeinstalowania i ponownego zainstalowania produktu.
- v Użytkownicy inni niż administrator nie mogą deinstalować produktu DB2. Użytkownicy inni niż administrator w systemie Windows Vista (lub nowszym) **mogą** deinstalować produkt DB2.

## **Dodawanie identyfikatora użytkownika do grup użytkowników DB2ADMNS i DB2USERS (Windows)**

Po pomyślnym zakończeniu instalacji oprogramowania DB2 konieczne jest dodanie użytkowników do grup DB2ADMNS lub DB2USERS, aby umożliwić im uruchamianie lokalnych aplikacji i narzędzi DB2 na komputerze.

## **Zanim rozpoczniesz**

- Musi być zainstalowany produkt DB2.
- v Musisz zaznaczyć pole wyboru **Włącz zabezpieczenia systemu operacyjnego** na panelu Włącz zabezpieczenia systemu operacyjnego dla obiektów DB2 podczas instalacji produktu DB2.

## **Procedura**

Aby dodać użytkowników do odpowiedniej grupy:

- 1. Kliknij przycisk **Start** i wybierz opcję **Uruchom**.
- 2. Wpisz **lusrmgr.msc** i kliknij przycisk **OK**.
- 3. Wybierz opcję **Użytkownicy i grupy lokalne**.
- 4. Wybierz opcję **Użytkownicy**.
- 5. Wybierz użytkownika, który ma zostać dodany.
- 6. Kliknij opcję **Właściwości**.
- 7. Kliknij zakładkę **Członek grupy**.
- 8. Kliknij przycisk **Dodaj**.
- 9. Wybierz właściwą grupę.
- 10. Kliknij przycisk **OK**.
## **Co dalej**

Jeśli została wykonana instalacja, ale nie włączono nowej opcji zabezpieczającej, to opcję tę można włączyć po zakończeniu instalacji przy użyciu komendy **db2extsec.exe**. Dodanie użytkownika do grupy zaczyna obowiązywać przy jego pierwszym logowaniu po dodaniu go do grupy. Przykładowo po dodaniu własnego ID użytkownika do grupy DB2ADMNS należy się wylogować, a następnie zalogować ponownie, aby zmiana została wprowadzona.

**Część 6. Zadania poinstalacyjne**

# **Rozdział 13. Aktywowanie klucza licencyjnego**

Podczas instalowania licencjonowanych produktów serwera DB2 Connect program instalacyjny rejestruje licencje produktu DB2 Connect. Jeśli jednak konieczne jest ręczne aktywowanie licencji produktu DB2 Connect, można skorzystać zarówno z Centrum licencji DB2, jak i komendy **db2licm**.

# **Rejestrowanie klucza licencyjnego produktu DB2 Connect za pomocą komendy db2licm**

Należy użyć komendy **db2licm**, aby zarejestrować klucz licencyjny.

#### **Zanim rozpoczniesz**

Aby wykonać to zadanie, należy posiadać odpowiedni plik licencji (\*.lic).

Aby nawiązać połączenie z serwerem z/OS lub serwerem System i, należy zarejestrować klucz licencyjny produktu DB2 Connect (plik licencji, na przykład db2conpe.lic, należy pobrać za pomocą usługi dystrybucji w serwisie Passport Advantage, a następnie skopiować do katalogu licencji w katalogu, w którym zainstalowano sterownik).

W przypadku korzystania z programu DB2 Connect Unlimited Edition for z/OS należy użyć klucza licencyjnego opartego na serwerze. Ten krok pozwoli uniknąć konieczności używania kluczy licencyjnych opartych na klientach. Szczegółowe informacje zawiera temat dotyczący aktywowania klucza licencyjnego produktu DB2 Connect Unlimited Edition for System z.

W systemach Windows, aby uruchomić komendę **db2licm** z parametrem **-a**, trzeba należeć do lokalnej grupy Administratorzy lub Użytkownicy zaawansowani.

#### **Procedura**

• W systemach operacyjnych Windows klucz licencyjny produktu DB2 należy zarejestrować za pomocą następującej komendy: *ścieżka\_instancji\_db2*\bin\db2licm -a *nazwa\_pliku*

gdzie *ścieżka\_instancji\_db2* to miejsce utworzenia instancji DB2, a *nazwa\_pliku* to pełna ścieżka i nazwa pliku licencji odpowiedniego dla zakupionego produktu lub opcji.

v W systemach operacyjnych Linux lub UNIX klucz licencyjny produktu DB2 należy zarejestrować za pomocą następującej komendy:

*INSTHOME*/sqllib/adm/db2licm -a *nazwa\_pliku*

gdzie *INSTHOME* to katalog osobisty właściciela instancji, a *nazwa\_pliku* to pełna ścieżka i nazwa pliku klucza licencyjnego właściwego dla zakupionego produktu. Komenda **db2licm** jest również dostępna w ścieżce instalacji produktu bazodanowego DB2. Przykład: /opt/IBM/db2/10.1/adm w systemach operacyjnych AIX, HP-UX lub Solaris albo/opt/ibm/db2/10.1/adm w systemach operacyjnych Linux, jeśli używany jest domyślny katalog instalacji.

# **Określanie strategii licencjonowania programu DB2 Connect za pomocą komendy db2licm**

Aby ustawić strategię licencjonowania, należy wydać komendę **db2licm** z parametrami odpowiednimi do używanej licencji.

#### **Zanim rozpoczniesz**

Przed ustawieniem strategii licencjonowania należy odszukać identyfikator produktu. W celu wyświetlenia informacji o identyfikatorze produktu wprowadź następującą komendę:

db2licm -l

Identyfikator produktu znajduje się w polu Identyfikator produktu.

### **O tym zadaniu**

W przypadku produktu DB2 Connect Enterprise Edition strategia licencjonowania kontroluje i monitoruje liczbę użytkowników, którzy mogą równocześnie połączyć się z serwerem DB2 Connect.

W przypadku produktu InfoSphere Replication Server lub InfoSphere Federation Server strategia licencjonowania kontroluje i monitoruje liczbę konektorów do źródeł danych, które nie należą do DB2.

### **Procedura**

Aby ustawić strategię licencjonowania:

Wykonaj *jedną* z następujących czynności odpowiednio do zakupionego typu licencji:

v W przypadku zakupienia strategii InfoSphere Replication Server lub InfoSphere Federation Server Concurrent Connector należy wpisać następującą komendę: db2licm -c isrs concurrent

lub

db2licm -c isfs concurrent

v Jeśli zakupiono strategię DB2 Connect Server Concurrent User, należy wpisać następującą komendę:

db2licm -p db2consv concurrent

# **Rozdział 14. Stosowanie pakietów poprawek dla produktu DB2 Connect**

Zalecane jest instalowanie na bieżąco wszystkich najnowszych pakietów poprawek w środowisku DB2 w celu zapewnienia maksymalnego bezpieczeństwa i prawidłowej pracy programu. Aby pomyślnie zainstalować pakiet poprawek, należy wykonać wszystkie wymagane czynności przedinstalacyjne i poinstalacyjne.

### **O tym zadaniu**

Pakiet poprawek programu DB2 zawiera aktualizacje i poprawki błędów (według raportów APAR - Authorized Program Analysis Reports) wykrytych podczas testowania w firmie IBM oraz zgłoszonych przez klientów. Plik APARLIST.TXT opisuje poprawki zawarte w każdym pakiecie poprawek i jest dostępny do pobrania ze strony [ftp://ftp.software.ibm.com/ps/](ftp://ftp.software.ibm.com/ps/products/db2/fixes/english-us/aparlist/) [products/db2/fixes/english-us/aparlist/.](ftp://ftp.software.ibm.com/ps/products/db2/fixes/english-us/aparlist/)

Pakiety poprawek mają charakter kumulacyjny. Oznacza to, że najnowszy pakiet poprawek dla dowolnej wersji bazy danych DB2 zawiera wszystkie aktualizacje z wcześniejszych pakietów poprawek dla tej samej wersji DB2.

Dostępne obrazy pakietów poprawek to:

• Obraz pojedynczego serwera.

Obraz pojedynczego serwera zawiera nowy i zaktualizowany kod wymagany dla wszystkich produktów serwerowych DB2 i produktu IBM Data Server Client. Jeśli w danym położeniu zainstalowany jest więcej niż jeden produkt serwerowy DB2, pakiet poprawek serwera DB2 stosuje aktualizacje kodu serwisowego do wszystkich zainstalowanych serwerów DB2. Pakiet poprawek produktu Data Server Client znajduje się w jednym pakiecie poprawek serwera bazy danych DB2 (mianowicie pakiecie poprawek, który może obsłużyć dowolny z następujących produktów serwerowych bazy danych: DB2 Enterprise Server Edition, DB2 Workgroup Server Edition, DB2 Express Edition, DB2 Connect Enterprise Edition, DB2 Connect Application Server Edition, DB2 Connect Unlimited Edition dla zSeries oraz DB2 Connect Unlimited Edition dla i5/OS). Pakiet poprawek serwera DB2 można wykorzystać do zaktualizowania produktu Data Server Client.

Obrazu pojedynczego serwera można również użyć do zainstalowania dowolnego produktu serwerowego bazy danych DB2, w wersji danego pakietu poprawek, z domyślną licencją DB2 typu Try and Buy.

Pojedynczy obraz serwera z pakietem poprawek zawiera licencje próbne DB2 dla wszystkich produktów serwera DB2. Po wybraniu nowego produktu serwera DB2 do zainstalowania lub uprzednio zainstalowanego produktu serwera DB2 w celu aktualizacji, zostaną zainstalowane licencje próbne. Licencje próbne nie mają wpływu na ważne licencje zainstalowane już w tej samej ścieżce instalacyjnej DB2. Jeśli w przypadku serwera DB2 Connect użytkownik uruchomi komendę **db2licm -l** w celu zapytania o ważne licencje, to licencja próbna serwera DB2 Connect może zostać wyświetlona jako nieważna. Jeśli jednak nie ma potrzeby korzystania z funkcji DB2 Connect, można zignorować ten raport. Aby usunąć licencję próbną serwera DB2 Connect, należy użyć komendy **db2licm**.

v Pakiet poprawek dla każdego innego produktu bazy danych DB2.

Tego pakietu poprawek należy użyć tylko wtedy, gdy są zainstalowane produkty bazodanowe inne niż serwer lub produkty dodatkowe. Jednym z takich produktów jest IBM Data Server Runtime Client.

Nie należy używać tego typu pakietu poprawek, jeśli zainstalowane produkty bazodanowe DB2 to jedynie produkty serwerowe baz danych DB2 lub produkt Data Server Client. Zamiast tego należy użyć pakietu poprawek obrazu pojedynczego serwera.

Na platformach Windows, jeśli więcej niż jeden produkt bazodanowy DB2 (co obejmuje przynajmniej jeden produkt inny niż Data Server Client lub serwer baz danych DB2) został zainstalowany w ramach jednej kopii DB2, przed rozpoczęciem procesu instalacji pakietu poprawek należy pobrać i zdekompresować wszystkie odpowiednie pakiety poprawek dla poszczególnych produktów.

• Uniwersalny pakiet poprawek.

Uniwersalny pakiet poprawek obsługuje instalacje, w których istnieje więcej niż jeden zainstalowany produkt DB2.

Uniwersalny pakiet poprawek jest zbędny, jeśli zainstalowane produkty DB2 to wyłącznie produkty serwerowe DB2 lub produkt Data Server Client. W takim przypadku należy użyć pakietu poprawek obrazu pojedynczego serwera.

W systemach operacyjnych Linux lub UNIX w przypadku zainstalowania języka narodowego będzie również potrzebny oddzielny pakiet poprawek dla tego języka. Pakiet poprawek dla języka narodowego nie może być instalowany oddzielnie. Równocześnie z nim należy zainstalować pakiet poprawek dla konkretnego produktu lub uniwersalny pakiet poprawek. Oba instalowane pakiety poprawek muszą być na tym samym poziomie. Na przykład jeśli do produktów bazodanowych DB2 innych niż anglojęzyczne w systemie Linux lub UNIX zostaje zastosowany uniwersalny pakiet poprawek, to w celu zaktualizowania tych produktów bazodanowych DB2 należy zastosować zarówno ten uniwersalny pakiet poprawek, jak i pakiet poprawek dla języka narodowego.

#### Ograniczenia

- v Pakiet poprawek produktu DB2 wersja 10.1 można zastosować tylko do produktu DB2 wersja 10.1 w wersji GA lub DB2 wersja 10.1 z pakietem poprawek.
- v Wszystkie instancje DB2, DAS i aplikacje związane z aktualizowaną kopią DB2 muszą zostać zatrzymane przed zainstalowaniem pakietu poprawek.
- v W środowisku partycjonowanej bazy danych przed instalacją pakietu poprawek należy zatrzymać menedżera bazy danych na wszystkich serwerach partycji bazy danych. Pakiet poprawek należy zainstalować na serwerze partycji bazy danych będącym właścicielem instancji, a także na wszystkich innych serwerach partycji bazy danych. Wszystkie komputery uczestniczące w instancji muszą być zaktualizowane do tego samego poziomu pakietu poprawek.
- W systemach Linux i UNIX:
	- Jeśli produkty bazodanowe DB2 znajdują się w systemie plików NFS, to przed zainstalowaniem pakietu poprawek należy upewnić się, czy całkowicie zatrzymano: wszystkie instancje, Serwer administracyjny DB2, komunikację IPC oraz aplikacje na innych komputerach, które korzystają z tej samej podłączonej instalacji systemu NFS.
	- Jeśli komendy systemowe **fuser** lub **lsof** nie są dostępne, komenda **installFixPack** nie może wykryć załadowanych plików bazy danych DB2. Należy upewnić się, że nie są załadowane żadne pliki produktu DB2 i włączyć opcję nadpisywania podczas instalowania pakietu poprawek. W systemie UNIX do sprawdzenia załadowanych plików wymagana jest komenda **fuser**. W systemie Linux może to być komenda **fuser** lub **lsof**.

Szczegółowe informacje na temat opcji nadpisywania zawiera opis komendy **installFixPack**.

- v W aplikacjach klienckich, po zastosowaniu pakietu poprawek, aby przeprowadzić operację automatycznego wiązania aplikacji, użytkownik musi mieć uprawnienia do wiązania.
- Instalacja pakietu poprawek produktu DB2 nie obsłuży produktu IBM Data Studio Administration Console ani IBM Data Studio.

## **Procedura**

Aby zainstalować pakiet poprawek:

- 1. Sprawdź wymagania wstępne pakietu poprawek.
- 2. Wykonaj wszystkie czynności wymagane przed zainstalowaniem pakietu poprawek.
- 3. Wybierz metodę instalacji pakietu poprawek i zainstaluj go.
- 4. Wykonaj niezbędne czynności wymagane po zainstalowaniu pakietu poprawek.
- 5. Zastosuj odpowiednią licencję produktu bazodanowego DB2.

Jeśli wcześniej licencjonowana kopia bazodanowego produktu serwerowego DB2 już nie istnieje na danym komputerze, do zainstalowania dowolnego z produktów serwerowych bazy danych DB2 można użyć obrazu pakietu poprawek pojedynczego serwera. W takim przypadku zainstalowany produkt bazodanowy DB2 jest traktowany jak produkt z licencją "Try and Buy" i przestanie działać po 90-dniowym okresie próbnym, chyba że licencja "Try and Buy" zostanie zaktualizowana.

### **Co dalej**

Sprawdź plik dziennika, aby dowiedzieć się więcej o wymaganych krokach poinstalacyjnych lub komunikatach o błędach i wymaganych działaniach.

W przypadku instalacji wykonywanej przez użytkownika innego niż root w systemie Linux lub UNIX funkcje administratora (takie jak wysoka dostępność oraz uwierzytelnianie w oparciu o system operacyjny) można włączyć za pomocą komendy **db2rfe**. Jeśli funkcje administratora zostały włączone po zainstalowaniu produktu bazodanowego DB2, po każdym zastosowaniu pakietu poprawek należy ponownie uruchomić komendę **db2rfe**, aby ponownie włączyć te funkcje.

Jeśli w tym samym systemie istnieje wiele kopii produktu DB2, mogą one mieć różne poziomy wersji i pakietów poprawek. Aby zastosować pakiet poprawek do jednej lub większej liczby kopii produktu DB2, należy zainstalować go oddzielnie dla każdej z tych kopii produktu DB2.

**Część 7. Przygotowywanie komunikacji i dostępu do baz danych hosta i systemu iSeries**

# **Rozdział 15. Przygotowywanie programu IBM DB2 for IBM i do odbierania połączeń z programu DB2 Connect**

Program DB2 Connect umożliwia aplikacjom z systemów zdalnych dostęp do danych znajdujących się w systemie IBM DB2 for IBM i.

### **Procedura**

Do skonfigurowania połączenia potrzebne są następujące informacje:

- 1. Nazwa sieci lokalnej. Można ją uzyskać, wpisując komendę **DSPNETA**.
- 2. Adres adaptera lokalnego. Informacje te można uzyskać, wprowadzając komendę **WRKLIND** przy użyciu jednego z następujących wzorców:

**WRKLIND (\*elan)**

wyświetla listę adapterów sieci Ethernet;

#### **WRKLIND (\*trlan)**

wyświetla listę adapterów sieci Token Ring;

#### **WRKLIND (\*all)**

wyświetla listę wszystkich adapterów.

- 3. Nazwa hosta. Można ją uzyskać, wpisując komendę **DSPNETA**.
- 4. Port TCP/IP lub nazwa usługi. Wartość domyślna to X'07'6DB (X'07F6C4C2'). DB2 for i używa zawsze wartości domyślnej. Jeśli wpisywanie liczby szesnastkowej jest niewygodne, można posłużyć się aliasem QCNTEDDM.
- 5. Nazwa relacyjnej bazy danych. Informację tę można uzyskać, wpisując komendę **DSPRDBDIRE**. Spowoduje to wyświetlenie listy. Wiersz zawierający wartość \*LOCAL w kolumnie Położenie zdalne określa nazwę RDBNAME, która musi być zdefiniowana na kliencie. Jeśli brakuje pozycji \*LOCAL, można ją dodać albo użyć nazwy systemu uzyskanej za pomocą komendy **DSPNETA** na serwerze.

# **Wyniki**

Oto przykład:

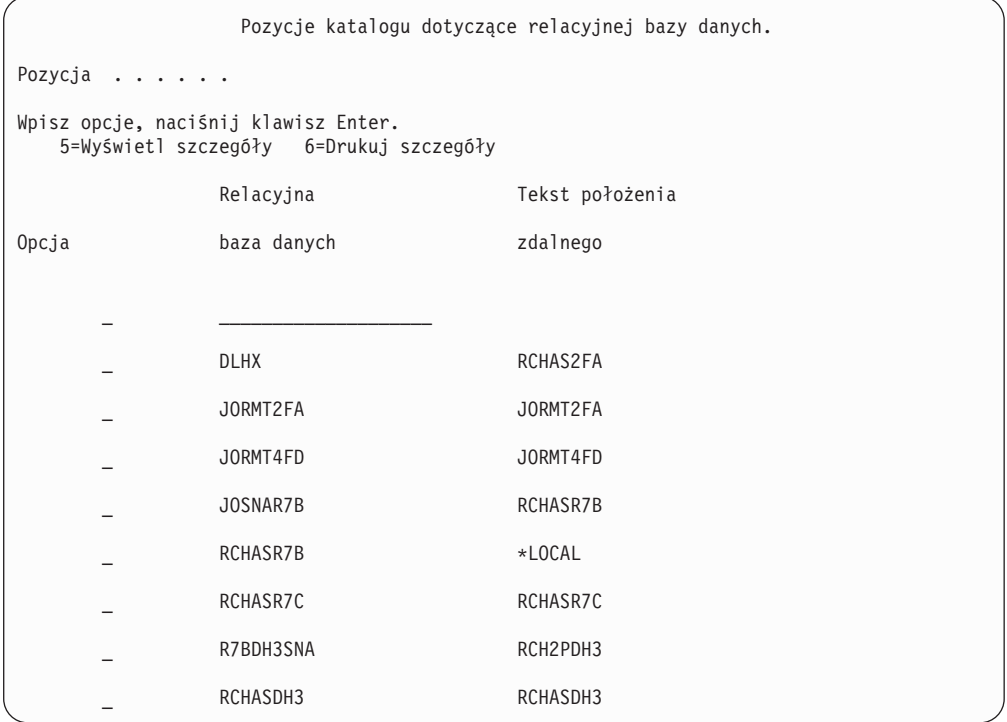

Po uzyskaniu tych parametrów z serwera IBM Power Systems wpisz swoje wartości do arkusza roboczego:

*Tabela 6. Parametry konfiguracyjne z systemu IBM Power Systems*

| Pozycja   Parametr                 | Przykład                          | Wartość użytkownika |
|------------------------------------|-----------------------------------|---------------------|
| A-1   Nazwa sieci lokalnej         | <b>SPIFNET</b>                    |                     |
| A-2   Adres adaptera lokalnego     | 400009451902                      |                     |
| A-4   Nazwa hosta                  | SYD2101A                          |                     |
| A-5   Port TCP/IP lub nazwa usługi | X'07F6C4C2' (wartość<br>domyślna) |                     |
| A-6   Nazwa relacyjnej bazy danych | NEW YORK3                         |                     |

Więcej informacji można znaleźć w sekcji "DRDA Considerations" podręcznika *DB2 Server for VSE & VM SQL Reference* (SC09-2989).

# **Rozdział 16. Przygotowywanie programu DB2 for z/OS do przyjmowania połączeń z programu DB2 Connect**

Program DB2 Connect umożliwia aplikacjom z systemów zdalnych dostęp do danych znajdujących się w systemie DB2 for z/OS.

#### **Zanim rozpoczniesz**

Jeśli produkt DB2 for z/OS ma uczestniczyć w transakcji aktualizacji na wielu serwerach (zatwierdzanie dwufazowe), należy zapoznać się z tematem omawiającym włączanie aktualizacji na wielu serwerach w publikacji *DB2 Connect - Podręcznik użytkownika*.

### **O tym zadaniu**

W tym temacie zostały przedstawione instrukcje dotyczące nawiązywania połączeń TCP/IP między serwerem DB2 Connect lub klientem DB2 Connect i produktem DB2 for z/OS.

#### **Procedura**

Aby przygotować produkt DB2 for z/OS do przyjmowania żądań połączeń z produktu DB2 Connect, należy skonfigurować protokół:

- v ["Konfigurowanie protokołu TCP/IP dla instancji DB2 for z/OS" na stronie 80](#page-87-0)
- v
- v ["Konfigurowanie produktu DB2 for z/OS" na stronie 82](#page-89-0)

### **Bazy danych hosta**

W niniejszym dokumencie termin *baza danych* oznacza system zarządzania relacyjnymi bazami danych (RDBMS, relational database management system).

Inne systemy, z którymi komunikuje się program DB2 Connect, mogą używać terminu baza danych w nieco innym znaczeniu. Termin baza danych w programie DB2 Connect może dotyczyć także następujących obiektów:

#### **System z**

DB2 for z/OS. Podsystem DB2 for z/OS identyfikowany przez parametr LOCATION NAME. Do uzyskania nazwy położenia serwera DB2, nazwy domeny, adresu IP i numeru portu służy komenda systemu z/OS **-display ddf**.

Położenie serwera DB2 for z/OS to unikalna nazwa serwera bazy danych. Aplikacja korzysta z nazwy położenia w celu uzyskania dostępu do podsystemu DB2 for z/OS lub grupy współużytkujacej dane DB2 for z/OS. Grupa współużytkująca dane pozwala aplikacjom znajdującym się w różnych podsystemach DB2 współbieżne odczytywanie i zapisywanie tych samych danych. Aplikacja korzysta z adresu sieciowego grupy współużytkującej dane DB2 w celu uzyskania dostępu do danego położenia DB2 odpowiadającego współużytkowanym danym. Podsystem DB2 jest przezroczysty dla aplikacji, która uzyskuje do niego dostęp.

Ponieważ produkt DB2 for z/OS obsługuje wiele baz danych w tym samym położeniu DB2, nazwa położenia stanowi odpowiednik aliasu bazy danych w systemach Linux, UNIX i Windows. Alias bazy danych można wykorzystać do przesłonięcia nazwy danego położenia lub jego aliasu podczas uzyskiwania dostępu

<span id="page-87-0"></span>do położenia. Alias położenia stanowi inną nazwę tego położenia. Stosuje się go w celu określenia, do których podsystemów w grupie współużytkującej dane aplikacja uzyskuje dostęp.

Definicja LOCATION NAME znajduje się także w zestawie danych programu startowego (BSDS), jak również w komunikacie DSNL004I (LOCATION=położenie), który jest zapisywany w momencie uruchamiania programu Distributed Data Facility (DDF). Parametr LOCATION NAME obsługuje najwyżej 8 aliasów nazw położenia, co pozwala aplikacjom na korzystanie z różnych aliasów baz danych w celu uzyskania dostępu do serwera z/OS w wersji 8.

#### **Serwery IBM Power Systems**

Program IBM DB2 for IBM i, integralna część systemu operacyjnego IBM i. Jeśli system nie został skonfigurowany do korzystania z niezależnych pul pamięci, na serwerze IBM Power Systems może istnieć tylko jedna baza danych.

## **Konfigurowanie protokołu TCP/IP dla instancji DB2 for z/OS**

Aby skonfigurować komunikację TCP/IP między stacją roboczą DB2 Connect a produktem DB2 for z/OS w wersji 8 lub późniejszej, należy najpierw zgromadzić szczegółowe informacje o sieci serwera bazy danych hosta.

### **Zanim rozpoczniesz**

W instrukcjach przyjęto następujące założenia:

- v Połączenie dotyczy serwera bazy danych hosta lub lokalizacji składającej się z jednego hosta i jest realizowane za pośrednictwem protokołu TCP/IP. Połączenia z wieloma hostami będą obsługiwane dokładnie w taki sam sposób, choć wymagane wartości *numeru portu* i *numeru usługi* mogą być za każdym razem inne. Aby połączyć się z lokalizacją grupową, użyj adresu IP grupy.
- v Docelowa baza danych rezyduje w produkcie DB2 for z/OS w wersji 8 lub późniejszej.
- v Wszystkie niezbędne programy są zainstalowane.
- v Klienty DB2 zostały skonfigurowane zgodnie z wymaganiami.

#### **Procedura**

- 1. Zanim będzie można używać programu DB2 Connect przez połączenie TCP/IP, należy zebrać informacje na temat serwera bazy danych hosta i serwera DB2 Connect. Dla każdego serwera hosta, z którym realizowane jest połączenie przez TCP/IP, należy uzyskać następujące informacje:
	- v Położenie usług TCP/IP i plików hostów na stacji roboczej DB2 Connect:

#### **W systemach UNIX i Linux** /etc/

#### **W systemach Windows XP i Windows Server 2003**

Zwykle *%SystemRoot%*\system32\drivers\etc\, gdzie *%SystemRoot%* oznacza katalog instalacyjny systemu Windows.

Informacje o hoście można dodać do *serwera nazw domen*, aby uniknąć konieczności przechowywania tego pliku w wielu systemach.

- Położenia odpowiednich plików na docelowym hoście DB2 for z/OS.
- Numer portu TCP/IP zdefiniowany w produkcie DB2 for z/OS.

**Uwaga:** Skojarzona nazwa usługi nie jest wymieniana między stacją roboczą DB2 Connect a produktem DB2 for z/OS.

Jako domyślny dla komunikacji ze stacji roboczej DB2 Connect zarejestrowany został port o numerze 446.

- v Adresy TCP/IP i nazwy hostów dla hosta i stacji roboczej DB2 Connect.
- Wartość LOCATION NAME serwera bazy danych DB2 for z/OS.
- v Identyfikator użytkownika i hasło używane podczas generowania żądań CONNECT do bazy danych na hoście lub serwerze mainframe IBM.
- 2. Pomocy w zakresie zdobywania tych informacji powinien udzielić administrator sieci lokalnej i administrator programu DB2 for z/OS. Korzystając z poniższych tabel jako arkuszy roboczych, zaplanuj *każde* połączenie TCP/IP między programem DB2 Connect a serwerem bazy danych hosta.

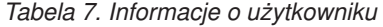

| Odnośnik | Opis                                | Wartość przykładowa  | Wartość użytkownika |
|----------|-------------------------------------|----------------------|---------------------|
| $TCP-1$  | Nazwa użytkownika                   | Użytkownik A.D.B.    |                     |
| TCP-2    | Dane kontaktowe                     | $(123) - 456 - 7890$ |                     |
| $TCP-5$  | Identyfikator użytkownika           | <b>ADBUSER</b>       |                     |
| TCP-6    | Typ bazy danych                     | db2390               |                     |
| TCP-7    | Typ połączenia (musi być<br>TCPIP). | <b>TCPIP</b>         | <b>TCPIP</b>        |

*Tabela 8. Elementy sieci na hoście*

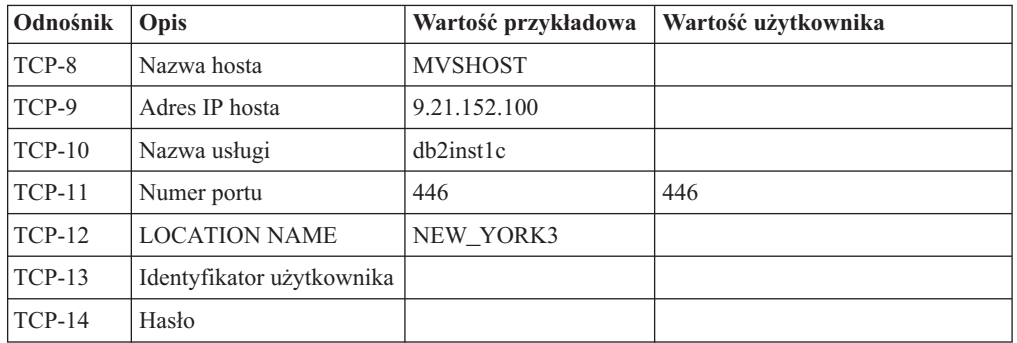

#### **Uwaga:**

- a. Aby uzyskać adres IP hosta TCP-9, wpisz na hoście komendę: TSO NETSTAT HOME
- b. Aby uzyskać numer portu TCP-11, wyszukaj DSNL004I w głównej przestrzeni adresowej programu DB2 lub w dzienniku systemowym.

*Tabela 9. Elementy sieci na kliencie i serwerze DB2 Connect*

| Odnośnik   Opis |              | Wartość przykładowa      | Wartość użytkownika |
|-----------------|--------------|--------------------------|---------------------|
| $TCP-18$        | Nazwa hosta  | $m \cdot \text{cook} 02$ |                     |
| $TCP-19$        | Adres IP     | 9.21.27.179              |                     |
| $TCP-20$        | Nazwa usługi | db2inst1c                |                     |
| $TCP-21$        | Numer portu  | 446                      | 446                 |

<span id="page-89-0"></span>

| Odnośnik | Opis                  | Wartość przykładowa | Wartość użytkownika |
|----------|-----------------------|---------------------|---------------------|
| TCP-30   | Nazwa wezła           | <b>MVSIPNOD</b>     |                     |
| $TCP-31$ | Nazwa bazy danych     | nyc3                |                     |
| $TCP-32$ | Alias bazy danych     | mysipdb1            |                     |
| $TCP-33$ | Nazwa bazy danych DCS | nyc3                |                     |

*Tabela 10. Pozycje katalogu DB2 na serwerze DB2 Connect*

- 3. Wypełnij egzemplarz przykładowego arkusza roboczego dla każdego hosta TCP/IP:
	- a. Wpisz wartości, które mają być używane jako nazwa i adres IP hosta DB2 for z/OS (TCP-8 i TCP-9).
	- b. Wpisz wartości, które mają być używane jako nazwa hosta i adres IP stacji roboczej DB2 Connect (TCP-18 i TCP-19).
	- c. Określ nazwę usługi i numer portu, które mają być używane w tym połączeniu (TCP-10, TCP-20, TCP-11 lub TCP-21).
	- d. Określ wartość LOCATION NAME dla serwera bazy danych DB2 for z/OS, z którym ma zostać nawiązane połączenie.
	- e. Określ wartości, które mają być używane jako identyfikator użytkownika i hasło podczas nawiązywania połączenia z bazą danych hosta.
- 4. Na serwerze System z:
	- a. Sprawdź adres lub nazwę hosta.
	- b. Sprawdź numer portu lub nazwę usługi.
	- c. W razie potrzeby zaktualizuj plik services, podając poprawny numer portu i nazwę usługi.
	- d. W razie potrzeby zaktualizuj plik hostów (lub serwer DNS używany przez system DB2 for z/OS), podając nazwę hosta i adres IP stacji roboczej DB2 Connect.
	- e. Przed przystąpieniem do testowania połączenia dopilnuj, aby nowe definicje były aktywne. W razie potrzeby skontaktuj się ze swoim administratorem sieci lub z działem wsparcia technicznego.
	- f. Sprawdź u administratora programu DB2 for z/OS, czy masz odpowiedni identyfikator użytkownika, hasło i wartość *LOCATION NAME* dla bazy danych.
	- g. Uruchom komendę PING testującą serwer DB2 Connect, używając poprawnego numeru portu, jeśli ta opcja jest obsługiwana przez protokół TCP/IP w systemie hosta. Na przykład:

ping *nazwa\_hosta\_zdalnego* -p *numer\_portu*

Wsparcie dla używanego serwera System z jest dostępne pod adresem <http://www.ibm.com/servers/eserver/support/zseries/>

### **Konfigurowanie produktu DB2 for z/OS**

Aby korzystać programu DB2 Connect, administrator programu DB2 for z/OS musi skonfigurować program DB2 for z/OS tak, aby zezwalał na połączenia ze stacji roboczych DB2 Connect.

#### **O tym zadaniu**

W tej sekcji opisano *minimalne* aktualizacje wymagane do tego, aby klient DB2 Connect mógł łączyć się z serwerem bazy danych DB2 for z/OS. Bardziej szczegółowe przykłady zawiera dokumentacja instalacji produktu DB2 for z/OS: [http://publib.boulder.ibm.com/](http://publib.boulder.ibm.com/infocenter/imzic) [infocenter/imzic,](http://publib.boulder.ibm.com/infocenter/imzic) a także procedura instalacji narzędzia DDF opisana w podręczniku instalacji produktu DB2 for z/OS.

# **Rozdział 17. Przygotowanie produktu DB2 for VSE & VM do odbierania połączeń z produktu DB2 Connect**

Produkt DB2 Server for VSE and VM można skonfigurować jako serwer aplikacji.

### **O tym zadaniu**

Informacje na temat sposobu skonfigurowania produktu DB2 Server for VM and VSE jako serwera aplikacji można znaleźć w sekcji "DRDA Considerations" podręcznika *DB2 Server for VSE & VM SQL Reference* (SC09-2989).

# **Rozdział 18. Konfigurowanie połączeń z komputerami mainframe i serwerami dla przedsiębiorstw**

Po zainstalowaniu produktu DB2 Connect i skonfigurowaniu serwera bazy danych do akceptowania komunikacji konieczne jest nawiązanie i dostrojenie połączenia między tymi dwoma systemami. Połączenia z systemami zdalnymi są nawiązywane z użyciem dowolnego procesora wiersza komend (CLP).

## **Konfigurowanie połączeń z serwerami baz danych na komputerach mainframe IBM**

Połączenie TCP/IP między serwerem DB2 Connect a bazą danych na systemie IBM klasy mainframe można skonfigurować ręcznie, korzystając z procesora wiersza komend (CLP) programu DB2. Szczegółowe informacje na temat konfigurowania połączenia przy użyciu pliku db2dsdriver.cfg zawiera temat dotyczący pliku konfiguracyjnego db2dsdriver.

### **Zanim rozpoczniesz**

Przed ręcznym skonfigurowaniem połączenia TCP/IP między programem DB2 Connect a serwerem bazy danych na komputerze mainframe IBM należy się upewnić, że są spełnione następujące warunki:

- v Na serwerze DB2 Connect i na komputerze mainframe IBM działa protokół TCP/IP.
- v Zostały określone wartości następujących parametrów:
	- Nazwa hosta (*nazwa\_hosta*) lub adres IP (*adres\_IP*)
	- Nazwa usługi połączeniowej (*nazwa\_usługi\_połączeniowej*) lub numer portu/protokół (*numer\_portu/tcp*)
	- Nazwa docelowej bazy danych (*nazwa\_docelowej\_bazy\_danych*)
	- Nazwa lokalnej bazy danych (*nazwa\_lokalnej\_bazy\_danych*)
	- Nazwa węzła (*nazwa\_węzła*)

#### **Procedura**

Aby ręcznie skonfigurować komunikację TCP/IP między używanym serwerem DB2 Connect a bazą na komputerze mainframe IBM:

- 1. Skonfiguruj protokół TCP/IP na serwerze DB2 Connect. Aby uzyskać więcej informacji, patrz ["Konfigurowanie protokołu TCP/IP dla instancji DB2 for z/OS" na stronie 80.](#page-87-0)
- 2. Wpisz do katalogu węzeł TCP/IP. Więcej informacji zawiera temat "Komenda CATALOG TCPIP/TCPIP4/TCPIP6 NODE" w dokumentacji *Command Reference*.
- 3. Wpisz do katalogu bazę danych na komputerze mainframe IBM jako bazę danych typu Database Connection Service (DCS). Więcej informacji zawiera temat "Komenda CATALOG DCS DATABASE" w dokumentacji *Command Reference*.
- 4. Wpisz do katalogu bazę danych na komputerze mainframe IBM. Więcej informacji zawiera temat "Komenda CATALOG DATABASE" w dokumentacji *Command Reference*.
- 5. Powiąż programy narzędziowe i aplikacje z serwerem baz danych na komputerze mainframe IBM. Aby uzyskać więcej informacji, patrz ["Tworzenie powiązań między](#page-104-0) [bazami danych a programami narzędziowymi DB2 Connect" na stronie 97.](#page-104-0)
- 6. Przetestuj połączenie z komputerem mainframe IBM. Temat "Instrukcja CONNECT (typ 1)" w dokumentacji *SQL Reference Volume 2*.

## **Wyniki**

**Uwaga:** Ze względu na charakterystykę protokołu TCP/IP powiadomienie o awarii partnera na innym komputerze mainframe IBM może być odebrane z opóźnieniem. Dlatego aplikacja kliencka uzyskująca dostęp do zdalnego serwera DB2 przy użyciu protokołu TCP/IP lub odpowiedniego agenta na serwerze może niekiedy sprawiać wrażenie zawieszonej. Opcja gniazda TCP/IP SO\_KEEPALIVE służy do wykrywania wystąpienia awarii oraz przerwania połączenia TCP/IP.

**Część 8. Informacje dodatkowe**

# **Rozdział 19. Konfigurowanie dostępu do baz danych na serwerach mainframe IBM**

Po zainstalowaniu produktu DB2 Connect i skonfigurowaniu serwera bazy danych do akceptowania komunikacji konieczne jest nawiązanie i dostrojenie połączenia między tymi dwoma systemami.

W tej sekcji opisano wykorzystanie procesora wiersza komend (CLP) produktu DB2 do znajdowania serwera baz danych, nawiązywania z nim połączenia i wykonywania operacji wiązania.

# **Rozdział 20. Obsługiwane języki interfejsu DB2 Connect**

Języki obsługiwane przez program DB2 w interfejsach DB2 można podzielić na języki z grupy serwera i języki z grupy klienta.

Języki z grupy serwera będą stosowane w większości komunikatów, w tekstach pomocy i w elementach interfejsu graficznego DB2. Języki z grupy klienta są używane w komponencie IBM Data Server Runtime Client, czyli w większości komunikatów i w części tekstów pomocy.

Do języków z grupy serwera należą: portugalski (Brazylia), czeski, duński, fiński, francuski, niemiecki, włoski, japoński, koreański, norweski, polski, rosyjski, chiński uproszczony, hiszpański, szwedzki i chiński tradycyjny.

Do języków grupy klienta należą: arabski, bułgarski, chorwacki, holenderski, grecki, hebrajski, węgierski, portugalski, rumuński, słowacki, słoweński i turecki.

Nie należy mylić języków obsługiwanych przez produkt bazodanowy DB2 z językami obsługiwanymi przez interfejs DB2. Języki obsługiwane przez produkt bazodanowy DB2 to języki, w których mogą istnieć dane. Te języki są nadzbiorem języków obsługiwanych przez interfejs produktu DB2.

## **Wyświetlanie Kreatora instalacji DB2 w języku narodowym (Linux i UNIX)**

Komenda **db2setup** odczytuje z systemu operacyjnego obowiązujące ustawienia językowe. Jeśli ustawiony w systemie język jest obsługiwany przez komendę **db2setup**, to zostanie on użyty podczas wyświetlania Kreatora instalacji DB2.

Nawet jeśli system używa tych samych stron kodowych, ale nazw ustawień narodowych innych niż obsługiwane przez interfejs DB2, możliwe jest korzystanie z przetłumaczonego programu **db2setup**; należy w tym celu nadać zmiennej środowiskowej **LANG** odpowiednią wartość przez wpisanie poniższej komendy:

#### **powłoki Bourne'a (sh), Korna (ksh) oraz bash:**

LANG=*ustawienia\_narodowe* export LANG

#### **powłoka C:**

setenv LANG *ustawienia\_narodowe*

gdzie *ustawienia\_narodowe* to ustawienia narodowe obsługiwane przez interfejs DB2.

## **Identyfikatory języków używane do uruchamiania Kreatora instalacji DB2 w innym języku**

Aby uruchomić Kreator instalacji DB2 w innym języku niż domyślny język na danym komputerze, można uruchomić Kreator instalacji DB2 ręcznie, podając identyfikator języka. Wskazany język musi być dostępny na platformie, na której przeprowadzana jest instalacja.

W systemach operacyjnych Windows można uruchomić komendę **setup.exe** z parametrem **-i** w celu określenia dwuliterowego kodu języka używanego podczas instalacji.

W systemach operacyjnych Linux i UNIX zaleca się ustawienie zmiennej środowiskowej **LANG** tak, aby Kreator instalacji DB2 był wyświetlany w języku narodowym.

*Tabela 11. Identyfikatory języków*

| Język                                       | Identyfikator języka |
|---------------------------------------------|----------------------|
| arabski (tylko na platformach Windows)      | ar                   |
| portugalski (Brazylia)                      | br                   |
| bułgarski                                   | bg                   |
| chiński uproszczony                         | cn                   |
| chiński tradycyjny                          | tw                   |
| chorwacki                                   | hr                   |
| czeski                                      | cz                   |
| duński                                      | dk                   |
| holenderski                                 | nl                   |
| angielski                                   | en                   |
| fiński                                      | fi                   |
| francuski                                   | $_{\rm fr}$          |
| niemiecki                                   | de                   |
| grecki                                      | el                   |
| węgierski                                   | hu                   |
| indonezyjski (tylko na platformach Windows) | $\operatorname{id}$  |
| włoski                                      | it                   |
| japoński                                    | jp                   |
| koreański                                   | kr                   |
| litewski (tylko na platformach Windows)     | <sup>1</sup> t       |
| norweski                                    | no                   |
| polski                                      | pl                   |
| portugalski                                 | pt                   |
| rumuński                                    | $_{\rm ro}$          |
| rosyjski                                    | ru                   |
| słowacki                                    | sk                   |
| słoweński                                   | sl                   |
| hiszpański                                  | es                   |
| szwedzki                                    | se                   |
| turecki                                     | tr                   |

# **Zmiana języka interfejsu produktu DB2 Connect (Windows)**

Język interfejsu programu DB2 to język, w którym wyświetlane są komunikaty, pomoc i elementy interfejsu narzędzi graficznych.

### **O tym zadaniu**

Nie należy mylić języków obsługiwanych przez produkt bazodanowy DB2 z językami obsługiwanymi przez interfejs DB2. Języki obsługiwane przez produkt bazodanowy DB2 to języki, w których mogą istnieć dane. Te języki są nadzbiorem języków obsługiwanych przez interfejs produktu DB2.

Wybrany język interfejsu DB2 musi już być zainstalowany w systemie. Języki interfejsu produktu bazodanowego DB2 są wybierane i instalowane podczas instalowania produktu bazodanowego DB2 za pomocą Kreatora instalacji DB2. W przypadku zmiany języka interfejsu produktu bazodanowego DB2 na język obsługiwany, ale nie zainstalowany, jako język interfejsu produktu DB2 domyślnie zostanie przyjęty najpierw język systemu operacyjnego, a jeśli nie jest on obsługiwany – język angielski.

Zmiana języka interfejsu produktu bazodanowego DB2 w systemie Windows wymaga zmiany ustawienia języka domyślnego w systemie operacyjnym Windows.

### **Procedura**

Aby zmienić język interfejsu produktu bazodanowego DB2 w systemach operacyjnych Windows:

- 1. W Panelu sterowania wybierz opcję **Opcje regionalne i językowe**.
- 2. Na karcie **Opcje regionalne** w obszarze **Standardy i formaty** wybierz odpowiedni język. W systemach Windows 2008 i Windows Vista lub nowszych należy w tym kroku użyć karty **Formaty**.
- 3. Na karcie **Opcje regionalne** w obszarze **Lokalizacja** wybierz położenie odpowiadające danemu językowi.
- 4. Na karcie **Zaawansowane** w obszarze **Język dla programów nie obsługujących kodu Unicode** wybierz odpowiedni język. W systemach Windows 2008 i Windows Vista lub nowszych, na karcie **Administracyjne**, w obszarze **Język dla programów nie obsługujących kodu Unicode**, kliknij przycisk **Zmień ustawienia regionalne systemu** i wybierz odpowiedni język. Następnie zostanie wyświetlona prośba o restart; należy kliknąć przycisk **Anuluj**.
- 5. Na karcie **Zaawansowane**, w obszarze **Domyślne ustawienia konta użytkownika**, zaznacz opcję **Zastosuj wszystkie ustawienia do bieżącego konta użytkownika i do domyślnego profilu użytkownika**. W systemach Windows 2008 i Windows Vista lub nowszych, na karcie **Administracyjne**, w obszarze **konta zarezerwowane**, kliknij przycisk **Skopiuj do kont zarezerwowanych**, a następnie zaznacz konta, do których mają zostać skopiowane ustawienia języka.
- 6. Przed wprowadzeniem tych zmian zostanie wyświetlona prośba o restart.

### **Co dalej**

Dodatkowe informacje na temat zmiany języka domyślnego można znaleźć w dokumentacji systemu operacyjnego.

## **Zmiana języka interfejsu produktu DB2 Connect (Linux i UNIX)**

Język interfejsu produktu bazodanowego DB2 to język, w którym są wyświetlane komunikaty, pomoc i elementy interfejsu narzędzi graficznych.

### **Zanim rozpoczniesz**

Nie należy mylić języków obsługiwanych przez produkt bazodanowy DB2 z językami obsługiwanymi przez interfejs DB2. Języki obsługiwane przez produkt bazodanowy DB2, czyli języki, w jakich mogą istnieć *dane*, stanowią nadzbiór języków interfejsu DB2.

Obsługa odpowiedniego języka interfejsu DB2 musi być wcześniej zainstalowana w systemie. Obsługę języka interfejsu produktu DB2 wybiera się i instaluje podczas instalacji produktu bazodanowego DB2 za pomocą Kreatora instalacji DB2. W przypadku zmiany języka interfejsu produktu bazodanowego DB2 na język obsługiwany, ale nie zainstalowany, jako język interfejsu DB2 domyślnie zostanie przyjęty język systemu operacyjnego. Jeśli język systemu operacyjnego nie jest obsługiwany, jako język interfejsu DB2 zostanie użyty język angielski.

Obsługę języka interfejsu produktu DB2 wybiera się i instaluje podczas instalowania produktu bazodanowego DB2 za pomocą Kreatora instalacji DB2 lub za pomocą pakietu językowego.

#### **O tym zadaniu**

Aby sprawdzić, które publiczne ustawienia narodowe są dostępne w systemie, należy wykonać komendę **\$ locale -a**.

#### **Procedura**

Aby zmienić język interfejsu produktu DB2:

Ustaw zmienną środowiskową **LANG** na odpowiednie ustawienia narodowe.

v Powłoki Bourne'a (sh), Korna (ksh) oraz bash:

LANG=*ustawienia\_narodowe* export LANG

• Powłoka C:

setenv LANG *ustawienia\_narodowe*

Na przykład w celu uzyskania interfejsu produktu bazodanowego DB2 w języku francuskim należy zainstalować obsługę języka francuskiego i ustawić zmienną środowiskową **LANG** na francuskie ustawienia narodowe (fr\_FR).

### **Konwersja danych znakowych**

Gdy dane znakowe są przekazywane między komputerami, muszą być poddawane konwersji na postać, w której komputer odbiorczy będzie mógł ich użyć.

Na przykład, gdy dane są przekazywane między serwerem DB2 Connect a hostem lub serwerem baz danych System i, zwykle są one poddawane konwersji ze strony kodowej serwera na identyfikator CCSID hosta i vice versa. Jeśli na dwóch komputerach używane są różne strony kodowe lub identyfikatory CCSID, punkty kodowe są odwzorowywane odpowiednio z jednej strony kodowej na drugą lub z jednego identyfikatora na drugi. Konwersja jest zawsze wykonywana w miejscu docelowym.

Dane znakowe wysyłane *do* bazy danych składają się z instrukcji SQL i danych wejściowych. Dane znakowe wysyłane *z* bazy danych składają się z danych wyjściowych. Dane wyjściowe interpretowane jako dane bitowe nie są poddawane konwersji. Dotyczy to na przykład danych z kolumny zadeklarowanej z klauzulą FOR BIT DATA. W pozostałych wypadkach wszystkie wejściowe i wyjściowe dane znakowe są poddawane konwersji, jeśli dwa komputery mają różne strony kodowe lub identyfikatory CCSID.

Jeśli na przykład produkt DB2 Connect jest używany do dostępu do danych, mają miejsce następujące sytuacje:

- 1. Program DB2 Connect wysyła instrukcje SQL i dane wejściowe do systemu System z.
- 2. Program DB2 for z/OS dokonuje konwersji danych i instrukcji SQL na wartości strony kodowej hosta, a następnie przetwarza dane.
- 3. Program DB2 for z/OS wysyła wynik do serwera DB2 Connect.
- 4. Program DB2 Connect konwertuje wynik na wartości strony kodowej środowiska użytkownika.

W wypadku języków dwukierunkowych pewna liczba specjalnych identyfikatorów "CCSID BiDi" została zdefiniowana przez firmę IBM i jest obsługiwana w programie DB2 Connect.

Jeśli atrybuty dwukierunkowości na serwerze bazy danych są inne niż te na kliencie, różnicom można zaradzić, używając tych specjalnych identyfikatorów CCSID.

Informacje na temat obsługiwanych konwersji między stronami kodowymi na serwerze DB2 Connect a identyfikatorami CCSID na hoście lub serwerze System i można znaleźć w tematach dotyczących obsługiwanych kodów terytoriów i stron kodowych.

# <span id="page-104-0"></span>**Rozdział 21. Projektowanie aplikacji bazodanowych**

Przy wiązaniu i uruchamianiu aplikacji w środowiskach korzystających z produktu DB2 Connect należy uwzględnić następujące zagadnienia.

# **Tworzenie powiązań między bazami danych a programami narzędziowymi DB2 Connect**

Z każdą bazą danych należy powiązać programy narzędziowe bazy danych (program do importu, eksportu, reorganizacji oraz procesor wiersza komend) i pliki powiązań CLI, aby można było użyć tych narzędzi względem określonej bazy danych.

### **O tym zadaniu**

Jeśli użytkownik korzysta z wielu klientów działających w różnych systemach operacyjnych w środowisku sieciowym, klientów w różnych wersjach lub o różnych poziomach usług DB2, należy utworzyć powiązania programów narzędziowych dla każdej kombinacji systemu operacyjnego i wersji produktu DB2.

Podczas wiązania programu narzędziowego tworzony jest *pakiet*, który jest obiektem zawierającym wszystkie informacje potrzebne do przetworzenia specyficznych instrukcji SQL dla pojedynczego pliku źródłowego.

Pliki powiązań są grupowane w różnych plikach .lst w katalogu bnd, który znajduje się w katalogu instalacji (w systemie Windows jest to zazwyczaj katalog sqllib). Każdy plik jest specyficzny dla odpowiedniego serwera.

### **Procedura**

v Aby powiązać programy narzędziowe i aplikacje z serwerem baz danych na komputerze mainframe IBM, należy ustanowić połączenie z komputerem mainframe IBM i użyć jako szablonu następującego przykładu:

```
connect to alias_bazy_danych user id_użytkownika using hasło
bind ścieżka/bnd/@ddcsmvs.lst blocking all sqlerror continue
       messages mvs.msg grant public
connect reset
```
gdzie *ścieżka* odpowiada wartości rejestru **DB2PATH**.

- v Aby powiązać programy narzędziowe bazy danych z bazą danych DB2, użyj procesora wiersza komend:
	- 1. Przejdź do katalogu bnd, znajdującego się w ścieżce *x:*\sqllib\bnd, gdzie *x:* oznacza napęd, na którym zainstalowano produkt DB2.
	- 2. Aby nawiązać połączenie z bazą danych, wprowadź następujące komendy w Centrum komend lub w procesorze wiersza komend:

connect to *alias\_bazy\_danych*

gdzie *alias\_bazy\_danych* to alias bazy danych, z którą ma zostać nawiązane połączenie.

3. Wprowadź następujące komendy w procesorze wiersza komend:

"bind @db2ubind.lst messages bind.msg grant public" "bind @db2cli.lst messages clibind.msg grant public" W tym przykładzie bind.msg i clibind.msg są plikami komunikatów wyjściowych, a uprawnienia EXECUTE i BINDADD zostają nadane grupie PUBLIC.

4. Zresetuj połączenie z bazą danych, wprowadzając następującą komendę: connect reset

#### **Uwaga:**

- 1. W pliku db2ubind.lst znajduje się lista plików powiązań (.bnd), które są potrzebne do utworzenia pakietów dla programów narzędziowych baz danych. W pliku db2cli.lst znajduje się lista plików powiązań (.bnd), które są potrzebne do utworzenia pakietów dla interfejsu CLI i sterownika ODBC DB2.
- 2. Utworzenie powiązań może trwać kilka minut.
- 3. Jeśli użytkownik ma uprawnienie BINDADD, przy pierwszym użyciu interfejsu CLI lub sterownika ODBC pakiety CLI zostaną powiązane automatycznie. Jeśli używana aplikacja wymaga powiązania z bazą danych, to powiązanie takie można utworzyć za pomocą komendy **BIND**.

## **Uruchamianie własnych aplikacji**

Po zainstalowaniu klienta IBM Data Server Client można budować i uruchamiać aplikacje DB2.

Dostęp do baz danych DB2 mogą uzyskiwać różne typy aplikacji:

- v aplikacje projektowane za pomocą klienta IBM Data Server Client, które zawierają osadzone instrukcje SQL, interfejsy API, procedury składowane, funkcje zdefiniowane przez użytkownika lub wywołania interfejsu CLI
- aplikacje ODBC
- v aplikacje Java korzystające z interfejsów JDBC lub SQLJ
- aplikacie PHP
- aplikacje Ruby lub Ruby on Rails
- aplikacje Perl
- aplikacje Python

W systemach operacyjnych Windows dostęp do baz danych DB2 mogą uzyskiwać również następujące podprogramy i obiekty:

- v Obiekty ADO (ActiveX Data Objects) zaimplementowane w systemach Microsoft Visual Basic i Microsoft Visual C++.
- v Procedury automatyzujące OLE (Object Linking and Embedding), takie jak funkcje UDF i procedury składowane.
- v Funkcje tabelowe OLE DB (Object Linking and Embedding Database).

Aby uruchomić aplikację:

- 1. Sprawdź, czy serwer jest skonfigurowany i uruchomiony.
- 2. Sprawdź na serwerze DB2, czy menedżer bazy danych jest uruchomiony na serwerze bazy danych, z którym aplikacja nawiązuje połączenie. Jeśli nie jest on uruchomiony, przed uruchomieniem aplikacji wydaj na serwerze komendę **db2start**.
- 3. Sprawdź, czy istnieje możliwość nawiązania połączenia z bazą danych, której używa aplikacja.
- 4. Powiąż pliki wymagane do obsługi używanego sterownika aplikacji bazy danych.
- 5. Uruchom aplikację.

# **Rozdział 22. Deinstalowanie produktu DB2 Connect**

W przyszłości może pojawić się potrzeba usunięcia produktu DB2 Connect z systemu. W tym temacie przedstawiono wymagania związanie z usunięciem lub deinstalacją produktu DB2 Connect zależne od posiadanego systemu operacyjnego.

## **Deinstalowanie produktu DB2 Connect (Windows)**

W ramach tego zadania opisano czynności pozwalające całkowicie usunąć produkt bazodanowy DB2 z systemu operacyjnego Windows. To zadanie to należy przeprowadzać tylko wtedy, gdy istniejące instancje i bazy danych programu DB2 nie są już potrzebne.

### **O tym zadaniu**

Jeśli deinstalowana jest domyślna kopia DB2, a w systemie znajdują się inne kopie DB2, przed kontynuacją deinstalacji należy użyć komendy **db2swtch** w celu wybrania nowej kopii domyślnej. Ponadto jeśli w usuwanej kopii działa serwer administracyjny bazy danych DB2 (DAS), należy go przenieść do kopii, która nie jest usuwana. W przeciwnym razie po deinstalacji konieczne będzie odtworzenie serwera DAS za pomocą komendy **db2admin create** oraz jego rekonfiguracja w celu uruchomienia niektórych funkcji.

### **Procedura**

Aby usunąć produkt bazodanowy DB2 z systemu Windows:

- 1. Opcjonalne: Usuń wszystkie bazy danych za pomocą komendy **drop database**. Upewnij się, czy już nie potrzebujesz tych baz danych. Usunięcie bazy danych spowoduje usunięcie wszystkich danych, które są w niej zapisane.
- 2. Zatrzymaj wszystkie procesy i usługi DB2. Do tego celu w systemie Windows można użyć panelu Usługi lub można wprowadzić komendę **db2stop**. Jeśli usługi i procesy DB2 nie zostaną zatrzymane przed podjęciem próby usunięcia produktu bazodanowego DB2, zgłoszone zostanie ostrzeżenie z listą procesów i usług, które utrzymują biblioteki DLL programu DB2 w pamięci. Ten krok jest opcjonalny, jeśli w celu usunięcia produktu bazodanowego DB2 jest używane okno dialogowe Dodaj/usuń programy.
- 3. Dostępne są dwie opcje usunięcia produktu bazodanowego DB2:
	- v Dodaj/usuń programy

W Panelu sterowania systemu Windows należy wybrać opcję Dodaj/usuń programy, aby usunąć produkt bazodanowy DB2. Więcej informacji na temat usuwania oprogramowania z systemu operacyjnego Windows można znaleźć w pomocy tego systemu.

v Komenda **db2unins**

W celu usunięcia produktów bazodanowych DB2, składników lub języków można uruchomić komendę **db2unins** z katalogu *DB2DIR*\bin. Za pomocą tej komendy można deinstalować wiele produktów bazodanowych DB2 jednocześnie, korzystając z parametru **/p**. Można użyć pliku odpowiedzi do zdeinstalowania produktów bazodanowych DB2, składników lub języków, podając parametr **/u**.

### **Co dalej**

Niestety nie zawsze można usunąć produkt bazodanowy DB2 za pomocą funkcji **Panel sterowania** > **Dodaj/usuń programy**, komendy **db2unins /p** lub komendy **db2unins /u**. Poniższych opcji deinstalacji należy używać TYLKO w przypadku niepowodzenia poprzedniej metody.

Aby wymusić usunięcie wszystkich kopii programu DB2 z systemu Windows, należy uruchomić komendę **db2unins /f**. Ta komenda wymusi deinstalację WSZYSTKICH kopii programu DB2 z systemu. Zostaną usunięte wszystkie elementy z wyjątkiem danych użytkownika, takich jak bazy danych DB2. Przed uruchomieniem tej komendy z parametrem **/f** należy zapoznać się ze szczegółami dotyczącymi komendy **db2unins**.

## **Deinstalowanie produktu DB2 Connect (Linux i UNIX)**

To zadanie przedstawia czynności wymagane do usunięcia produktu bazy danych DB2 z systemu operacyjnego Linux lub UNIX.

#### **O tym zadaniu**

Czynności te nie są konieczne podczas instalowania nowej wersji produktu bazodanowego DB2. Każda wersja produktu bazodanowego DB2 w systemie Linux lub UNIX ma inną ścieżkę instalacyjną i dlatego może współistnieć z innymi na tym samym komputerze.

**Uwaga:** To zadanie dotyczy produktów bazodanowych DB2, które zostały zainstalowane z wykorzystaniem uprawnień użytkownika root. W osobnym temacie wyjaśniono sposób deinstalowania produktów bazodanowych DB2, które zostały zainstalowane przez użytkownika innego niż root.

#### **Procedura**

Aby usunąć produkt bazy danych DB2:

- 1. Opcjonalne: Usuń wszystkie bazy danych. Do usuwania baz danych można użyć komendy **DROP DATABASE**. Jeśli instancja zostanie usunięta bez uprzedniego usunięcia baz danych, pliki baz danych pozostaną nietknięte w systemie plików.
- 2. Zatrzymaj Serwer administracyjny DB2. Informacje zawiera podręcznik *Instalowanie serwerów DB2*.
- 3. Usuń Serwer administracyjny DB2 lub uruchom komendę **dasupdt** w celu zaktualizowania Serwera administracyjnego bazy danych DB2 w innej ścieżce instalacyjnej. Aby usunąć Serwer administracyjny DB2, zapoznaj się z podręcznikiem *Instalowanie serwerów DB2*.
- 4. Zatrzymaj wszystkie instancje DB2. Informacje zawiera podręcznik *Instalowanie serwerów DB2*.
- 5. Usuń instancje DB2 lub uruchom komendę **db2iupdt** w celu zaktualizowania instancji do innej ścieżki instalacji. Informacje na temat usuwania instancji DB2 zawiera podręcznik *Instalowanie serwerów DB2*.
- 6. Usuń produkty bazodanowe DB2. Informacje zawiera podręcznik *Instalowanie serwerów DB2*.
**Część 9. Dodatki i uzupełnienia**

## <span id="page-110-0"></span>**Dodatek A. Przegląd informacji technicznych o produkcie DB2**

Informacje techniczne o produkcie DB2 są dostępne w wielu formatach. Można do nich uzyskać dostęp na wiele sposobów.

Dokumentacja techniczna produktu DB2 jest dostępna za pośrednictwem następujących narzędzi i metod:

- Centrum informacyjne DB2
	- tematy (zadanie, opis i informacje dodatkowe)
	- programy przykładowe
	- kursy
- podręczniki dotyczące DB2
	- pliki PDF (możliwe do pobrania)
	- pliki PDF (z dysku DVD z dokumentacją DB2 w formacie PDF)
	- podręczniki drukowane
- pomoc wiersza komend
	- pomoc dotycząca komend
	- pomoc dotycząca komunikatów

**Uwaga:** Tematy Centrum informacyjnego DB2 są aktualizowane częściej niż podręczniki w formacie PDF i w postaci drukowanej. Aby zachować dostęp do najbardziej aktualnych informacji, należy instalować aktualizacje dokumentacji, gdy tylko staną się one dostępne, albo korzystać z wersji Centrum informacyjnego DB2 oferowanej w serwisie ibm.com.

Dodatkowe informacje techniczne dotyczące produktu DB2, takie jak noty techniczne, opracowania i dokumentacja techniczna IBM Redbooks, są dostępne w postaci elektronicznej w serwisie ibm.com. Serwis biblioteki oprogramowania DB2 Information Management jest dostępny pod adresem [http://www.ibm.com/software/data/sw-library/.](http://www.ibm.com/software/data/sw-library/)

#### **Opinia na temat dokumentacji**

Opinia użytkowników na temat dokumentacji produktu DB2 jest dla nas bardzo ważna. Wszelkie sugestie dotyczące możliwości ulepszenia dokumentacji produktu DB2 można wysyłać pocztą elektroniczną na adres db2docs@ca.ibm.com. Zespół odpowiedzialny za dokumentację DB2 czyta wszystkie nadesłane opinie, ale nie wysyła indywidualnych odpowiedzi. Jeśli jest to możliwe, prosimy o zamieszczenie konkretnych przykładów, które pomogą nam w lepszym zrozumieniu nadesłanej opinii. Jeśli opinia dotyczy konkretnego tematu lub pliku pomocy, należy podać jego tytuł oraz adres URL.

Powyższego adresu e-mail nie należy używać w celu skontaktowania się z działem wsparcia dla produktu DB2. W przypadku problemów technicznych dotyczących produktu DB2, których rozwiązania nie można znaleźć w dokumentacji, w celu uzyskania pomocy należy skontaktować się z lokalnym centrum obsługi IBM.

### **Biblioteka techniczna DB2 w postaci drukowanej lub formacie PDF**

Poniższe tabele zawierają opis biblioteki DB2 dostępnej w serwisie IBM Publications Center pod adresem [www.ibm.com/e-business/linkweb/publications/servlet/pbi.wss.](http://www.ibm.com/e-business/linkweb/publications/servlet/pbi.wss) Pliki PDF podręczników DB2 wersja 10.1 (w języku angielskim i przetłumaczone) można pobrać z serwisu pod adresem [www.ibm.com/support/docview.wss?rs=71&uid=swg27009474.](http://www.ibm.com/support/docview.wss?rs=71&uid=swg27009474#manuals)

Poniższe tabele zawierają informacje, które z podręczników są dostępne w postaci drukowanej, jednak nie wszystkie z nich mogą być dostępne w danym kraju.

Końcówka numeru zamówienia jest zwiększana po każdej aktualizacji podręcznika. Należy się upewnić, że używana jest najnowsza wersja podręcznika, zgodnie z poniższym wykazem.

**Uwaga:** *Centrum informacyjne DB2* jest aktualizowane częściej niż podręczniki PDF i podręczniki drukowane.

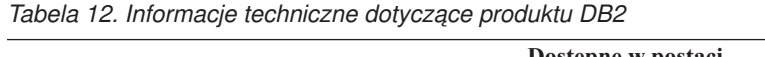

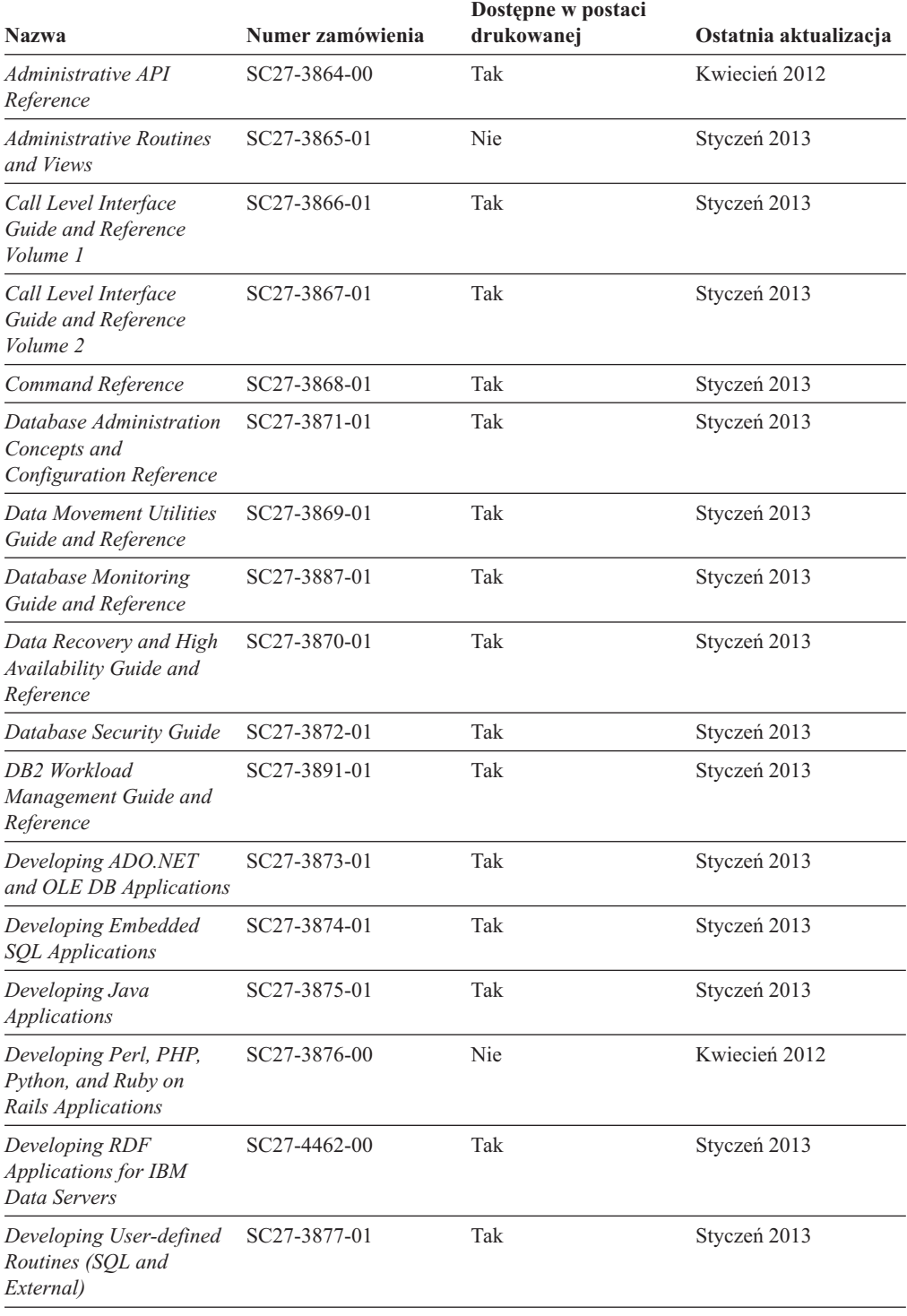

| Nazwa                                                                                         | Numer zamówienia | Dostępne w postaci<br>drukowanej | Ostatnia aktualizacja |
|-----------------------------------------------------------------------------------------------|------------------|----------------------------------|-----------------------|
| Getting Started with<br>Database Application<br>Development                                   | GI13-2046-01     | Tak                              | Styczeń 2013          |
| DB2 - Wprowadzenie do<br>instalowania i<br>administrowania w<br>środowisku Linux i<br>Windows | GI10-6771-00     | Tak                              | Kwiecień 2012         |
| <b>Globalization Guide</b>                                                                    | SC27-3878-00     | Tak                              | Kwiecień 2012         |
| Instalowanie serwerów<br>DB2                                                                  | GC85-0481-01     | Tak                              | Styczeń 2013          |
| Instalowanie klientów<br>serwera danych IBM                                                   | GC85-0482-00     | Nie                              | Kwiecień 2012         |
| Message Reference<br>Volume 1                                                                 | SC27-3879-01     | Nie                              | Styczeń 2013          |
| Message Reference<br>Volume 2                                                                 | SC27-3880-01     | Nie                              | Styczeń 2013          |
| Net Search Extender<br>Administration and User's<br>Guide                                     | SC27-3895-01     | Nie                              | Styczeń 2013          |
| Partitioning and<br><b>Clustering Guide</b>                                                   | SC27-3882-01     | Tak                              | Styczeń 2013          |
| Preparation Guide for<br>DB2 10.1 Fundamentals<br>Exam 610                                    | SC27-4540-00     | Nie                              | Styczeń 2013          |
| Preparation Guide for<br>DB2 10.1 DBA for Linux,<br>UNIX, and Windows<br>Exam 611             | SC27-4541-00     | Nie                              | Styczeń 2013          |
| pureXML Guide                                                                                 | SC27-3892-01     | Tak                              | Styczeń 2013          |
| Spatial Extender User's<br>Guide and Reference                                                | SC27-3894-00     | Nie                              | Kwiecień 2012         |
| SQL Procedural<br>Languages: Application<br><b>Enablement and Support</b>                     | SC27-3896-01     | Tak                              | Styczeń 2013          |
| SQL Reference Volume 1                                                                        | SC27-3885-01     | Tak                              | Styczeń 2013          |
| SQL Reference Volume 2                                                                        | SC27-3886-01     | Tak                              | Styczeń 2013          |
| Text Search Guide                                                                             | SC27-3888-01     | Tak                              | Styczeń 2013          |
| Troubleshooting and<br>Tuning Database<br>Performance                                         | SC27-3889-01     | Tak                              | Styczeń 2013          |
| Aktualizacja do produktu<br>DB2 w wersji 10.1                                                 | SC85-0480-01     | Tak                              | Styczeń 2013          |
| What's New for DB2<br>Version 10.1                                                            | SC27-3890-01     | Tak                              | Styczeń 2013          |
| XQuery Reference                                                                              | SC27-3893-01     | Nie                              | Styczeń 2013          |

*Tabela 12. Informacje techniczne dotyczące produktu DB2 (kontynuacja)*

| <b>Nazwa</b>                                                                 | Numer zamówienia | Dostepne w postaci<br>drukowanej | Ostatnia aktualizacja |
|------------------------------------------------------------------------------|------------------|----------------------------------|-----------------------|
| Instalowanie i<br>konfigurowanie programu<br>DB2 Connect Personal<br>Edition | SC85-0483-00     | Tak                              | Kwiecień 2012         |
| Instalowanie i<br>konfigurowanie serwerów<br><b>DB2</b> Connect              | SC85-0484-01     | Tak                              | Styczeń 2013          |
| DB <sub>2</sub> Connect -<br>Podręcznik użytkownika                          | SC85-0485-01     | Tak                              | Styczeń 2013          |

<span id="page-113-0"></span>*Tabela 13. Informacje techniczne dotyczące produktu DB2 Connect*

### **Wyświetlanie pomocy dotyczącej stanu SQL przy użyciu procesora wiersza komend**

Produkty DB2 zwracają wartość SQLSTATE dla warunków, które mogą zaistnieć w wyniku instrukcji SQL. Pomoc dotycząca wartości SQLSTATE zawiera wyjaśnienia znaczenia stanów SQL i opisy kodów klas stanów SQL.

#### **Procedura**

Aby uruchomić pomoc dotyczącą stanów SQL, otwórz procesor wiersza komend i wpisz:

? *sqlstate* lub ? *kod klasy*

gdzie *sqlstate* reprezentuje poprawny pięciocyfrowy stan SQL, a *kod klasy* reprezentuje pierwsze dwie cyfry stanu SQL. Na przykład: ? 08003 wyświetla pomoc dotyczącą stanu SQL 08003, a ? 08 wyświetli pomoc dotyczącą kodu klasy 08.

### **Uzyskiwanie dostępu do różnych wersji Centrum informacyjnego DB2**

Dokumentacja innych wersji produktów DB2 znajduje się w odrębnych Centrach informacyjnych w serwisie ibm.com.

#### **O tym zadaniu**

Dla tematów dotyczących produktu DB2 wersja 10.1, adres *Centrum informacyjnego DB2* to [http://publib.boulder.ibm.com/infocenter/db2luw/v10r1.](http://publib.boulder.ibm.com/infocenter/db2luw/v10r1)

Dla tematów dotyczących produktu DB2, wersja 9.8, adres *Centrum informacyjnego DB2* to: [http://publib.boulder.ibm.com/infocenter/db2luw/v9r8/.](http://publib.boulder.ibm.com/infocenter/db2luw/v9r8/)

Dla tematów dotyczących produktu DB2, wersja 9.7, adres *Centrum informacyjnego DB2* to: [http://publib.boulder.ibm.com/infocenter/db2luw/v9r7/.](http://publib.boulder.ibm.com/infocenter/db2luw/v9r7/)

Dla tematów dotyczących produktu DB2, wersja 9.5, adres *Centrum informacyjnego DB2* to: [http://publib.boulder.ibm.com/infocenter/db2luw/v9r5.](http://publib.boulder.ibm.com/infocenter/db2luw/v9r5)

Dla tematów dotyczących produktu DB2, wersja 9.1, adres *Centrum informacyjnego DB2* to: [http://publib.boulder.ibm.com/infocenter/db2luw/v9/.](http://publib.boulder.ibm.com/infocenter/db2luw/v9/)

Dla tematów dotyczących produktu DB2, wersja 8, adres *Centrum informacyjnego DB2* to: [http://publib.boulder.ibm.com/infocenter/db2luw/v8/.](http://publib.boulder.ibm.com/infocenter/db2luw/v8/)

### <span id="page-114-0"></span>**Aktualizowanie Centrum informacyjnego DB2 zainstalowanego na komputerze lokalnym lub serwerze intranetowym**

Lokalnie zainstalowane Centrum informacyjne DB2 musi być okresowo aktualizowane.

#### **Zanim rozpoczniesz**

Centrum informacyjne DB2 wersja 10.1 musi być już zainstalowane. Szczegółowe informacje zawiera temat "Instalowanie Centrum informacyjnego DB2 za pomocą Kreatora instalacji DB2" w podręczniku *Instalowanie serwerów DB2*. Wszystkie wymagania wstępne i ograniczenia dotyczące instalowania Centrum informacyjnego mają zastosowanie także do aktualizowania Centrum informacyjnego.

#### **O tym zadaniu**

Istniejące Centrum informacyjne DB2 może być aktualizowane automatycznie lub ręcznie:

- v Aktualizacje automatyczne powodują zaktualizowanie istniejących opcji i języków Centrum informacyjnego. Zaletą aktualizacji automatycznych jest skrócenie czasu niedostępności Centrum informacyjnego w porównaniu z aktualizacją ręczną. Ponadto aktualizacje automatyczne mogą być przeprowadzane w ramach innych okresowo wykonywanych zadań wsadowych.
- v Aktualizacje ręczne umożliwiają aktualizację istniejących opcji i języków Centrum informacyjnego. Aktualizacje automatyczne skracają czas przestojów, jednak w przypadku dodawania opcji lub języków niezbędne jest zastosowanie procesu ręcznego. Załóżmy na przykład, że lokalne Centrum informacyjne zostało pierwotnie zainstalowane z językiem angielskim i polskim, a teraz chcemy zainstalować także język niemiecki; aktualizacja ręczna spowoduje zainstalowanie języka niemieckiego oraz zaktualizowanie dotychczas zainstalowanych opcji i języków Centrum informacyjnego. Ręczna aktualizacja wymaga jednak ręcznego zatrzymania, zaktualizowania i zrestartowania Centrum informacyjnego. W trakcie całego procesu aktualizacji Centrum informacyjne jest niedostępne. W procesie aktualizacji automatycznej Centrum informacyjne jest wyłączane w celu zrestartowania dopiero po aktualizacji.

W tym temacie szczegółowo omówiono proces aktualizacji automatycznych. Instrukcję aktualizacji ręcznej zawiera temat "Ręczne aktualizowanie Centrum informacyjnego DB2 zainstalowanego na komputerze lokalnym lub serwerze intranetowym".

#### **Procedura**

Aby zaktualizować automatycznie Centrum informacyjne DB2 zainstalowane na komputerze lokalnym lub serwerze intranetowym, wykonaj następujące czynności:

- 1. W systemach operacyjnych Linux:
	- a. Przejdź do katalogu, w którym zainstalowane jest Centrum informacyjne. Domyślnie Centrum informacyjne DB2 jest instalowane w katalogu /opt/ibm/db2ic/10.1.
	- b. Przejdź z katalogu instalacyjnego do podkatalogu doc/bin.
	- c. Uruchom skrypt update-ic:

update-ic

- 2. W systemach operacyjnych Windows:
	- a. Otwórz okno komend.
- <span id="page-115-0"></span>b. Przejdź do katalogu, w którym zainstalowane jest Centrum informacyjne. Domyślnie Centrum informacyjne DB2 jest instalowane w katalogu <Program Files>\IBM\DB2 Information Center\wersja 10.1, gdzie <Program Files> reprezentuje położenie katalogu Program Files.
- c. Przejdź z katalogu instalacyjnego do podkatalogu doc\bin.
- d. Uruchom plik update-ic.bat: update-ic.bat

#### **Wyniki**

Centrum informacyjne DB2 zostanie zrestartowane automatycznie. Jeśli aktualizacje były dostępne, w Centrum informacyjnym zostaną wyświetlone nowe i zaktualizowane tematy. Jeśli aktualizacje Centrum informacyjnego nie były dostępne, do dziennika zostanie dodany stosowny komunikat. Plik dziennika znajduje się w katalogu doc\eclipse\configuration. Nazwa pliku dziennika jest losową liczbą. Na przykład: 1239053440785.log.

### **Ręczne aktualizowanie Centrum informacyjnego DB2 zainstalowanego na komputerze lokalnym lub serwerze intranetowym**

Jeśli Centrum informacyjne DB2 zostało zainstalowane lokalnie, można pobierać i instalować aktualizacje dokumentacji udostępniane przez firmę IBM.

#### **O tym zadaniu**

Aby zaktualizować lokalnie zainstalowane *Centrum informacyjne DB2* ręcznie, wykonaj następujące czynności:

- 1. Zatrzymaj *Centrum informacyjne DB2* na komputerze i zrestartuj je w trybie autonomicznym. Uruchomienie Centrum informacyjnego w trybie autonomicznym umożliwia jego aktualizację, ale nie pozwala na dostęp do niego innym użytkownikom w sieci. Centrum informacyjne DB2 działające na stacji roboczej zawsze działa w trybie autonomicznym.
- 2. Aby sprawdzić dostępne aktualizacje, należy użyć funkcji Aktualizuj. Jeśli istnieją aktualizacje, które należy zainstalować, można je pobrać i zainstalować za pomocą funkcji Aktualizuj.

**Uwaga:** Jeśli dane środowisko wymaga zainstalowania aktualizacji *Centrum informacyjnego DB2* na komputerze, który nie jest podłączony do Internetu, należy utworzyć lokalną kopię lustrzaną serwera aktualizacji za pomocą komputera podłączonego do Internetu i z zainstalowanym *Centrum informacyjnym DB2*. Jeśli w danej sieci aktualizację będzie instalować wielu użytkowników, można skrócić czas wymagany do zainstalowania aktualizacji na komputerze danej osoby, tworząc lokalną kopię serwera aktualizacji i konfigurując dla niego serwer proxy. Jeśli pakiety aktualizacyjne są dostępne, należy je uzyskać za pomocą opcji Aktualizuj. Opcja Aktualizuj jest dostępna tylko w trybie autonomicznym.

3. Zatrzymaj autonomiczne Centrum informacyjne i zrestartuj *Centrum informacyjne DB2* na komputerze.

**Uwaga:** W systemie Windows 2008, Windows Vista (i nowszych) komendy przedstawione w późniejszej części tej sekcji muszą być uruchamiane przez administratora. Aby otworzyć wiersz komend lub program graficzny z pełnymi uprawnieniami administratora, kliknij skrót prawym przyciskiem myszy i wybierz opcję **Uruchom jako**.

### **Procedura**

Aby zaktualizować *Centrum informacyjne DB2* zainstalowane na komputerze lub serwerze intranetowym:

- 1. Zatrzymaj *Centrum informacyjne DB2*.
	- v W systemie Windows kliknij kolejno opcje: **Start** > **Panel sterowania** > **Narzędzia administracyjne** > **Usługi**. Następnie kliknij prawym przyciskiem myszy usługę **Centrum informacyjne** DB2 i wybierz opcję **Zatrzymaj**.
	- v W systemie Linux wprowadź następującą komendę: /etc/init.d/db2icdv10 stop
- 2. Uruchom Centrum informacyjne w trybie autonomicznym.
	- W systemie Windows:
		- a. Otwórz okno komend.
		- b. Przejdź do katalogu, w którym zainstalowane jest Centrum informacyjne. Domyślnie *Centrum informacyjne DB2* jest instalowane w katalogu *Program\_Files*\IBM\DB2 Information Center\wersja 10.1, gdzie *Program\_Files* reprezentuje położenie katalogu Program Files.
		- c. Przejdź z katalogu instalacyjnego do podkatalogu doc\bin.
		- d. Uruchom plik help\_start.bat:
		- help\_start.bat
	- v W systemie Linux:
		- a. Przejdź do katalogu, w którym zainstalowane jest Centrum informacyjne. Domyślnie *Centrum informacyjne DB2* jest instalowane w katalogu /opt/ibm/db2ic/10.1.
		- b. Przejdź z katalogu instalacyjnego do podkatalogu doc/bin.
		- c. Uruchom skrypt help\_start:

help\_start

Zostanie uruchomiona domyślna przeglądarka WWW systemu, a w niej autonomiczne Centrum informacyjne.

- 3. Kliknij przycisk **Aktualizuj** ( ). (W przeglądarce należy włączyć obsługę JavaScript). W prawym panelu Centrum informacyjnego kliknij opcję **Znajdź aktualizacje**. Zostanie wyświetlona lista aktualizacji dla istniejącej dokumentacji.
- 4. Aby zainicjować proces instalowania, zaznacz elementy, które chcesz zainstalować, a następnie kliknij przycisk **Zainstaluj aktualizacje**.
- 5. Po zakończeniu procesu instalowania, kliknij przycisk **Zakończ**.
- 6. Zatrzymaj autonomiczne Centrum informacyjne:
	- v W systemach Windows przejdź do podkatalogu doc\bin w katalogu instalacyjnym i uruchom plik help\_end.bat:

help end.bat

**Uwaga:** Plik wsadowy help\_end zawiera komendy wymagane do bezpiecznego zatrzymania procesów, które zostały uruchomione za pomocą pliku wsadowego help\_start. Do zatrzymania pliku help\_start.bat nie należy używać kombinacji klawiszy Ctrl-C lub jakiejkolwiek innej metody.

v W systemach Linux przejdź do podkatalogu doc/bin w katalogu instalacyjnym i uruchom skrypt help\_end:

help\_end

**Uwaga:** Skrypt help\_end zawiera komendy wymagane do bezpiecznego zatrzymania procesów, które zostały uruchomione za pomocą skryptu help\_start. Do zatrzymania skryptu help\_start nie należy używać żadnej innej metody.

- <span id="page-117-0"></span>7. Zrestartuj *Centrum informacyjne DB2*.
	- v W systemie Windows kliknij kolejno opcje: **Start** > **Panel sterowania** > **Narzędzia administracyjne** > **Usługi**. Następnie kliknij prawym przyciskiem myszy usługę **Centrum informacyjne** DB2 i wybierz opcję **Uruchom**.
	- v W systemie Linux wprowadź następującą komendę: /etc/init.d/db2icdv10 start

#### **Wyniki**

Zostanie wyświetlone zaktualizowane *Centrum informacyjne DB2* z nowymi, zaktualizowanymi tematami.

### **Kursy DB2**

Kursy DB2 pomagają w poznawaniu różnych aspektów dotyczących produktów bazodanowych DB2. Lekcje zawierają szczegółowe instrukcje krok po kroku.

#### **Zanim rozpoczniesz**

Wersja XHTML niniejszego kursu znajduje się w Centrum informacyjnym pod adresem [http://publib.boulder.ibm.com/infocenter/db2luw/v10r1/.](http://publib.boulder.ibm.com/infocenter/db2luw/10r1/)

W niektórych lekcjach wykorzystano przykładowe dane lub kod programu. Opisy wymagań wstępnych dla wykonania konkretnych zadań znajdują się w treści kursu.

#### **Kursy DB2**

Aby wyświetlić kurs, kliknij jego tytuł.

**"pureXML" w podręczniku** *pureXML Guide*

Konfigurowanie bazy danych DB2 do przechowywania danych XML i wykonywania podstawowych operacji na rodzimej składnicy danych XML.

### **Informacje dotyczące rozwiązywania problemów związanych z programem DB2**

Użytkownik ma do dyspozycji wiele różnych informacji dotyczących diagnozowania i rozwiązywania problemów pojawiających się w trakcie korzystania z produktów bazodanowych DB2.

#### **Dokumentacja DB2**

Informacje na temat rozwiązywania problemów można znaleźć w publikacji *Troubleshooting and Tuning Database Performance* lub w sekcji poświęconej podstawowym informacjom o bazach danych w *Centrum informacyjnym DB2*, zawierającym:

- v Informacje o sposobach lokalizowania i identyfikowania problemów za pomocą narzędzi diagnostycznych i programów narzędziowych DB2.
- Rozwiązania najczęściej występujących problemów.
- v Porady dotyczące rozwiązywania innych problemów, z którymi można się zetknąć w trakcie korzystania z produktów bazodanowych DB2.

#### <span id="page-118-0"></span>**Portal wsparcia IBM**

Skorzystaj z Portalu wsparcia IBM w razie wystąpienia problemów, gdy potrzebujesz pomocy w znalezieniu prawdopodobnych przyczyn i możliwych rozwiązań. Serwis wsparcia technicznego zawiera odsyłacze do najnowszych publikacji dotyczących produktu DB2, not technicznych, raportów APAR (Authorized Program Analysis Reports), poprawek błędów, pakietów poprawek oraz innych zasobów. Użytkownik może przeszukiwać tę bazę wiedzy, aby znaleźć możliwe rozwiązania określonych problemów.

Portal wsparcia IBM pod adresem [http://www.ibm.com/support/entry/portal/](http://www.ibm.com/support/entry/portal/Overview/Software/Information_Management/DB2_for_Linux,_UNIX_and_Windows) [Overview/Software/Information\\_Management/](http://www.ibm.com/support/entry/portal/Overview/Software/Information_Management/DB2_for_Linux,_UNIX_and_Windows) [DB2\\_for\\_Linux,\\_UNIX\\_and\\_Windows](http://www.ibm.com/support/entry/portal/Overview/Software/Information_Management/DB2_for_Linux,_UNIX_and_Windows)

### **Warunki**

Zezwolenie na korzystanie z tych publikacji jest przyznawane na poniższych warunkach.

**Zakres stosowania:** Niniejsze warunki stanowią uzupełnienie warunków używania serwisu WWW IBM.

**Użytek osobisty:** Użytkownik ma prawo kopiować te publikacje do własnego, niekomercyjnego użytku pod warunkiem zachowania wszelkich uwag dotyczących praw własności. Użytkownik nie ma prawa dystrybuować ani wyświetlać tych publikacji czy ich części, ani też wykonywać na ich podstawie prac pochodnych bez wyraźnej zgody IBM.

**Użytek służbowy:** Użytkownik ma prawo kopiować te publikacje, dystrybuować je i wyświetlać wyłącznie w ramach przedsiębiorstwa Użytkownika pod warunkiem zachowania wszelkich uwag dotyczących praw własności. Użytkownik nie ma prawa wykonywać na podstawie tych publikacji ani ich części prac pochodnych, kopiować ich, dystrybuować ani wyświetlać poza przedsiębiorstwem Użytkownika bez wyraźnej zgody IBM.

**Zezwolenia:** Z wyjątkiem zezwoleń wyraźnie udzielonych w niniejszym dokumencie, nie udziela się jakichkolwiek innych zezwoleń, licencji ani praw, wyraźnych czy domniemanych, odnoszących się do tych publikacji czy jakichkolwiek informacji, danych, oprogramowania lub innej własności intelektualnej, o których mowa w niniejszym dokumencie.

IBM zastrzega sobie prawo do anulowania zezwolenia przyznanego w niniejszym dokumencie w każdej sytuacji, gdy, według uznania IBM, korzystanie z tych publikacji jest szkodliwe dla IBM lub jeśli IBM uzna, że warunki niniejszego dokumentu nie są przestrzegane.

Użytkownik ma prawo pobierać, eksportować lub reeksportować niniejsze informacje pod warunkiem zachowania bezwzględnej i pełnej zgodności z obowiązującym prawem i przepisami, w tym ze wszelkimi prawami i przepisami eksportowymi Stanów Zjednoczonych.

IBM NIE UDZIELA JAKICHKOLWIEK GWARANCJI, W TYM TAKŻE RĘKOJMI, DOTYCZĄCYCH TREŚCI TYCH PUBLIKACJI. PUBLIKACJE TE SĄ DOSTARCZANE W STANIE, W JAKIM SIĘ ZNAJDUJĄ ("AS-IS") BEZ UDZIELANIA JAKICHKOLWIEK GWARANCJI, W TYM TAKŻE RĘKOJMI, WYRAŹNYCH CZY DOMNIEMANYCH, A W SZCZEGÓLNOŚCI DOMNIEMANYCH GWARANCJI PRZYDATNOŚCI HANDLOWEJ CZY PRZYDATNOŚCI DO OKREŚLONEGO CELU.

**Znaki towarowe IBM:** IBM, logo IBM i ibm.com znakami towarowymi lub zastrzeżonymi znakami towarowymi International Business Machines Corp. zarejestrowanymi w wielu systemach prawnych na całym świecie. Pozostałe nazwy produktów i usług mogą być

znakami towarowymi IBM lub innych przedsiębiorstw. Aktualna lista znaków towarowych IBM jest dostępna w serwisie WWW pod adresem [www.ibm.com/legal/copytrade.shtml](http://www.ibm.com/legal/copytrade.shtml)

## <span id="page-120-0"></span>**Dodatek B. Uwagi**

Niniejsza publikacja została przygotowana z myślą o produktach i usługach oferowanych w Stanach Zjednoczonych. Informacje o produktach niebędących produktami IBM oparto na informacjach dostępnych w momencie pierwszej publikacji niniejszego dokumentu. Informacje te mogą ulec zmianie.

Produktów, usług lub opcji opisywanych w tym dokumencie firma IBM nie musi oferować w innych krajach. Informacje o produktach i usługach dostępnych w danym kraju można uzyskać od lokalnego przedstawiciela IBM. Jakakolwiek wzmianka na temat produktu, programu lub usługi firmy IBM nie oznacza, że może być zastosowany jedynie ten produkt, ten program lub ta usługa firmy IBM. Zamiast nich można zastosować ich odpowiednik funkcjonalny, pod warunkiem, że nie narusza to praw własności intelektualnej firmy IBM. Jednakże cała odpowiedzialność za ocenę przydatności i sprawdzenie działania produktu, programu lub usługi pochodzących od producenta innego niż IBM spoczywa na użytkowniku.

IBM może posiadać patenty lub złożone wnioski patentowe na towary i usługi, o których mowa w niniejszej publikacji. Używanie tego dokumentu nie daje żadnych praw do tych patentów. Wnioski o przyznanie licencji można zgłaszać na piśmie pod adresem:

IBM Director of Licensing IBM Corporation North Castle Drive Armonk, NY 10504-1785 U.S.A.

Zapytania dotyczące zestawów znaków dwubajtowych (DBCS) należy kierować do lokalnych działów własności intelektualnej firmy IBM (IBM Intellectual Property Department) w kraju lub wysłać je na piśmie na adres:

Intellectual Property Licensing Legal and Intellectual Property Law IBM Japan, Ltd. 1623-14, Shimotsuruma, Yamato-shi Kanagawa 242-8502 Japan

**Poniższy akapit nie obowiązuje w Wielkiej Brytanii, a także w innych krajach, w których jego treść pozostaje w sprzeczności z przepisami prawa miejscowego:** FIRMA INTERNATIONAL BUSINESS MACHINES CORPORATION DOSTARCZA TĘ PUBLIKACJĘ W TAKIM STANIE, W JAKIM SIĘ ZNAJDUJE "AS IS" BEZ UDZIELANIA JAKICHKOLWIEK GWARANCJI (W TYM TAKŻE RĘKOJMI), WYRAŹNYCH LUB DOMNIEMANYCH, A W SZCZEGÓLNOŚCI DOMNIEMANYCH GWARANCJI PRZYDATNOŚCI HANDLOWEJ ORAZ PRZYDATNOŚCI DO OKREŚLONEGO CELU LUB GWARANCJI, ŻE PUBLIKACJA NIE NARUSZA PRAW OSÓB TRZECICH. Ustawodawstwa niektórych krajów nie dopuszczają zastrzeżeń dotyczących gwarancji wyraźnych lub domniemanych w odniesieniu do pewnych transakcji; w takiej sytuacji powyższe zdanie nie ma zastosowania.

Informacje zawarte w niniejszej publikacji mogą zawierać nieścisłości techniczne lub błędy drukarskie. Informacje te są okresowo aktualizowane, a zmiany te zostaną ujęte w kolejnych wydaniach tej publikacji. IBM zastrzega sobie prawo do wprowadzania ulepszeń i/lub zmian w produktach i/lub programach opisanych w tej publikacji w dowolnym czasie, bez wcześniejszego powiadomienia.

Wszelkie odniesienia dotyczące serwisów WWW nienależących do IBM zostały zamieszczone tylko w charakterze udogodnienia i nie należy ich traktować jako materiałów promujących te serwisy WWW. Materiały zawarte w tych serwisach WWW nie stanowią części materiałów przeznaczonych dla niniejszego produktu IBM i użytkownicy korzystają z tych serwisów WWW na własne ryzyko.

IBM ma prawo do korzystania i rozpowszechniania informacji przysłanych przez użytkownika w dowolny sposób, jaki uzna za właściwy, bez żadnych zobowiązań wobec ich autora.

Licencjobiorcy tego programu, którzy chcieliby uzyskać informacje na temat programu w celu: (i) wdrożenia wymiany informacji między niezależnie utworzonymi programami i innymi programami (łącznie z tym opisywanym) oraz (ii) wykorzystywania wymienianych informacji, powinni skontaktować się z:

IBM Canada Limited U59/3600 3600 Steeles Avenue East Markham, Ontario L3R 9Z7 CANADA

Informacje takie mogą być udostępnione, o ile spełnione zostaną odpowiednie warunki, w tym, w niektórych przypadkach, uiszczenie odpowiedniej opłaty.

Licencjonowany program opisany w tym dokumencie oraz wszystkie inne licencjonowane materiały dostępne dla tego programu są dostarczane przez IBM na warunkach określonych w Umowie IBM z Klientem, Międzynarodowej Umowie Licencyjnej IBM na Program lub w innych podobnych umowach zawartych między IBM i użytkownikami.

Wszelkie dane dotyczące wydajności zostały zebrane w kontrolowanym środowisku. W związku z tym rezultaty uzyskane w innych środowiskach operacyjnych mogą się znacząco różnić. Niektóre pomiary mogły być dokonywane na systemach będących w fazie rozwoju i nie ma gwarancji, że pomiary te wykonane na ogólnie dostępnych systemach dadzą takie same wyniki. Niektóre z pomiarów mogły być estymowane przez ekstrapolację. Rzeczywiste wyniki mogą być inne. Użytkownicy powinni we własnym zakresie sprawdzić odpowiednie dane dla ich środowiska.

Informacje dotyczące produktów innych firm zostały uzyskane od dostawców tych produktów z opublikowanych przez nich zapowiedzi lub innych powszechnie dostępnych źródeł. Firma IBM nie testowała tych produktów i nie może potwierdzić dokładności pomiarów wydajności, kompatybilności ani żadnych innych danych związanych z tymi produktami. Pytania dotyczące możliwości produktów innych firm należy kierować do dostawców tych produktów.

Jakiekolwiek wzmianki na temat kierunków rozwoju firmy IBM mogą ulec zmianie lub anulowaniu bez uprzedzenia i dotyczą jedynie ogólnych celów i założeń.

Publikacja ta może zawierać przykładowe dane i raporty używane w codziennej działalności biznesowej. W celu kompleksowego zilustrowania tej działalności podane przykłady zawierają nazwy osób, firm i ich produktów. Wszystkie te nazwiska/nazwy są fikcyjne i jakakolwiek ich zbieżność z prawdziwymi nazwiskami/nazwami jest całkowicie przypadkowa.

LICENCJA NA PRAWA AUTORSKIE:

Niniejsza publikacja zawiera przykładowe aplikacje w kodzie źródłowym, ilustrujące techniki programowania w różnych systemach operacyjnych. Użytkownik może kopiować, modyfikować i rozpowszechniać te programy przykładowe w dowolnej formie bez uiszczania opłat na rzecz firmy IBM, w celu rozbudowy, użytkowania, handlowym lub w celu rozpowszechniania aplikacji zgodnych z aplikacyjnym interfejsem programowym dla tego systemu operacyjnego, dla którego napisane były programy przykładowe. Programy przykładowe nie zostały gruntownie przetestowane. Firma IBM nie może zatem gwarantować lub sugerować niezawodności, użyteczności i funkcjonalności tych programów. Programy przykładowe są dostarczane w stanie, w jakim się znajdują ("AS IS"), bez jakichkolwiek gwarancji, w tym także rękojmi. IBM nie ponosi odpowiedzialności za jakiekolwiek szkody wynikające z używania programów przykładowych.

Każda kopia lub dowolna część programów przykładowych, albo też dowolna praca pochodna, musi zawierać poniższą informację o prawach autorskich:

© (*nazwa\_firmy\_użytkownika*) (*rok*). Części niniejszego kodu pochodzą z programów przykładowych IBM Corp. Sample Programs. © Copyright IBM Corp. \_*rok\_lub\_lata*\_. Wszelkie prawa zastrzeżone.

#### **Znaki towarowe**

IBM, logo IBM i ibm.com są znakami towarowymi lub zastrzeżonymi znakami towarowymi International Business Machines Corp., zastrzeżonymi w jurysdykcjach wielu krajów. Pozostałe nazwy produktów i usług mogą być znakami towarowymi IBM lub innych przedsiębiorstw. Aktualna lista znaków towarowych IBM jest dostępna w serwisie WWW, w sekcji ["Copyright and trademark information"](http://www.ibm.com/legal/copytrade.html) (Informacje o prawach autorskich i znakach towarowych), pod adresem www.ibm.com/legal/copytrade.shtml.

Poniższe terminy są znakami towarowymi lub zastrzeżonymi znakami towarowymi innych przedsiębiorstw

- v Linux jest zastrzeżonym znakiem towarowym Linusa Torvaldsa w Stanach Zjednoczonych i/lub w innych krajach.
- v Java i wszystkie znaki towarowe oraz logo związane z Java są znakami towarowymi lub zastrzeżonymi znakami towarowymi firmy Oracle i/lub przedsiębiorstw afiliowanych Oracle.
- v UNIX jest zastrzeżonym znakiem towarowym The Open Group w Stanach Zjednoczonych i w innych krajach.
- v Intel, logo Intel, Intel Inside, logo Intel Inside, Celeron, Intel SpeedStep, Itanium oraz Pentium są znakami towarowymi lub zastrzeżonymi znakami towarowymi firmy Intel Corporation lub jej spółek zależnych w Stanach Zjednoczonych i/lub w innych krajach.
- v Microsoft, Windows, Windows NT i logo Windows są znakami towarowymi firmy Microsoft Corporation w Stanach Zjednoczonych i/lub w innych krajach.

Inne nazwy firm, produktów i usług mogą być znakami towarowymi lub znakami usług innych firm.

## **Indeks**

### **A**

AIX instalowanie [produkty serwera DB2 Connect 39](#page-46-0)[, 41](#page-48-0) [podłączanie dysku CD 43](#page-50-0) [podłączanie dysku DVD 43](#page-50-0) aktualizacje [Centrum informacyjne DB2 107](#page-114-0)[, 108](#page-115-0) DB2 Connect [procedura 18](#page-25-0) [przegląd 15](#page-22-0)[, 16](#page-23-0) aplikacje [ODBC 97](#page-104-0) [uruchamianie 98](#page-105-0) aplikacje bazodanowe [projektowanie 97](#page-104-0)

## **B**

bazy danych [host 79](#page-86-0) bazy danych hosta [konfigurowanie protokołu TCP/IP 85](#page-92-0) bazy danych w systemach mainframe [konfigurowanie dostępu 85](#page-92-0)[, 89](#page-96-0) bezpieczeństwo [grupy użytkowników 64](#page-71-0)

# **C**

CD podłączanie [AIX 43](#page-50-0) [HP-UX 48](#page-55-0) [Linux 52](#page-59-0) [Solaris 56](#page-63-0) Centrum informacyjne DB2 [aktualizowanie 107](#page-114-0)[, 108](#page-115-0) [wersje 106](#page-113-0)

# **D**

dane uzyskiwanie dostępu [DB2 Connect 10](#page-17-0) [JDBC 7](#page-14-0) DAS (serwer administracyjny DB2) [patrz serwer administracyjny DB2 \(DAS\) 12](#page-19-0) DB2 Connect aktualizacja [procedura 18](#page-25-0) [przegląd 15](#page-22-0)[, 16](#page-23-0) [DB2 for VSE & VM 83](#page-90-0) instalowanie [instalowanie przez użytkownika innego niż administrator 63](#page-70-0) [obsługa hosta 5](#page-12-0)[, 10](#page-17-0) [obsługa komputerów dla przedsiębiorstw 5](#page-12-0)[, 10](#page-17-0) obsługa produktu System i [przegląd 5](#page-12-0)

DB2 Connect *(kontynuacja)* [obsługa zSeries 5](#page-12-0) [połączenia z systemem IBM i 77](#page-84-0) [przegląd 5](#page-12-0)[, 10](#page-17-0) serwery [instalowanie \(AIX\) 39](#page-46-0)[, 41](#page-48-0) [instalowanie \(HP-UX\) 45](#page-52-0)[, 47](#page-54-0) [instalowanie \(Linux\) 49](#page-56-0)[, 51](#page-58-0) [instalowanie \(przegląd\) 35](#page-42-0) [instalowanie \(Solaris\) 53](#page-60-0)[, 55](#page-62-0) [instalowanie \(Windows\) 57](#page-64-0)[, 58](#page-65-0) [konfigurowanie 35](#page-42-0) [zadania wykonywane po aktualizacji 20](#page-27-0) [zadania wykonywane przed aktualizacją 17](#page-24-0) [wymagania dotyczące miejsca na dysku 37](#page-44-0) [wymagania dotyczące pamięci 37](#page-44-0) DB2 for VM & VSE [przygotowywanie do nawiązywania połączeń z programu DB2](#page-90-0) [Connect 83](#page-90-0) DB2 for z/OS [aktualizowanie tabel systemowych 82](#page-89-0) DB2ADMNS, grupa [dodawanie użytkowników 64](#page-71-0) db2licm, komenda [określanie strategii licencjonowania 70](#page-77-0) [rejestrowanie licencji 69](#page-76-0) db2osconf, komenda [określanie wartości parametrów konfiguracyjnych jądra 30](#page-37-0) db2setup, komenda [ustawienie języka 91](#page-98-0) deinstalacja [DB2 Connect 99](#page-106-0) [Windows 99](#page-106-0) [instalacje użytkownika root 100](#page-107-0) diagnozowanie problemów [dostępne informacje 110](#page-117-0) [kursy 110](#page-117-0) dokumentacja [drukowana 103](#page-110-0) [pliki PDF 103](#page-110-0) [przegląd 103](#page-110-0) [warunki używania 111](#page-118-0) domyślne ustawienie języka [Windows 93](#page-100-0) DVD podłączanie [AIX 43](#page-50-0) [HP-UX 48](#page-55-0) [Linux 52](#page-59-0) [Solaris 56](#page-63-0)

### **G**

grupa użytkowników DB2USERS [dodawanie użytkowników 64](#page-71-0) grupy użytkowników [bezpieczeństwo 64](#page-71-0) [DB2ADMNS 64](#page-71-0) [DB2USERS 64](#page-71-0)

## **H**

HP-UX instalowanie [DB2 Connect, serwery 45](#page-52-0)[, 47](#page-54-0) parametry konfiguracyjne jądra [modyfikowanie 29](#page-36-0) [zalecane wartości 30](#page-37-0) [podłączanie 48](#page-55-0)

### **I**

IBM Data Server Driver for JDBC and SQLJ [poziomy dla wersji DB2 Connect 25](#page-32-0) IBM i [DB2 Connect 5](#page-12-0) identyfikator kodowanego zestawu znaków (CCSID) [języki dwukierunkowe 94](#page-101-0) obsługa języków dwukierunkowych [języki 94](#page-101-0) instalacja DB2 Connect [konta użytkowników \(Windows\) 59](#page-66-0) [serwery 35](#page-42-0) serwer zSeries z systemem Linux [DB2 Connect 51](#page-58-0) instrukcje SQL pomoc [wyświetlanie 106](#page-113-0)

#### **J** Java

[dostęp do bazy danych hosta 7](#page-14-0) [obsługa produktu DB2 Connect 25](#page-32-0) JDBC sterowniki [szczegóły 25](#page-32-0) języki [DB2 Connect, interfejs 91](#page-98-0) [interfejs DB2 93](#page-100-0) [Kreator instalacji DB2 dla identyfikatorów języków 91](#page-98-0) [obsługa języków dwukierunkowych 94](#page-101-0) języki interfejsu [przegląd 91](#page-98-0) zmiana [UNIX 94](#page-101-0) [Windows 93](#page-100-0)

## **K**

klienty [przegląd 7](#page-14-0) [zdalne 7](#page-14-0) kody terytoriów [obsługa stron 94](#page-101-0) komendy db2licm [określanie strategii licencjonowania 70](#page-77-0) db2osconf [określanie wartości parametrów konfiguracyjnych jądra 30](#page-37-0) db2setup [wyświetlanie Kreatora instalacji DB2 w języku](#page-98-0) [narodowym 91](#page-98-0) konfigurowanie [połączenia z systemami mainframe 85](#page-92-0)

konfigurowanie *(kontynuacja)* [produkty serwera DB2 Connect 35](#page-42-0) TCP/IP [korzystanie z CLP 85](#page-92-0) konta użytkowników [serwer administracyjny DB2 \(Windows\) 59](#page-66-0) [użytkownik instancji \(Windows\) 59](#page-66-0) [wymagane do instalacji \(Windows\) 59](#page-66-0) konwersja [znak 94](#page-101-0) Kreator instalacji DB2 [identyfikatory języków 91](#page-98-0) kursy [diagnozowanie problemów 110](#page-117-0) [lista 110](#page-117-0) [pureXML 110](#page-117-0) [rozwiązywanie problemów 110](#page-117-0)

## **L**

LANG, zmienna środowiskowa [ustawianie 91](#page-98-0)[, 94](#page-101-0) licencje [aktywowanie 69](#page-76-0) rejestrowanie [db2licm, komenda 69](#page-76-0) ustawianie [db2licm, komenda 70](#page-77-0) Linux deinstalowanie produktu DB2 Connect [root 100](#page-107-0) instalowanie [DB2 Connect na komputerze zSeries 51](#page-58-0) [produkty serwera DB2 Connect 49](#page-56-0)[, 51](#page-58-0) parametry jądra [modyfikowanie 30](#page-37-0) podłączanie [CD 52](#page-59-0) [DVD 52](#page-59-0) usuwanie [DB2 Connect \(root\) 100](#page-107-0)

# **O**

[o tym podręczniku v](#page-6-0)[, 1](#page-8-0) obsługa identyfikatorów CCSID dla języków dwukierunkowych [obsługa języków 94](#page-101-0) obsługa języków narodowych (NLS) [konwersja danych znakowych 94](#page-101-0) [wyświetlanie Kreatora instalacji DB2 91](#page-98-0) ODBC [włączone aplikacje 97](#page-104-0)

## **P**

pakiety poprawek instalowanie [DB2 Connect 71](#page-78-0) parametry konfiguracyjne jądra HP-UX [db2osconf, komenda 30](#page-37-0) [modyfikowanie 29](#page-36-0) [zalecane 30](#page-37-0) Linux [modyfikowanie 30](#page-37-0) [przegląd 29](#page-36-0)

parametry konfiguracyjne jądra *(kontynuacja)* [Solaris 31](#page-38-0) podłączanie dysków CD lub DVD [AIX 43](#page-50-0) [HP-UX 48](#page-55-0) [Linux 52](#page-59-0) [Solaris 56](#page-63-0) połączenia [z hostami DRDA przez serwer komunikacyjny 80](#page-87-0) pomoc [instrukcje SQL 106](#page-113-0) programy narzędziowe [wiązanie 97](#page-104-0) protokoły komunikacyjne [konfiguracja dostępu do hosta DRDA 80](#page-87-0) przykłady [DB2 Connect 7](#page-14-0)

## **R**

rozwiązywanie problemów [informacje w postaci elektronicznej 110](#page-117-0) [kursy 110](#page-117-0)

## **S**

scenariusze [DB2 Connect 7](#page-14-0) schemat katalogu rozszerzanie [Windows 62](#page-69-0) SDK [poziomy produktu 25](#page-32-0) serwer administracyjny DB2 (DAS) [przegląd 12](#page-19-0) serwery dla przedsiębiorstw [konfigurowanie połączeń 85](#page-92-0) Solaris instalowanie [produkty serwera DB2 Connect 53](#page-60-0) [modyfikowanie parametrów jądra 31](#page-38-0) [podłączanie dysków CD lub DVD 56](#page-63-0) wymagania instalacyjne [produkty serwera DB2 Connect 55](#page-62-0) strony kodowe konwersja [wyjątki 94](#page-101-0) [obsługiwane 91](#page-98-0) System i [obsługa DB2 Connect 5](#page-12-0) serwery baz danych [konfigurowanie protokołu TCP/IP 85](#page-92-0) System z DB2 Connect [przegląd obsługi 5](#page-12-0)

# **T**

TCP/IP [DB2 for z/OS, konfiguracja 79](#page-86-0) konfigurowanie [połączenia z hostem 80](#page-87-0) [serwery bazy danych hosta 85](#page-92-0) [serwery bazy danych System i 85](#page-92-0) tworzenie aplikacji [JDBC 7](#page-14-0)

## **U**

UNIX deinstalowanie produktu DB2 [root 100](#page-107-0) deinstalowanie produktu DB2 Connect [root 100](#page-107-0) usuwanie [DB2 Connect \(root\) 100](#page-107-0) [zmiana języka interfejsu produktu DB2 Connect 94](#page-101-0) ustawienia narodowe [języki interfejsu programu DB2 Connect 91](#page-98-0) usuwanie DB2 Connect (root) [Linux 100](#page-107-0) [UNIX 100](#page-107-0) [uwagi 113](#page-120-0)

## **V**

VTAM [przygotowywane programu z/OS do przyjmowania połączeń z](#page-86-0) [programu DB2 Connect 79](#page-86-0)

## **W**

warunki [publikacje 111](#page-118-0) wiązanie programy narzędziowe [DB2 Connect 97](#page-104-0) Windows [deinstalowanie produktu DB2 Connect 99](#page-106-0) [domyślne ustawienie języka 93](#page-100-0) instalowanie [DB2 Connect \(z dostępem użytkownika innego niż](#page-70-0) [administrator\) 63](#page-70-0) [serwery DB2 Connect \(procedura\) 57](#page-64-0) [serwery DB2 Connect \(wymagania\) 58](#page-65-0) konta użytkowników [instalacja produktu DB2 Connect 59](#page-66-0)

#### **Z** z/OS

[konfigurowanie systemów bazy danych DB2 82](#page-89-0) zadania wykonywane po aktualizacji [DB2 Connect, serwery 20](#page-27-0) zadania wykonywane przed aktualizacją [DB2 Connect, serwery 17](#page-24-0) zSeries [instalowanie produktu DB2 Connect dla systemu Linux 51](#page-58-0)

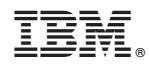

Drukowane w USA

SC85-0484-01

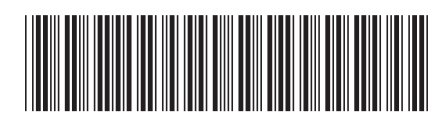

Spine information: Spine information:

1 IBM DB2 Connect 10.1 **Instalowanie i konfigurowanie serwerów DB2 Connect** -Instalowanie i konfigurowanie serwerów DB2 Connect

IBM DB2 Connect 10.1